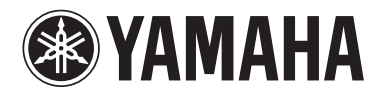

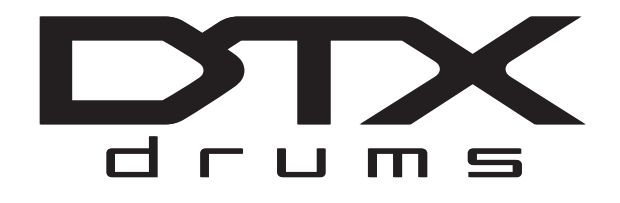

# **DRUM TRIGGER MODULE DTX700**

# 사용설명서 (설정 / 기본 작동법)

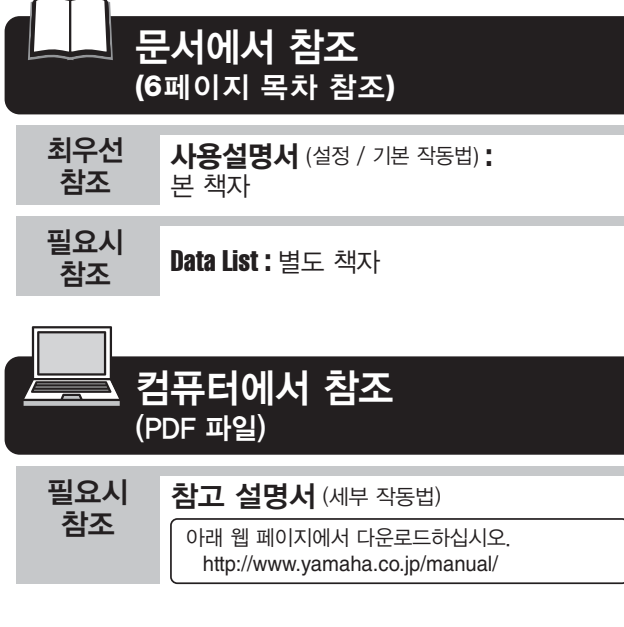

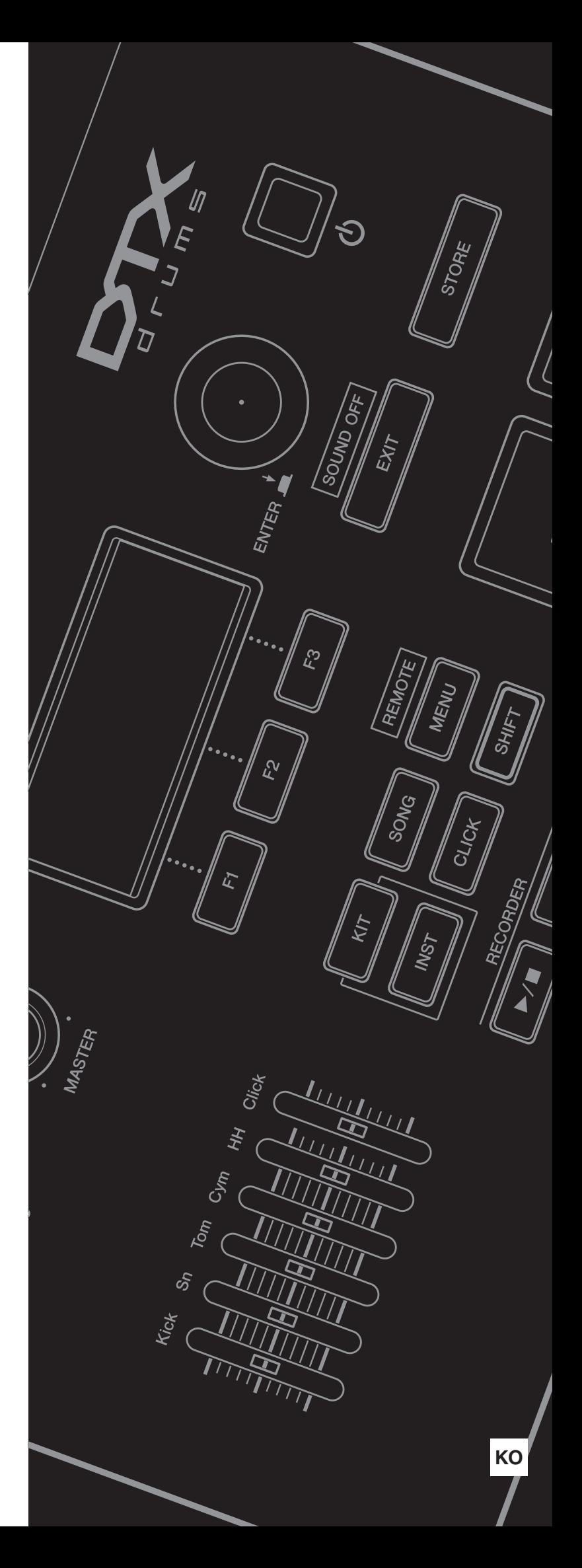

이 기기는 가정용(B급) 전자파적합기기로서 주로 가정에서 사용하는 것을 목적으로 하며, 모든 지역 에서 사용할 수 있습니다.

(class b korea)

# 안전 주의사항

# 사용 전에 반드시 *"*안전 주의사항*"*을 읽어 주십시오*.* \* 본 사용설명서를 찾기 쉬운 곳에 보관하여 향후에 참조하도록 하십시오.

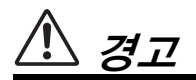

여기에 표시된 주의사항은 제품을 안전하고 올바르게 사용함으로써 사용자의 위험이나 재산의 손실을 미연에 방지하기 위한 것입니다**.** 반드시 지켜주시기 바랍니다**.**  어린이가 사용할 경우에는 보호자가 이하의 내용을 어린이에게 철저하게 전달해 주시기 바랍니다**.**

### 전원**/AC** 전원 어댑터

- 전원 코드를 히터나 라디에이터 등의 열기구와 가까운 곳 에 두거나, 코드를 과도하게 구부리지 마십시오. 코드가 손상될 수 있습니다. 코드 위에 무거운 물체를 놓지 마시 고 사람이 밟거나 발에 걸려 넘어질 수 있는 곳에 코드를 놓지 마십시오.
- 본 악기에 알맞은 것으로 지정된 전압만 사용하십시오. 전 압 조건은 악기 명판에 인쇄되어 있습니다.
- 지정된 어댑터(68페이지)만 사용하십시오. 다른 전원 어댑터를 사용할 경우 고장, 발열, 화재 등의 원 인이 될 수 있습니다.
- 전원 플러그를 정기적으로 점검하고, 오물이나 먼지가 쌓 인 경우에는 이를 제거하십시오.

### 분해 금지

• 이 제품의 내부를 열거나 내부 부품을 분해, 개조하지 마 십시오. 감전이나 화재, 부상 또는 고장의 원인이 될 수 있 습니다. 고장이 의심되는 경우에는 즉시 사용을 중단하고 Yamaha 공식 AS센터에서 점검을 받도록 하십시오.

### 침수 경고

• 비에 젖지 않도록 하고, 물 또는 습기가 많은 장소에서 사

주의

# 전원**/AC** 전원 어댑터 설치

- 멀티탭을 사용하여 연결하지 마십시오. 음질이 저하되거 나 콘센트가 과열되어 화재의 원인이 될 수 있습니다.
- 전원 플러그를 뽑을 때에는 반드시 코드가 아닌 플러그 손 잡이 부분을 잡으십시오.
- 코드가 손상되면 감전이나 화재의 원인이 될 수 있습니다.
- 본 악기를 장시간 동안 사용하지 않을 경우 또는 뇌우 발 생 시에는 전기 플러그를 콘센트에서 뽑아놓으십시오.

용하거나 쏟아질 우려가 있는 액체가 담긴 용기(예: 화병, 병 또는 유리컵)를 본 제품에 올려놓지 않도록 하십시오. 물과 같은 액체가 제품 안으로 새어 들어가는 경우, 즉시 전원을 끄고 AC 콘센트에서 전원 코드를 뺀 다음 Yamaha 공식 AS센터에 악기 점검을 의뢰하십시오.

• 절대로 젖은 손으로 플러그를 꽂거나 빼지 마십시오. 감전 의 위험이 있습니다.

### 화재 경고

• 양초 등 연소성 물품을 본체 위에 놓지 마십시오. 연소성 물품이 떨어져 화재를 일으킬 수 있습니다.

### 이상 징후 발견 시

- 다음과 같은 문제가 발생할 경우 즉시 전원 스위치를 끄고 콘센트에서 전원 플러그를 뽑으십시오. (배터리를 사용할 경우에는 악기에서 모든 배터리를 제거하십시오.) 그대로 사용을 계속했을 경우 감전, 화재 또는 고장의 위험이 있 습니다. 바로 Yamaha 공식 AS센터에 점검을 의뢰하여 주 시기 바랍니다.
	- 전원 코드 또는 플러그가 마모되거나 손상된 경우
	- 이상한 냄새나 연기가 나는 경우
	- 제품 내부에 이물질이 들어간 경우
	- 악기 사용 중 갑자기 소리가 나지 않는 경우

- 불안정한 장소에는 본 악기를 설치하지 마십시오. 본체가 떨어져서 고장이 나거나 사용자 혹은 다른 사람이 다칠 수 있습니다.
- 본체를 옮길 경우에는 반드시 전원코드 등 연결된 모든 케 이블을 분리한 후 이동하십시오. 코드가 손상되거나 사람이 다칠 위험이 있습니다.
- 본 악기를 AC 콘센트 가까이에 설치하십시오. 전원 플러 그가 손이 닿기 쉬운 곳에 설치하여 고장 또는 오작동이 발생할 경우 즉시 전원 스위치를 끄고 콘센트에서 플러그 를 뽑으십시오. 제품의 전원을 끄더라도 내부에는 최소 한의 전류가 흐르고 있습니다. 악기를 장시간 사용하지 않을 때에는 반드시 콘센트에서 전원 플러그를 뽑아놓으 십시오.

• 지정된 스탠드/랙만을 사용하십시오. 스탠드나 랙에 설치 할 때에는 제공된 나사만 사용하십시오. 이와 같이 하지 않을 경우 내장 부품이 손상되거나 본 악기가 스탠드에서 떨어질 수 있습니다.

### 연결

- 본 악기를 다른 전자 기계에 연결할 때에는 먼저 모든 기 계의 전원을 끈 다음 연결하십시오. 전원을 켜거나 끄기 전에는 음량을 최소로 낮추십시오.
- 연주를 시작하기 전에 악기의 음량이 최소로 설정되어 있 는지 확인하고 연주 중 단계적으로 음량을 올려 원하는 음 량 수준으로 맞추십시오.

### 상 주의

- 건반 덮개 또는 악기의 틈에 손가락이나 손을 넣지 마십시 오. 그리고 건반 덮개 사이에 손가락이 끼지 않도록 주의 하십시오.
- 건반 덮개, 패널, 건반의 틈새에 종이나 금속 물질 등의 물 건을 끼워넣거나, 떨어뜨리지 않도록 주의하십시오. 본인 이나 타인의 신체적 부상, 본 악기나 기타 재산의 손상 또 는 운영 오작동의 원인이 될 수 있습니다.
- 악기에 올라가거나 무거운 물체를 올려놓지 마십시오. 버 튼, 스위치, 입출력 단자 등에 무리하게 힘을 가하지 마십 시오. 본체가 파손되거나 사용자가 다칠 위험이 있습니다.
- 음량을 크게 하거나 귀에 거슬리는 수준의 음량으로 장시 간 작동시키지 마십시오. 청각 장애가 나타나거나 귀 울림 현상이 발생한 경우에는 이비인후과 전문의의 진찰을 받 으십시오.

Yamaha는 부적절하게 악기를 사용하거나 개조하여 발생한 고장 또는 데이터 손실이나 파손에 대해 책임지지 않습 니다.

악기를 사용하지 않을 때에는 항상 전원을 끄십시오.

전원 스위치가 대기 상태에 놓여 있더라도 악기에는 최소한의 전류가 흐릅니다. 악기를 장시간 사용하지 않을 때에는 반드 시 콘센트에서 전원 코드를 뽑아놓으십시오.

### 주의사항

오작동 가능성/제품, 데이터 또는 기타 특성의 손상을 방지하기 위해 다음 주의사항을 준수하십시오.

### ■ 취급 및 유지보수

- TV, 라디오, 스테레오 음향 장비, 휴대 전화, 또는 기타 전기 장치 부근에서는 본 악기를 사용하지 마십시오. 본 악기, TV 또는 라디오에서 잡음이 생길 수 있습니다.
- **•** 먼지, 진동이 많은 곳, 극한 혹은 고온의 장소(예: 직사광선, 히터 주변, 대낮 중 차량의 실내)에 본 악기를 노출시키지 마십시오. 이로 인 한 외관 변형, 내장 부품의 손상, 불안정한 작동이 유발될 수 있습니다. (검증된 작동 온도 범위: 5**°-** 40**°C** 또는 41**° -** 104**°F**)
- 패널이나 건반이 변색될 수 있으므로 비닐, 플라스틱 또는 고무로 된 물체는 올려놓지 않도록 하십시오.
- 악기를 닦을 때는 부드럽고 마른 천이나 마른 천 또는 물기가 약간 있는 천을 사용하십시오. 도료용 희석제, 용제, 세정액 또는 화학약품 처리된 청소용 천은 사용하지 마십시오.

### ■ 데이터 저장

- 저장된 데이터는 기기 고장이나 오작동으로 인해 유실될 수도 있습니다. 중요한 데이터를 USB 저장 장치나 컴퓨터 같은 기타 외부 장치 로 저장하십시오.
- 매체의 손상으로 인한 데이터 손실을 방지하기 위해 중요한 데이터는 각각 두 개의 USB 저장 장치/외부 매체에 저장하는 것이 좋습니다.

### 정보 ■저작권

- MIDI 데이터 및 오디오 데이터 등 시중에서 구매할 수 있는 음악 데이터를 복사하는 일은 엄격하게 금지되어 있습니다.
- 본 제품에는 Yamaha가 저작권을 보유한 컴퓨터 프로그램과 내용 또는 타인의 저작권을 사용하기 위해 Yamaha가 라이센스를 얻은 내용 이 통합되어 번들로 제공됩니다. 이러한 저작권이 있는 자료로는 일체의 컴퓨터 소프트웨어, 스타일 파일, MIDI 파일, WAVE 데이터, 악 보 및 음향 녹음 등이 있습니다. 이러한 프로그램 및 내용을 개인적인 용도 외 무단으로 사용하는 일은 관련 법률에 의거, 일절 허용되지 않습니다. 모든 저작권 위반은 법적 영향력을 갖습니다. 불법 복사본을 제작, 배포 또는 사용하지 마십시오.

### ■ 본 사용설명서 관련 정보

- 본 사용설명서에 표시된 그림 및 LCD 화면은 설명용으로만 제공되기 때문에 실제 악기에서 나타나는 것과 다소 다르게 표시될 수 있습 니다.
- 본 설명서에 나오는 회사명과 제품명은 각 회사의 상표 또는 등록 상표입니다.

# 감사합니다**!**

<span id="page-4-0"></span>**Yamaha DTX700** 드럼 트리거 모듈을 구입해주셔서 감사합니다**.** 본 사용설명서를 자세히 읽으셔서 새로 구입하신 악기의 모든 기능을 활용하십시오**.** 본 설명서를 다 읽은 후에는 찾기 쉬운 장소에 보관하여 필요 시 다시 참고하시기 바랍니다**.**

# <span id="page-4-1"></span>설명서 사용

### 사용설명서 **–** 본 책자**(**설정**/**기본 작동법**)**

본 설명서에서는 **DTX700**의 컨트롤 패널로 실행되는 기본 작동법에 대해 설명합니다**.**

### **Data List**

Data List에는 DTX700 음향 및 키트 전체의 명칭과 MIDI 관련 참고 자료가 포함되어 있습니다.

### <span id="page-4-3"></span>참고 설명서**(**세부 작동**) \***본 제품에는 제공되지 않습니다**.**

참고 설명서에는 DTX700의 컨트롤 패널에 있는 [MENU] 버튼을 눌러 사용할 수 있는 모든 기능에 대한 설명이 제공됩니 다. 드럼 트리거 모듈에는 이 PDF 설명서가 제공되지 않습니다. *참고 설명서*를 사용하여 DTX700에 대해 자세히 알고 싶 은 경우 다음 Yamaha 설명서 라이브러리 웹사이트에서 다운로드하시기 바랍니다.

**http://www.yamaha.co.jp/manual/**

**\*** 이 **URL**은 사전 통지 없이 언제라도 변경될 수 있습니다**.**

### **PDF** 설명서 사용

DTX700용 참고 설명서는 디지털 형식의 PDF 문서로 제공됩니다. 따라서 참고 설명서를 읽기 위해서는 컴퓨터와 적절한 소 프트웨어가 필요합니다. 키워드를 신속하고 간단하게 검색하며, 특정 부분을 출력하고, 포함된 링크를 클릭하여 페이지 사 이를 간편하게 이동할 수 있는 Adobe Reader를 권장합니다. 특히 키워드 검색과 링크 기반 탐색은 디지털 형식 문서에서만 이용할 수 있는 매우 유용한 기능입니다. 다음 웹페이지에서 최신 버전의 Adobe Reader를 다운로드할 수 있습니다. **http://www.adobe.com/products/reader/**

### <span id="page-4-2"></span>제공되는 품목

- 전원 어댑터 모듈 홀더
- <span id="page-4-4"></span>• 사용설명서(본 책자) • 모듈 홀더 고정용 나사 4개

- Data List
- DVD-ROM(DAW 소프트웨어 내장)

### ■ 최신 펌웨어 버전

Yamaha는 수시로 사전 통지 없이 제품 펌웨어를 업데이트할 수 있습니다. 따라서, 당사 웹사이트(아래)에서 최 신 버전을 확인하시고 DTX700 펌웨어를 최신 상태로 유지하실 것을 권장합니다.

### http://dtxdrums.yamaha.com/downloads/

본 사용설명서의 내용은 발행 시의 최신 펌웨어 버전에 적용됩니다. 이후 버전에 추가된 기능에 대한 자세한 내 용도 상기 웹사이트를 통해 제공됩니다.

### 패드**(**선택 사양**)**

본 사용설명서에서는 DTX700에 연결할 수 있는 외부 패드(선택 사양)를 모델명으로 표시합니다. 이 모델명은 본 설명서 발행 시 최신 모델명입니다. 이후 출시 모델에 대한 자세한 내용은 아래 웹사이트를 통해 제공됩니다. http://dtxdrums.yamaha.com/downloads/

<span id="page-5-1"></span><span id="page-5-0"></span>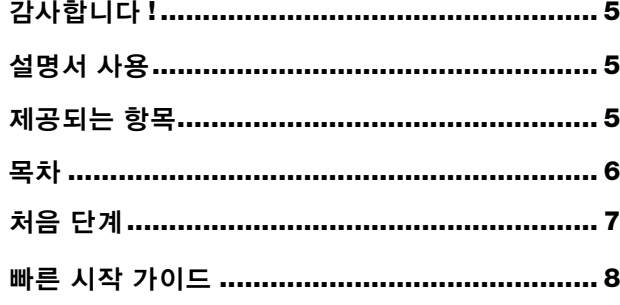

# 설정

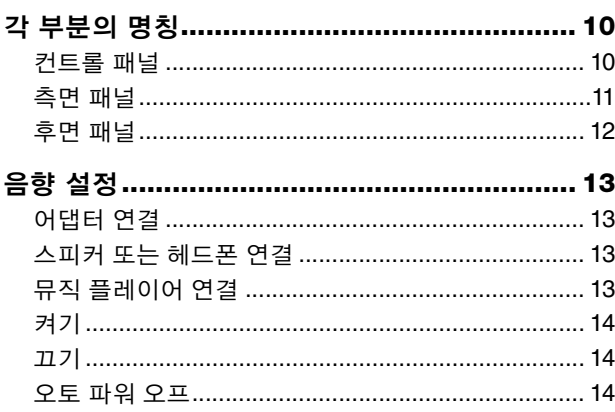

# 기본 작동법

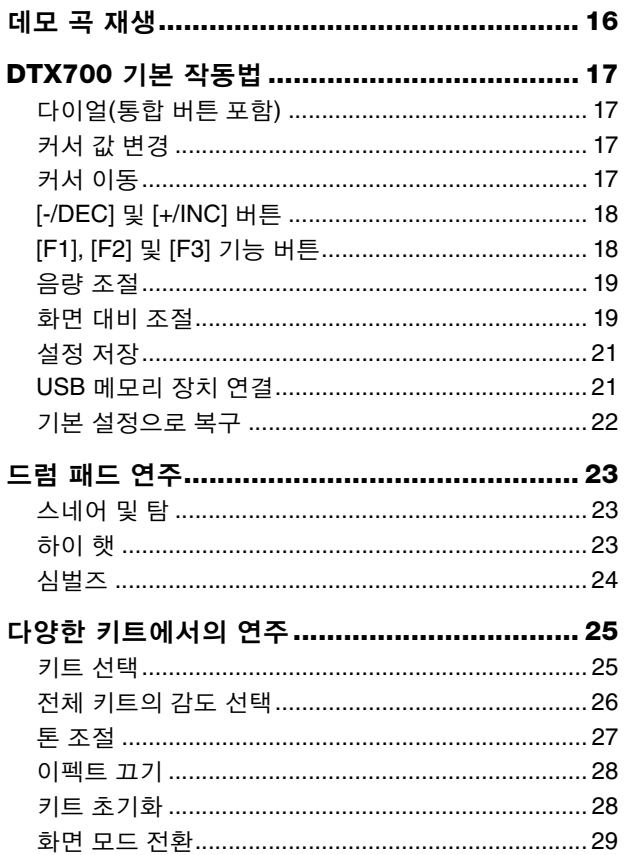

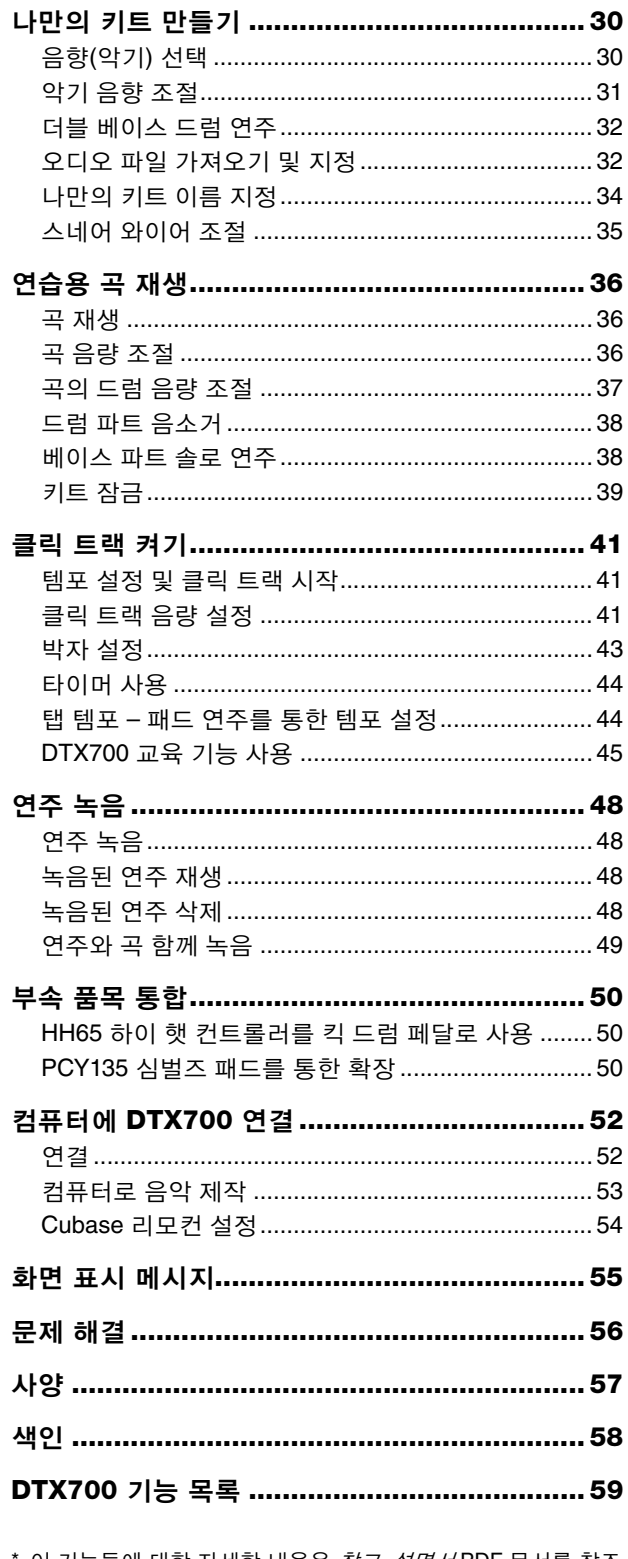

\* 이 기능들에 대한 자세한 내용은 *참고 설명서* PDF 문서를 참조<br>하십시오.

<span id="page-6-0"></span>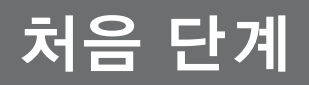

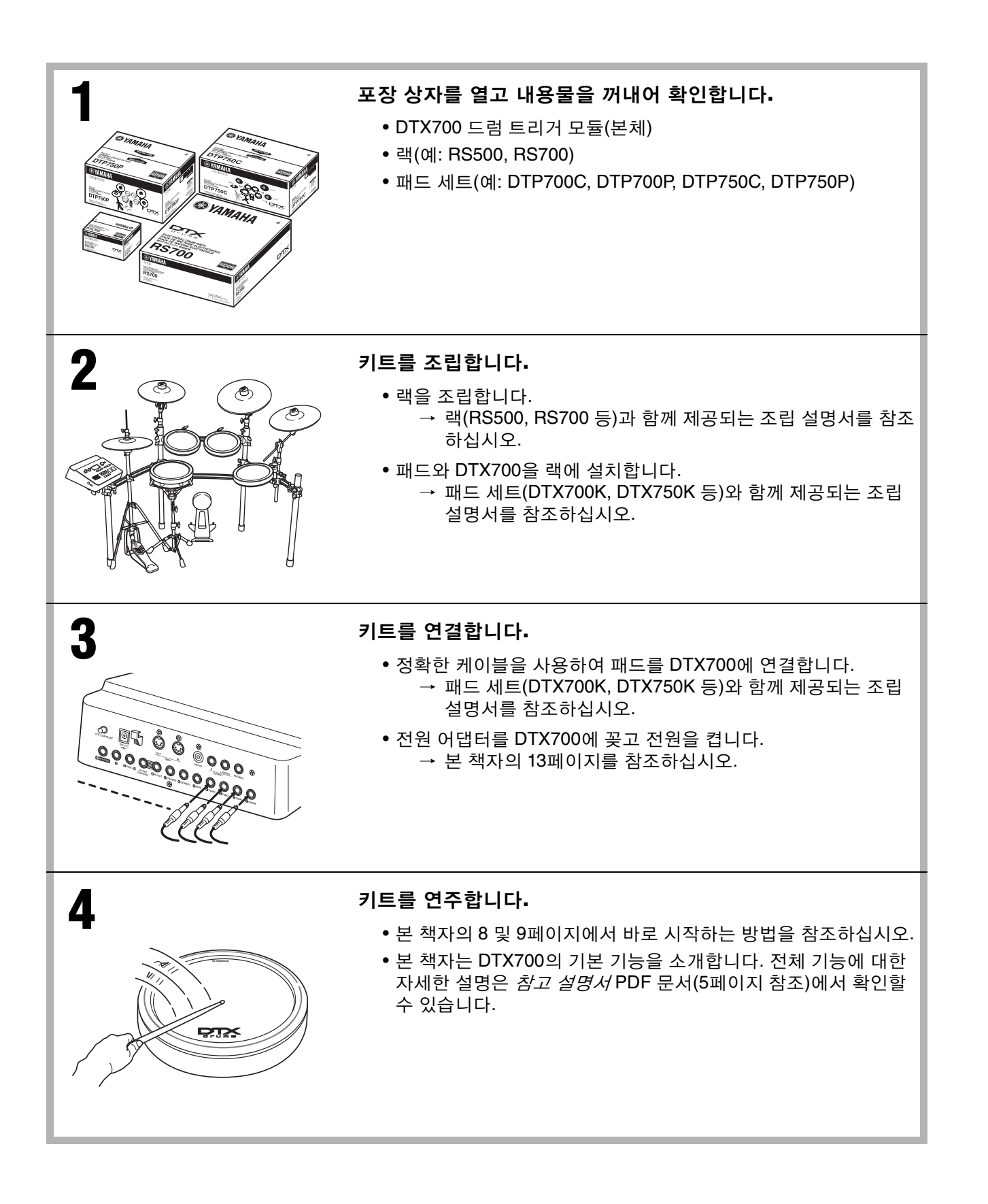

# <span id="page-7-1"></span><span id="page-7-0"></span>재생할 음향 선택**(**기본 작동법 중 **[25](#page-24-3)**페이지**)**

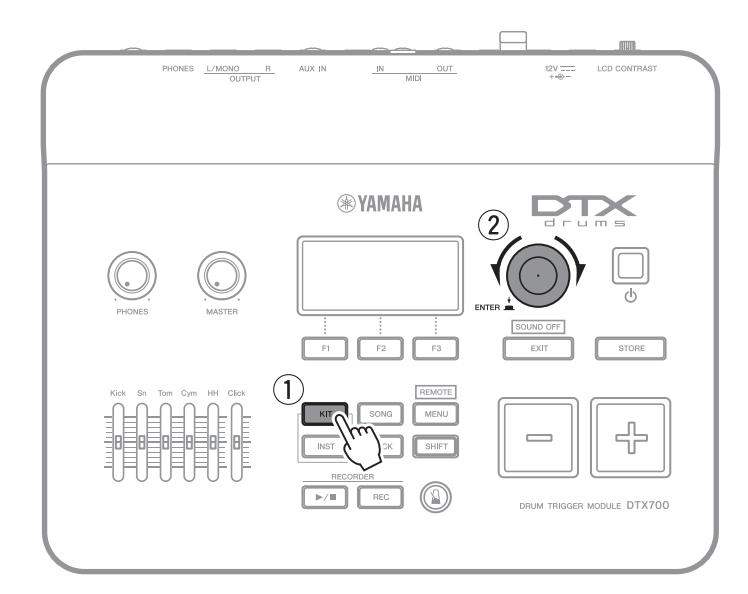

- <span id="page-7-3"></span><span id="page-7-2"></span> $(1)$  [KIT] 버튼을 누릅니다.
- w 다이얼을 돌려 새로운 음향을 선택 합니다.

음향을 각 패드에 개별적으로 지정할 수도 있습니다(기본 작동법 중 [25](#page-24-2)페이지).

# 곡에 맞춰 연주**(**기본 작동법 중 **[36](#page-35-3)**페이지**)**

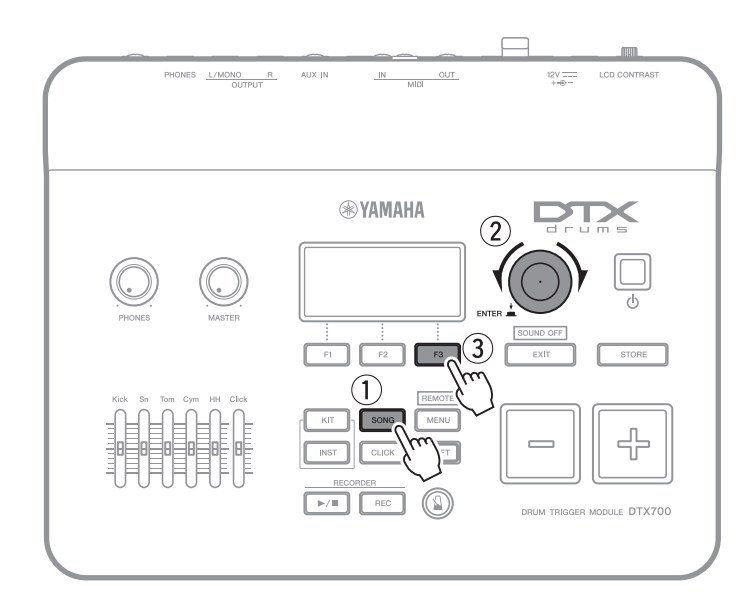

- $(1)$  [SONG] 버튼을 누릅니다.
- w 다이얼을 돌려 새로운 곡을 선택합 니다.
- $(3)$  [F3] 버튼을 눌러 곡을 시작합니다.

[F2] 버튼을 눌러 곡의 드럼 파트를 음소거 할 수 있습니다(기본 작동법 중 [38](#page-37-2)페이지).

# 메트로놈으로 연습**(**기본 작동법 중 **[41](#page-40-3)**페이지**)**

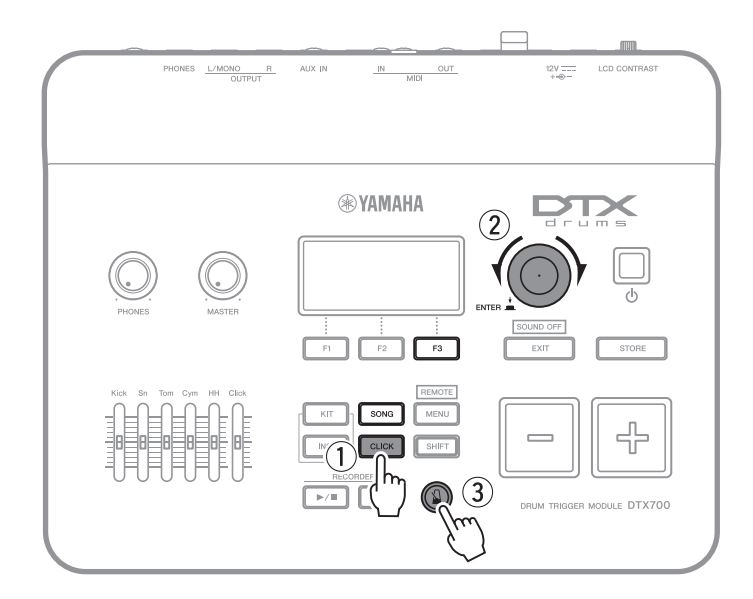

- <span id="page-8-2"></span> $(1)$  [CLICK] 버튼을 누릅니다.
- $Q$  다이얼을 돌려 템포를 선택합니다.
- $(3)$   $[\frac{\sqrt{2}}{2}]$  버튼을 눌러 메트로놈 작동을 시작합니다.

# <span id="page-8-0"></span>나만의 연주 녹음**(**기본 작동법 중 **[48](#page-47-5)**페이지**)**

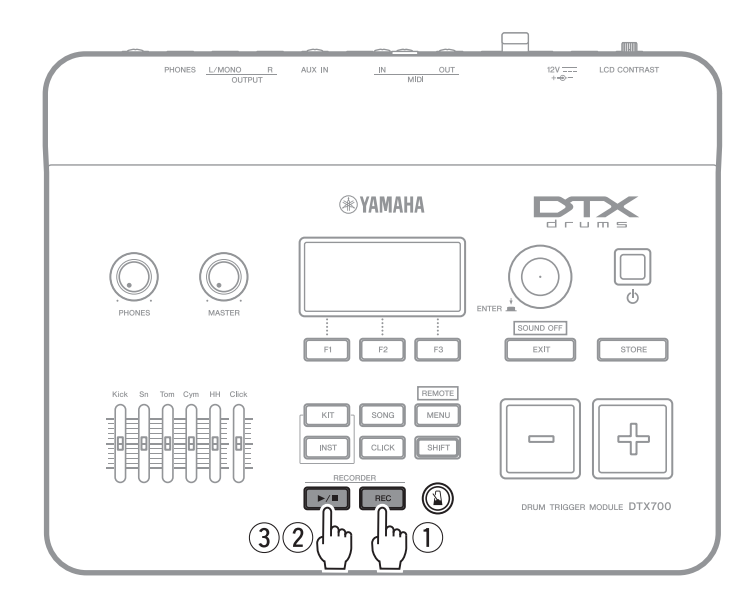

- <span id="page-8-1"></span> $(1)$  [REC] 버튼을 누릅니다.
- $(2)$   $[$  $\blacktriangleright$  $/$  $\blacksquare$ ] 버튼을 눌러 녹음을 시작합 니다.
- 3 연주를 마친 후 [▶/■] 버튼을 한 번 더 눌러 녹음을 중지합니다.

[>/] 버튼을 사용하여 녹음된 연주의 재 생을 시작하고 중지할 수도 있습니다(기본 작동법 중 [48](#page-47-4)페이지).

### <span id="page-9-8"></span>설정

# <span id="page-9-0"></span>각 부분의 명칭

# <span id="page-9-10"></span><span id="page-9-1"></span>컨트롤 패널

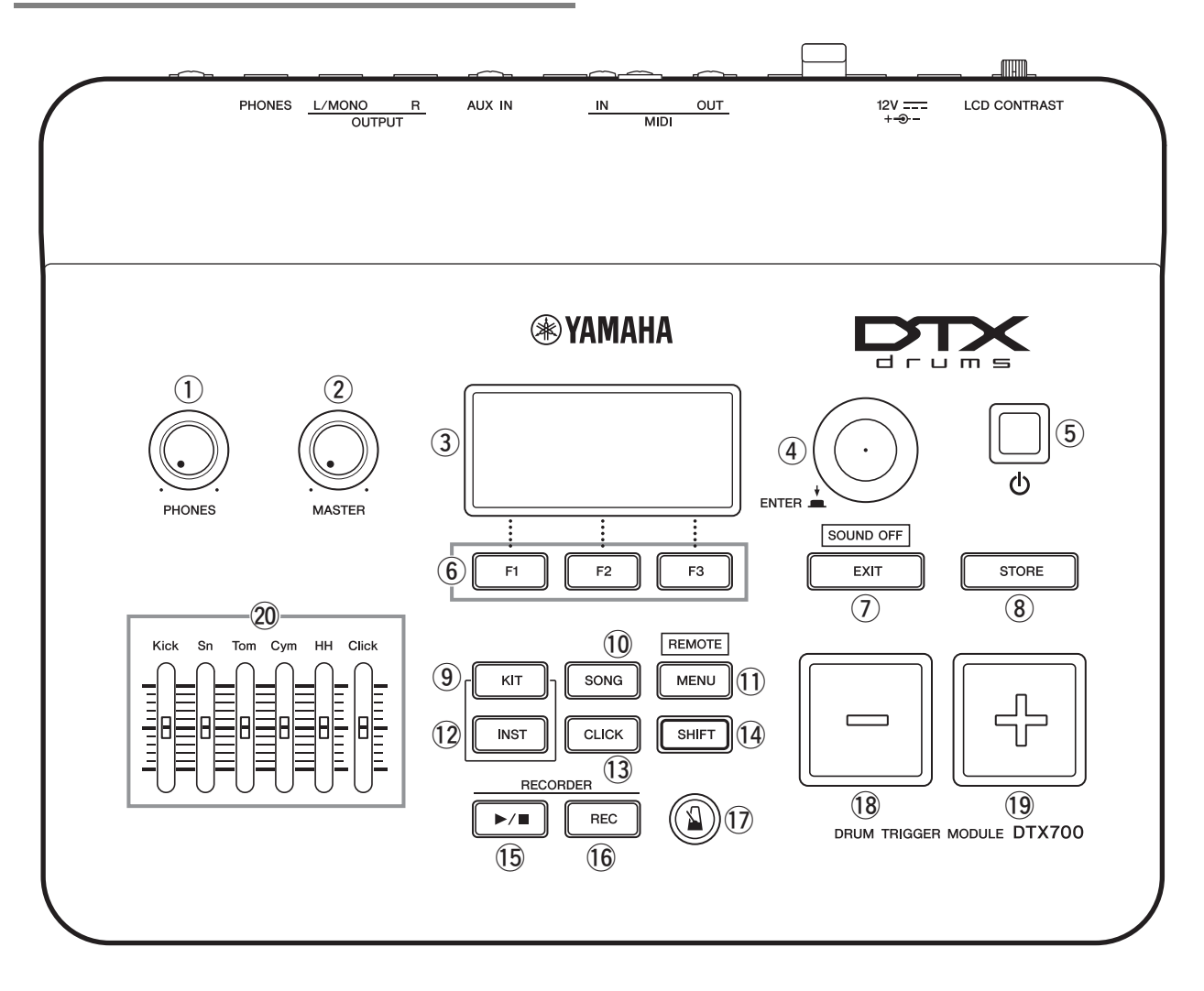

### <span id="page-9-6"></span>q **[PHONES]** 음량 노브**[\(13](#page-12-2)**페이지**)**

이 노브는 [PHONES] 잭의 오디오 출력 음량을 제어 합니다. 노브를 시계 방향으로 돌리면 음량이 증가하 고 시계 반대 방향으로 돌리면 감소합니다.

### <span id="page-9-5"></span>w **[MASTER]** 노브**([19](#page-18-0)**페이지**)**

이 노브는 DTX700 주 음량(즉, OUTPUT 잭의 음량) 을 제어합니다. 노브를 시계 방향으로 돌리면 음량이 증가하고 시계 반대 방향으로 돌리면 감소합니다.

### <span id="page-9-11"></span>e 화면**([29](#page-28-0)**페이지**)**

이 LCD 화면에는 DTX700 작동에 필요한 정보와 데 이터가 표시됩니다.

### <span id="page-9-9"></span>r 다이얼**([17](#page-16-1)**페이지**)**

이 다이얼을 돌리고 눌러 작업을 수행할 수 있습니다.

- 다이얼을 누르는 작업으로는 파라미터 값을 설정 하고 데이터 저장 같은 다양한 기능을 실행할 수 있 습니다.
- 다이얼을 돌리는 작업으로는 표시된 페이지 안에 서 커서를 움직이고 현재 선택되어 있는 파라미터 값을 변경할 수 있습니다.
- <span id="page-9-2"></span>t **(**대기**/**켜짐**)** 버튼**[\(14](#page-13-0)**페이지**)** 이 스위치를 사용하여 DTX700을 켜고 끕니다.
- y **[F1], [F2]** 및 **[F3]** 기능 버튼**[\(18](#page-17-1)**페이지**)** 이 버튼들을 사용하여 표시된 화면에 있는 다양한 기 능에 액세스합니다.

### <span id="page-9-3"></span> $\circledcirc$  **[EXIT]** 버튼

이 버튼을 눌러 데이터 복사 및 저장 같은 작업을 취 소합니다. 또한, [SHIFT] 버튼을 누른 상태에서 [EXIT] 버튼을 눌러 모든 음색을 동시에 음소거할 수 있습니다.

### <span id="page-9-7"></span>i **[STORE]** 버튼**([21](#page-20-0)**페이지**)**

이 버튼을 사용하여 DTX700 내장 메모리에 설정과 기타 데이터를 저장합니다. 또한, 파라미터 설정이 변경되었지만 저장되지 않은 경우 이 버튼이 점등됩 니다.

### <span id="page-9-4"></span>o **[KIT]** 버튼**([25](#page-24-1)**페이지**)**

이 버튼으로 Kit 페이지에 액세스하여 드럼 키트를 선 택합니다.

### <span id="page-10-11"></span>!0**[SONG]** 버튼**([36](#page-35-1)**페이지**)**

이 버튼으로 Song 페이지에 액세스하여 곡을 선택합 니다.

### <span id="page-10-8"></span>!1 **[MENU]** 버튼**[\(20](#page-19-0)**페이지**)**

이 버튼을 사용하여 메뉴 영역에 액세스합니다. 여기 에서 그 밖의 다양한 페이지를 선택하여 DTX700을 여러 가지 방법으로 구성할 수 있습니다.

\* 본 책자에서는 메뉴 영역에서 사용할 수 있는 기본 기능 중 일부를 소개합니다. 모든 기능에 대한 설명을 확인하려면 다 음 웹페이지에서 DTX700 참고 설명서를 다운로드하십시오. http://www.yamaha.co.jp/manual/

### <span id="page-10-7"></span>!2**[INST]** 버튼**([30](#page-29-1)**페이지**)**

이 버튼으로 Instrument 페이지에 액세스하여 곡을 선택합니다.

### **[**정의**]** 악기

<span id="page-10-15"></span>DTX700에서 "악기"란 키트를 구성하는 다양한 각각 의 퍼커션을 지칭하는 것입니다. 스네어 드럼, 탐탐, 심벌즈, 킥 드럼이 일반적인 예가 될 것입니다.

### <span id="page-10-6"></span>!3**[CLICK]** 버튼 **[\(41](#page-40-1)**페이지**)**

이 버튼으로 Click 페이지에 액세스하여 DTX700의 클릭 트랙(또는 메트로놈)을 설정합니다.

### <span id="page-10-10"></span>!4**[SHIFT]** 버튼

이 버튼을 누르면 [F1], [F2] 및 [F3] 버튼에 지정되어 있는 기능이 변경됩니다. 이 기능들에 액세스하려면 [SHIFT] 버튼을 누른 상태에서 해당 기능 버튼을 누 르면 됩니다[\(18](#page-17-1)페이지 참조). DTX700의 컨트롤 패널 에 있는 여러 버튼에는 보조 기능이 있으며, 버튼 바 로 위에 표시되어 있습니다. 이 기능들에 액세스하려 면 [SHIFT] 버튼을 누른 상태에서 해당 기능 버튼을 누르면 됩니다.

### <span id="page-10-5"></span>!5**[**>**/]** 버튼**([48](#page-47-1)**페이지**)**

이 버튼을 사용하여 DTX700에서 녹음한 연주의 재 생을 시작하거나 멈춥니다.

### <span id="page-10-9"></span>!6**[REC]** 버튼**[\(48](#page-47-1)**페이지**)**

이 버튼을 사용하여 연주 녹음을 작동시키거나 작동 을 중지시킬 수 있습니다.

### <span id="page-10-2"></span>!7**[ ] (**클릭 트랙**)** 버튼**([41](#page-40-1)**페이지**)** 클릭 트랙 버튼을 사용하여 DTX700의 클릭 트랙(또

<span id="page-10-3"></span>는 메트로놈)을 시작 및 중지합니다.

### !8**[-/DEC]** 버튼**([18](#page-17-0)**페이지**)**

이 버튼을 사용하여 커서 위치에서 값을 감소시킵니 다. 또한, 선택한 값은 [SHIFT] 버튼을 누른 상태에서 [-/DEC] 버튼을 누르거나 [-/DEC] 버튼을 누른 상태 에서 [+/INC] 버튼을 눌러 10 단위로 감소시킬 수 있 습니다.

### <span id="page-10-4"></span>!9**[+/INC]** 버튼**([18](#page-17-0)**페이지**)**

이 버튼을 사용하여 커서 위치에서 값을 증가시킵니 다. 또한, 선택한 값은 [SHIFT] 버튼을 누른 상태에서 [+/INC] 버튼을 누르거나 [+/INC] 버튼을 누른 상태에 서 [-/DEC] 버튼을 눌러 10 단위로 증가시킬 수 있습 니다.

### <span id="page-10-14"></span><span id="page-10-1"></span>@0슬라이더**[\(41](#page-40-2)**페이지**)**

슬라이더를 사용하여 스네어와 탐 같은 개별 파트의 음량과 클릭 트랙 음량을 조절합니다.

<span id="page-10-0"></span>측면 패널

<span id="page-10-16"></span>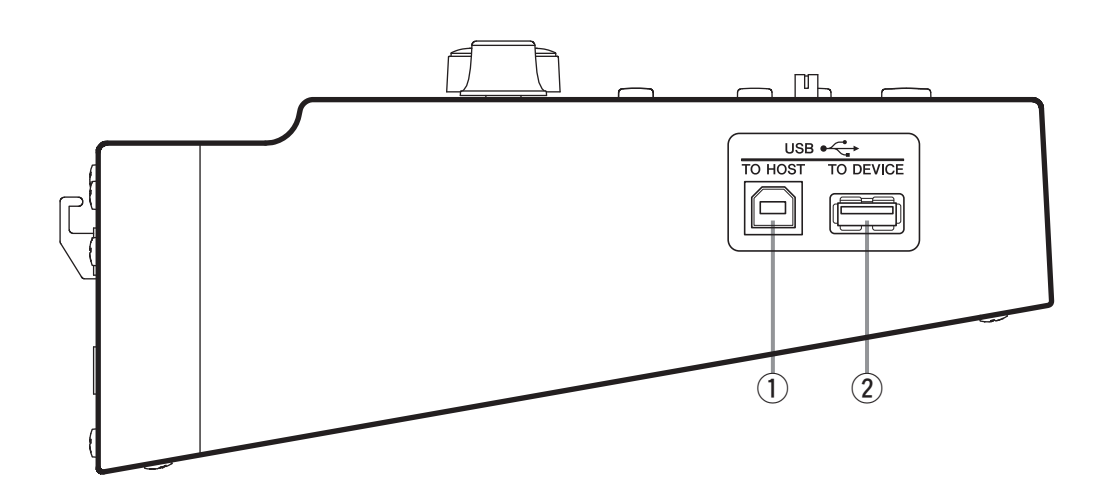

<span id="page-10-13"></span>q **[USB TO HOST]** 포트**[\(52](#page-51-2)**페이지**)** 이 포트를 사용하여 USB 케이블을 통해 컴퓨터에 DTX700를 연결합니다.

<span id="page-10-12"></span>w **[USB TO DEVICE]** 포트**([21](#page-20-1)**페이지**)** 이 포트를 사용하여 USB 메모리 장치(예: 플래시 드 라이브)를 직접 또는 USB 케이블을 통해 연결합니다.

# <span id="page-11-0"></span>후면 패널

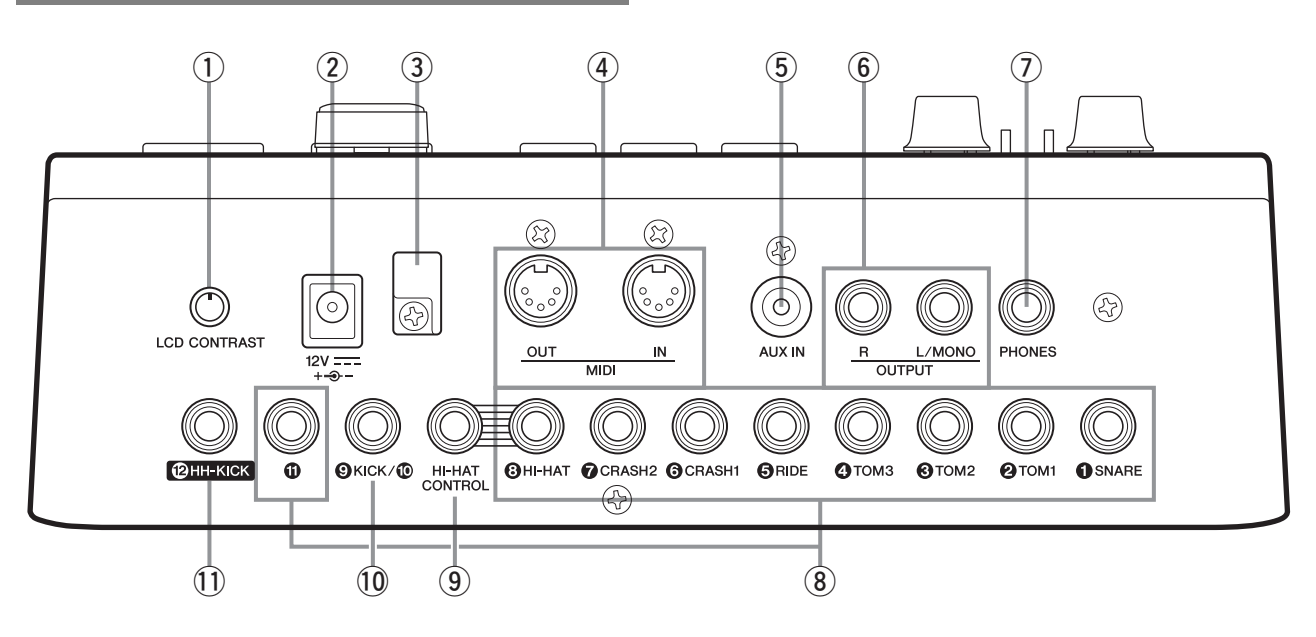

- <span id="page-11-4"></span>q **[LCD CONTRAST]** 노브**[\(19](#page-18-1)**페이지**)** 이 노브를 사용하여 화면 대비를 최적의 상태로 보이 도록 설정합니다.
- <span id="page-11-1"></span> $\overline{2}$  [ 12V <del>\_\_\_</del> +  $\rightarrow$  - ] 커넥터([13](#page-12-1)페이지) 이 커넥터를 DTX700과 함께 제공되는 전원 어댑터 에 사용합니다.
- <span id="page-11-10"></span>e 코드 클립**([13](#page-12-1)**페이지**)** 전원 어댑터 코드를 이 클립에 감아두어 작동 중 우 발적인 플러그 분리를 방지합니다.
- <span id="page-11-5"></span>r **MIDI [IN]** 및 **[OUT]** 커넥터**[\(13](#page-12-3)**페이지**)** MIDI [IN] 커넥터를 사용하여 MIDI 케이블을 통해 외 장 시퀀서 등 다른 MIDI 장치에서 컨트롤 또는 연주 데이터를 수신합니다. 이렇게 연결하면 DTX700의 내장 톤 제너레이터를 연주할 수 있고 다른 MIDI 장 치를 사용하여 여러 파라미터를 제어할 수 있습니다. 한편, MIDI [OUT] 커넥터는 연주 데이터를 MIDI 메시 지의 형태로 DTX700에서 다른 장치로 전송하는 데 사용합니다.
- <span id="page-11-2"></span>t **[AUX IN] (**보조 입력**)** 잭**([13](#page-12-3)**페이지**)**

이 스테레오 미니 잭을 통해 외부 오디오 신호를 입 력할 수 있습니다. [AUX IN]을 사용하여 휴대용 뮤직 플레이어, CD 플레이어 또는 이와 유사한 장치를 연 결하여 즐겨듣는 곡조에 맞춰 연주할 수 있습니다.

- <span id="page-11-6"></span>y **OUTPUT [L/MONO]** 및 **[R]** 잭**[\(13](#page-12-2)**페이지**)** 이 잭을 사용하여 DTX700에서 출력 라인 레벨의 스 테레오 믹스를 출력합니다. 예를 들어, 모노 오디오 잭 케이블을 사용하여 외부 스테레오 앰프 또는 믹서 의 좌우 입력에 각 잭을 연결할 수 있습니다. 모노 출 력 시에는 [L/MONO] 잭만 사용합니다.
- <span id="page-11-7"></span>u **[PHONES]** 잭**[\(13](#page-12-2)**페이지**)**

이 표준 오디오 잭을 사용하여 스테레오 헤드폰을 연 결합니다.

- <span id="page-11-9"></span>i 트리거 입력 잭 **[**q**SNARE]~[**i**HI-HAT]** 및 **[**!**]**1 이 트리거 입력 잭들을 사용하여 스테레오 형식 패드 (2 및 3존)를 연결합니다. 표준 모노 출력 패드도 지 원합니다. 또한, 이 트리거 입력 잭들은 패드 컨트롤 러와 호환됩니다.
- <span id="page-11-3"></span>o **[HI-HAT CONTROL]** 잭

이 잭을 사용하여 컨트롤 출력을 통해 HH65 하이 햇 컨트롤러 또는 RHH135 리얼 하이 햇 패드를 연결합 니다.

### !0트리거 입력 잭 **[**o**KICK/**!0**]**

이 트리거 입력 잭을 사용하여 KP65 킥 패드 같은 모 노 형식 패드를 연결합니다. 또한, KP65를 사용하는 경우에는 후면에 있는 입력 잭을 사용하여 모노 형식 패드를 추가로 연결할 수 있습니다. 이 잭과 Y형 케이 블(별매품)을 사용하면 모노 형식 패드를 연결할 수 도 있습니다.

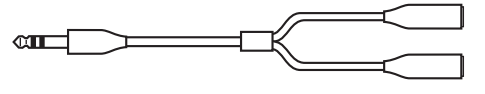

<span id="page-11-8"></span>!1 트리거 입력 잭 **[**!2**HH-KICK]**

이 잭을 통해 HH65 하이 햇 컨트롤러(별매품)를 연결 하여 대체 킥 패트로 사용하거나 더블 베이스 드럼 구성[\(50](#page-49-3)페이지)의 일부로 사용합니다.

### 설정

<span id="page-12-4"></span><span id="page-12-0"></span>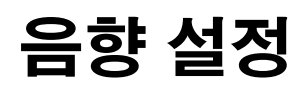

# <span id="page-12-12"></span><span id="page-12-1"></span>어댑터 연결

- <span id="page-12-7"></span>1 **DTX700**<sup>의</sup> 전원이 꺼져 있는지**(**즉**,** 화면 꺼짐**)**  확인합니다**.**
- <span id="page-12-6"></span>2 전원 어댑터의 **DC** 플러그를 후면 패널의  $[12V = - + -9 - 1$  커넥터에 꽂습니다.
- <span id="page-12-13"></span> $3$  전원 어댑터 코드를 코드 클립에 걸어 제 위치에 고정시킵니다**.**

### $\triangle$  주의

- **•** 지나치게 구부릴 경우 전원 어댑터 코드가 손상되어 화재의 위험이 발생할 수 있습니다**.** 따라서 전원 코드 를 클립에 감을 때는 코드가 너무 심하게 구부러지지 않도록 주의하십시오**.**
- 4 전원 어댑터의 **AC** 전원 코드를 **AC** <sup>벽</sup> 소켓이나 다른 전기 콘센트에 꽂습니다**.**

### $\triangle$  경고

**• DTX700**과 함께 제공되는 전원 어댑터만 사용하십 시오**.**

### 주의

**• (**대기**/**켜짐**)** 버튼이 대기 위치로 설정되어 있어도 **DTX700**은 충전 상태를 유지하여 소량의 전기가 흐 르게 됩니다**.** 따라서 악기를 장시간 사용하지 않을 때 는 전원 어댑터를 벽 소켓에서 뽑아야 합니다**.**

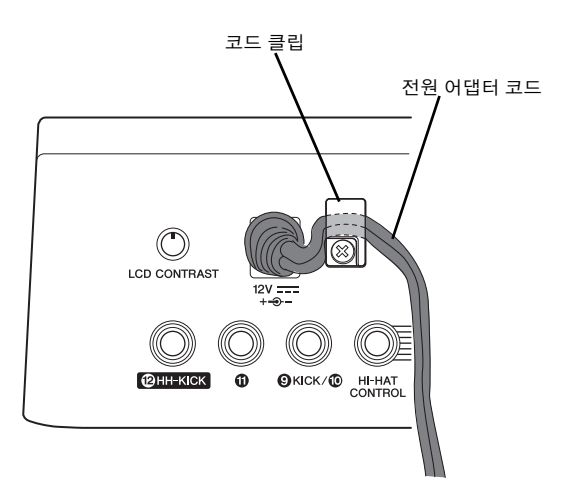

### <span id="page-12-11"></span><span id="page-12-5"></span><span id="page-12-2"></span>스피커 또는 헤드폰 연결

DTX700에는 내장 스피커가 제공되지 않습니다. 따라서 음향을 들으려면 헤드폰이나 DTX 시리즈 모니터 시스템 (예: MS40DR)을 연결해야 합니다.

### <span id="page-12-9"></span>스피커 연결

스피커를 OUTPUT [L/MONO] 및 [R] 잭(표준 모노 오디 오)에 연결합니다.

### <span id="page-12-10"></span>헤드폰 연결

헤드폰을 [PHONES] 잭(표준 스테레오 오디오)에 연결합 니다. 컨트롤 패널의 [PHONES] 노브를 사용하여 헤드폰 의 음량을 조절할 수 있습니다.

### $\mathbb{A}$  주의

<span id="page-12-8"></span>**•** 청력 손실을 방지하려면 헤드폰을 높은 음량으로 장시간 사용하는 것은 피하십시오**.**

# <span id="page-12-3"></span>뮤직 플레이어 연결

[AUX IN] (보조 입력) 스테레오 미니 잭을 통해 휴대용 뮤 직 플레이어나 이와 유사한 오디오 소스를 DTX700에 연 결할 수 있습니다. 이로써 원하는 곡에 맞춰 연주할 수 있 습니다.

### 주의사항

- **•** 다른 장치를 연결할 때는 반드시 이러한 장치의 입력 또는 출력 커넥터에 맞는 플러그가 장착된 케이블을 사용해야 합니다**.**
- **•** 또한**,** 연결하기 전에 나머지 장치의 음량을 완전히 내려야 합니다**.**
- **•** 모든 연결을 마친 후에는 각 장치의 음량 조절기를 사용하여 장치 출력과 **DTX700** 출력의 균형을 조절해야 합니다**.**

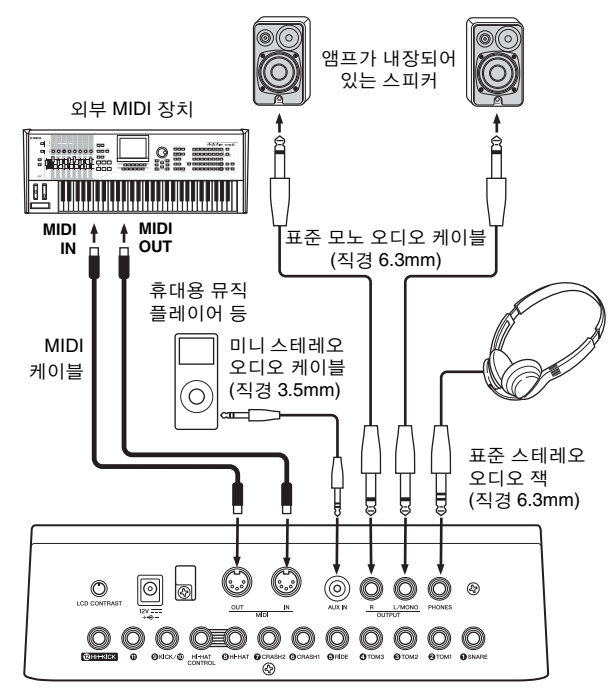

<span id="page-13-5"></span><span id="page-13-4"></span><span id="page-13-0"></span>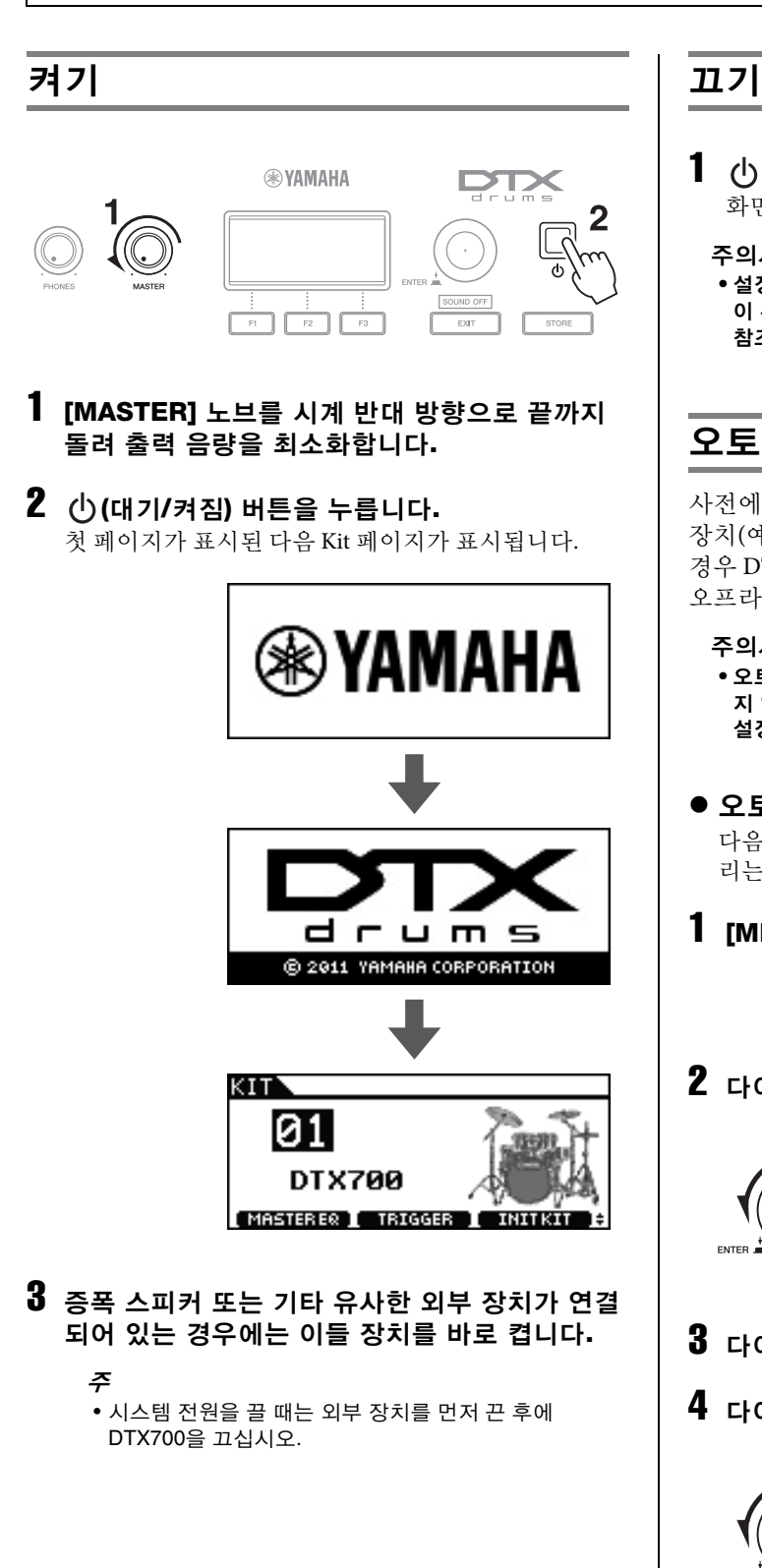

<span id="page-13-1"></span>1 **(**대기**/**켜짐**)** 버튼을 누릅니다**.** 화면이 꺼집니다.

주의사항

**•** 설정 변경을 저장하지 않고 **DTX700**을 끌 경우 변경된 내용 이 유실됩니다**.** 변경된 설정을 저장하는 방법은 **[21](#page-20-0)**페이지를 참조하십시오**.**

# <span id="page-13-6"></span><span id="page-13-3"></span><span id="page-13-2"></span>오토 파워 오프

사전에 지정한 시간 동안 컨트롤이 작동되지 않거나 외부 장치(예: 컴퓨터나 MIDI 악기)와 데이터가 교환되지 않는 경우 DTX700이 자동으로 꺼집니다. 이 기능을 오토 파워 오프라고 합니다.

주의사항

**•** 오토 파워 오프 기능이 작동되기 전에 변경한 설정을 저장하 지 않으면 변경된 내용이 완전히 유실됩니다**.** 따라서 새로운 설정에 만족할 경우에는 반드시 저장하십시오**.**

# ● 오토 파워 오프 기능 설정

다음 절차에 따라 오토 파워 오프 기능이 작동하는 데 걸 리는 시간을 설정하거나 이 기능을 해제합니다.

1 **[MENU]** 버튼을 누릅니다**.**

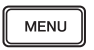

2 다이얼을 돌려 커서를 **"Utility"**<sup>로</sup> 옮깁니다**.**

MENITY

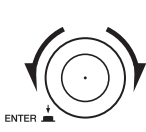

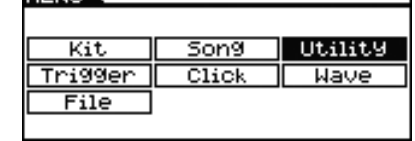

- 3 다이얼을 누릅니다**.**
- 4 다이얼을 돌려 커서를 **"General"**<sup>로</sup> 옮깁니다**.**

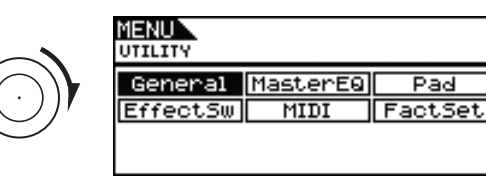

5 다이얼을 누릅니다**.**

 $\blacktriangleleft$  (  $ENTER =$ 

6 다이얼을 돌려 표시된 목록의 **"AutoPowerOff"**  열로 커서를 옮깁니다**.**

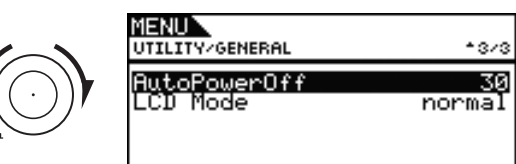

# 7 다이얼을 누릅니다**.**

커서가 오른쪽에 있는 값을 확대합니다.

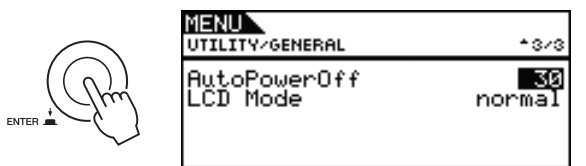

8 다이얼을 돌려 오토 파워 오프 시간을 설정합니다**.** 이 값은 자동 파워 오프 전까지 유휴 시간을 분 단위로 표시합니다. 5~30 사이에서 5분 단위로 설정할 수 있습 니다. "off "로 설정하여 오토 파워 오프 기능을 해제할 수 도 있습니다.

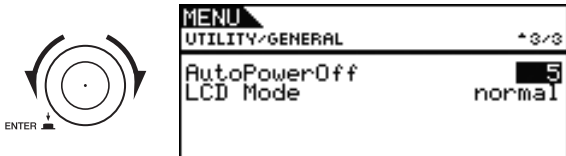

## 9 다이얼을 누릅니다**.**

커서가 축소되면서 열 전체가 선택됩니다.

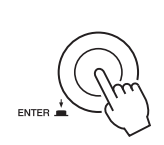

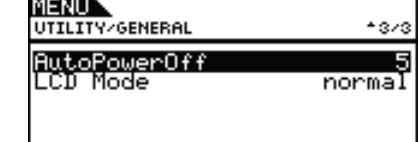

# 10 **[STORE]** 버튼을 누릅니다**.**

**STORE** 

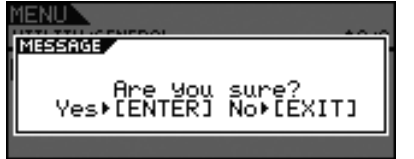

# 11다이얼을 눌러 새로운 설정을 저장합니다**.**

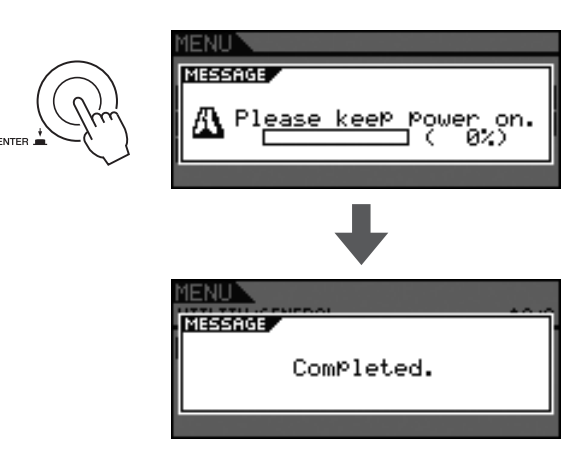

### 주

• 기본적으로 오토 파워 오프 기능은 30분으로 설정되어 있습니다.

### ● 시작 시 오토 파워 오프 기능 해제

DTX700을 켤 때 오토 파워 오프 기능을 해제하려면 (1) (대기/켜짐) 버튼을 누른 상태에서 [>/] 버튼을 누릅니 다. (이 작업을 수행하면 AutoPowerOff 파라미터가 "Off " 로 설정됩니다.)

<span id="page-14-0"></span>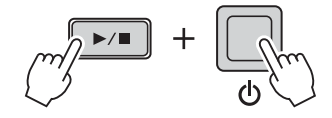

## <span id="page-15-1"></span>기본 작동법

# <span id="page-15-0"></span>데모 곡 재생

DTX700에는 데모 곡이 사전 프로그램되어 있습니다. 아 래의 절차에 따라 재생하는 데모 곡을 이용해 내장 톤 제 너레이터에서 출력되는 음향의 질을 완벽하게 즐길 수 있 습니다.

1 **(**대기**/**켜짐**)** 버튼을 눌러 **DTX700**<sup>을</sup> 켭니다**.**

시작 페이지 drums @ 2011 YAMAHA CORPORATION KIT 10 **DTX700** (MASTERER ) TRIGGER ) INITIXT 2 **[SONG]** 버튼을 누릅니다**.**

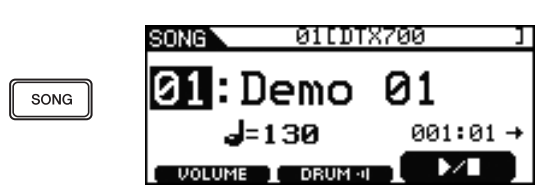

3 **[F3]** 버튼을 누릅니다**.**

화면에 표시된 데모 곡이 시작됩니다. 곡이 재생되는 동 안 [SONG] 버튼이 깜박입니다.

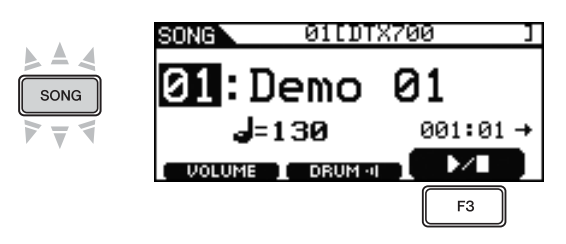

4 **[F3]** 버튼을 <sup>한</sup> <sup>번</sup> <sup>더</sup> 누르면 데모 곡이 중지됩니다**.**

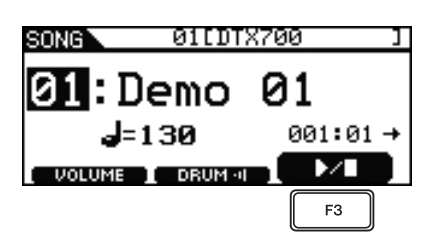

5 다른 데모 곡을 선택하려면 다이얼을 돌리고 **3, 4**단계를 반복합니다**.**

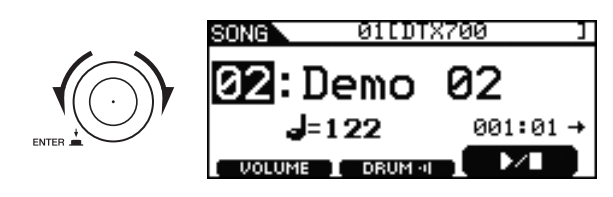

### 기본 작동법

# <span id="page-16-0"></span>**DTX700** 기본 작동법

# <span id="page-16-1"></span>다이얼**(**통합 버튼 포함**)**

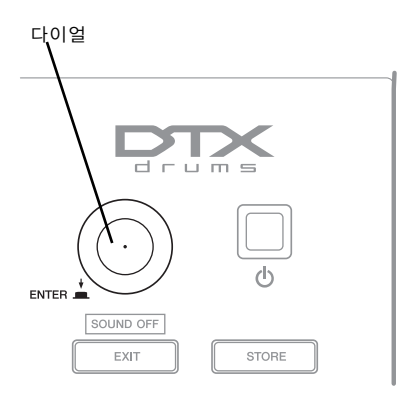

### ● 다이얼 누르기

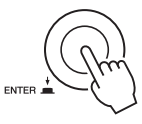

다이얼을 누르면 다양한 작업을 실행하고 새로운 파라미 터 값을 설정할 수 있습니다. 다이얼을 눌러 커서 종류(아 래 참조)도 전환할 수 있습니다.

### ● 다이얼 돌리기

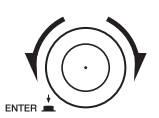

다이얼을 돌리면 파라미터 값을 변경하고 커서를 옮길 수 있습니다.

# <span id="page-16-2"></span>커서 값 변경

커서는 반전된 텍스트 블록으로 표시됩니다.

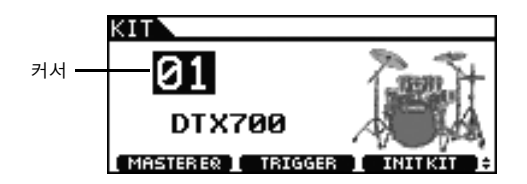

다이얼을 어느 한 방향으로 돌려 현재 커서 위치에서 값 을 변경할 수 있습니다.

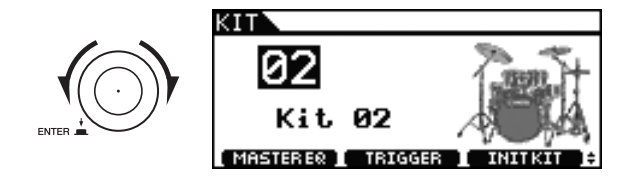

# <span id="page-16-7"></span><span id="page-16-4"></span><span id="page-16-3"></span>커서 이동

편집 가능한 값이 페이지에 둘 이상 있을 경우 다이얼을 눌러 커서 위치에 있는 반전된 텍스트와 밑줄 표시된 텍 스트 사이를 전환할 수 있습니다.

### 예**: [SONG]** 버튼을 눌렀을 때

[SONG] 버튼으로 액세스한 페이지에서 곡 번호( 31) 9와 템포(**d=120**)를 모두 설정할 수 있습니다.

<span id="page-16-6"></span>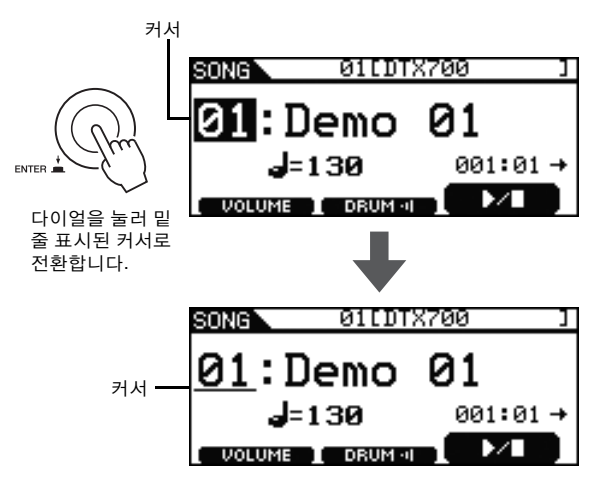

다이얼을 돌려 커서를 옮길 수 있습니다. 이 방법으로 변 경할 값을 선택할 수 있습니다.

<span id="page-16-5"></span>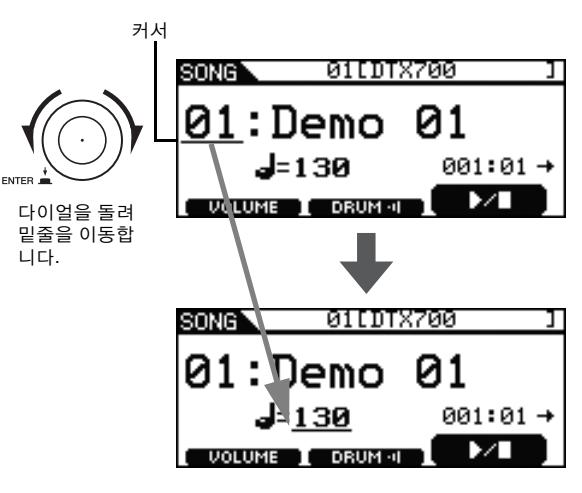

다이얼을 한 번 더 눌러 반전된 텍스트 커서로 다시 전환 합니다.

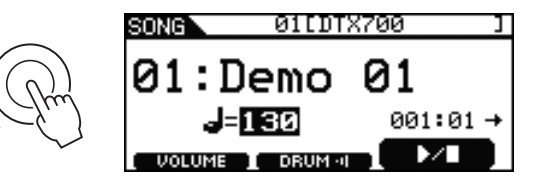

다이얼을 어느 한 방향으로 돌려 커서 위치에서 값을 변 경할 수 있습니다.

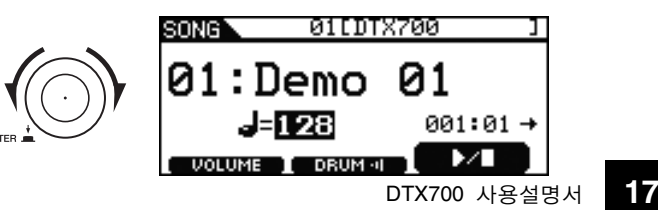

이 버튼들을 사용하여 현재 선택되어 있는 값을 변경합 니다. [+/INC] 버튼을 누르면 값이 1 단위로 증가하며 [-/DEC] 버튼을 누르면 1 단위로 감소합니다. 버튼을 누르 고 있으면 값이 계속 변경됩니다. 광범위한 설정을 사용 할 수 있는 파라미터는 [SHIFT] 버튼을 누른 상태에서 [+/INC] 버튼을 누르거나 [+/INC] 버튼을 누른 상태에서 [-/DEC] 버튼을 눌러 10 단위로 증가시킬 수 있습니다. 이와 유사하게, 설정은 [SHIFT] 버튼을 누른 상태에서 [-/DEC] 버튼을 누르거나 [-/DEC] 버튼을 누른 상태에서 [+/INC] 버튼을 눌러 10 단위로 감소시킬 수 있습니다.

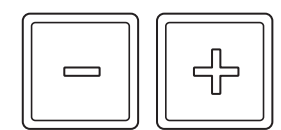

# <span id="page-17-2"></span><span id="page-17-0"></span>**[-/DEC]** 및 **[+/INC]** 버튼 **[F1], [F2]** 및 **[F3]** 기능 버튼

<span id="page-17-3"></span><span id="page-17-1"></span>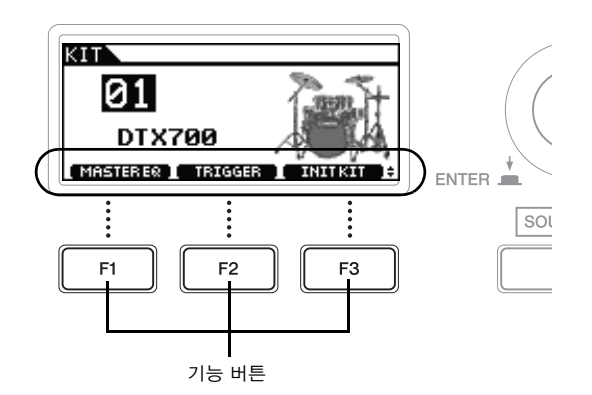

[F1], [F2] 및 [F3] 기능 버튼을 눌러 액세스할 수 있는 기능 은 화면 하단에 반전된 텍스트로 표시됩니다. 우측 하단 모서리에 ◆ 기호가 있는 경우에는 [SHIFT] 버튼을 눌러 각 버튼의 추가 기능을 표시할 수 있습니다.

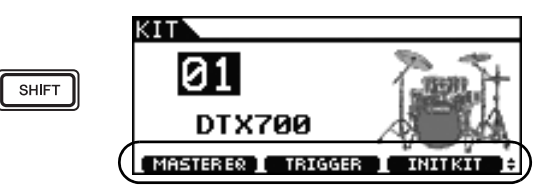

이러한 추가 기능에 액세스하려면 [SHIFT] 버튼을 누른 상태에서 해당 버튼을 누릅니다.

<span id="page-17-5"></span><span id="page-17-4"></span>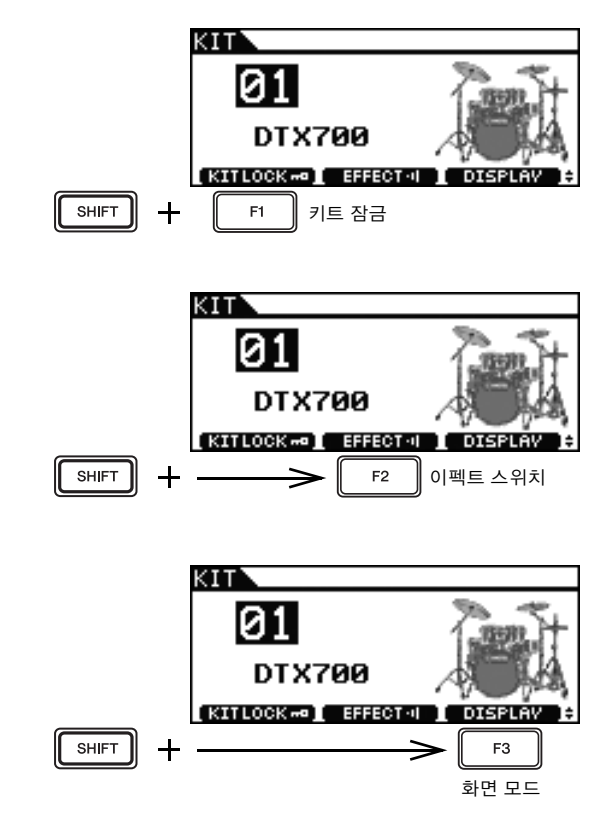

# <span id="page-18-4"></span><span id="page-18-2"></span><span id="page-18-0"></span>음량 조절

[MASTER] 노브를 사용하여 OUTPUT [L/MONO] 및 [R] 채널 음향의 음량을 조절할 수 있습니다. 또한, [PHONES] 노브를 사용하여 후면 패널의 [PHONES] 잭에 꽂힌 헤드 폰 음량을 조절할 수 있습니다. 노브를 시계 방향으로 돌 리면 음량이 증가하고 시계 반대 방향으로 돌리면 감소합 니다.

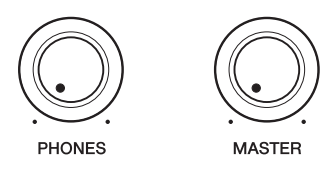

# <span id="page-18-3"></span><span id="page-18-1"></span>화면 대비 조절

후면 패널의 [LCD CONTRAST] 노브를 사용하여 DTX700 화면의 대비 레벨을 조절할 수 있습니다.

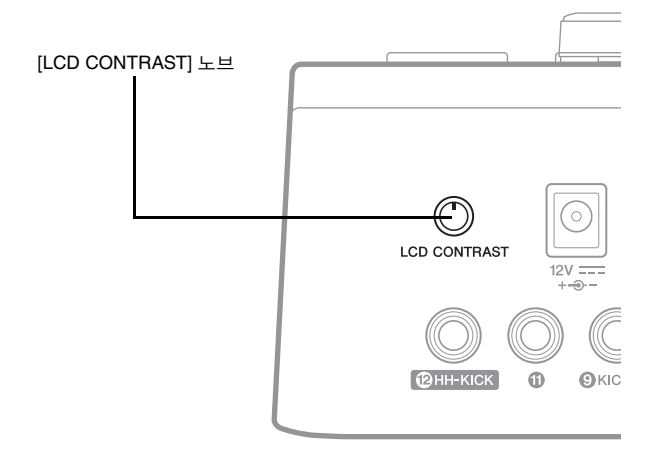

# **[MENU]** 버튼을 사용하여 액세스하는 페이지

<span id="page-19-2"></span><span id="page-19-0"></span>DTX700의 메뉴 영역 페이지에서 매우 유용한 여러 가지 설정에 액세스할 수 있습니다. 이 영역에 액세스하려면 [MENU] 버튼을 누릅니다. 본 설명서에서는 메뉴 영역의 일부 페이지를 소개합니다. 전체 설명을 확인하려면 다음 웹페이지에서 DTX700 참고 설명서를 다운로드하십시오.

http://www.yamaha.co.jp/manual/

### ● 메뉴 영역 페이지에서의 커서 작동

메뉴 영역 페이지에서의 커서 표시 및 작동 방식은 다른 페이지와 다릅니다.

**•** 탐색 페이지

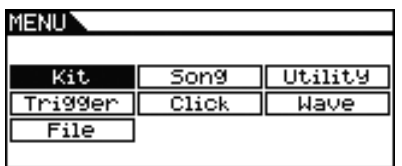

탐색 유형의 페이지에서 다이얼을 돌리면 커서(즉, 반전 된 텍스트)가 해당 방향으로 이동합니다.

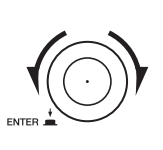

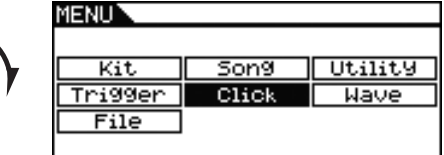

다이얼을 눌러 메뉴 영역으로 한 레벨 더 이동할 수 있습 니다.

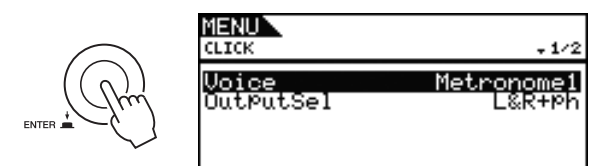

최상위 페이지로 가기 위해 한 단계 뒤로 이동하려면 [EXIT] 버튼을 누릅니다.

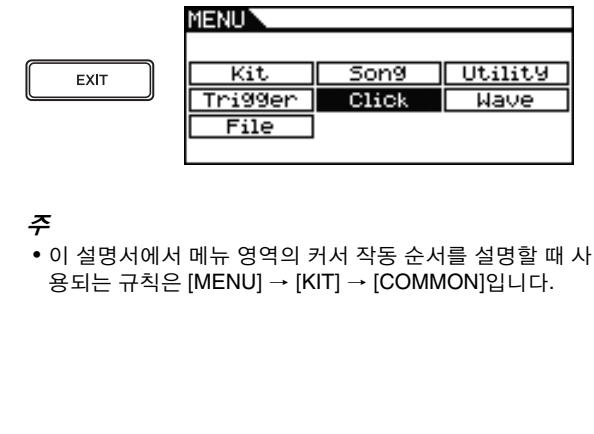

### **•** 파라미터 페이지

<span id="page-19-1"></span>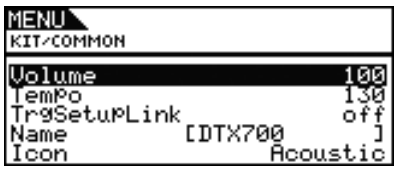

파라미터 유형의 페이지에서 다이얼을 돌리면 커서(즉, 반 전된 텍스트)가 표시된 목록 내에서 상하로 이동합니다.

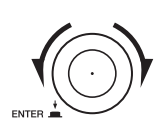

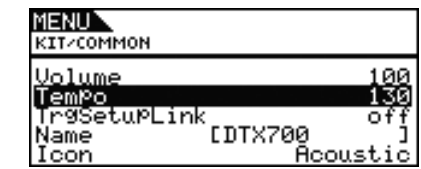

다이얼을 누르면 커서가 오른쪽에 있는 값을 확대합니다.

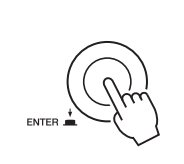

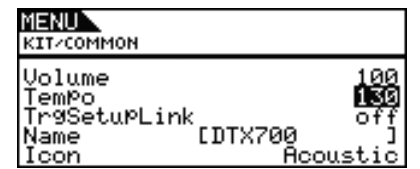

이 상태에서 다이얼을 돌려 커서로 선택한 값을 변경할 수 있습니다.

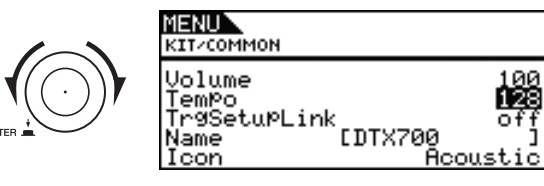

다이얼을 다시 누르면 커서가 축소되면서 열 전체가 선 택됩니다.

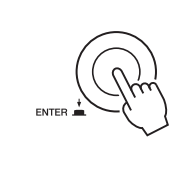

KIT-COMMON Volume<br>Tempo<br>TrasetupLink Й٤ 128 c <sup>0f</sup><br>EDTX700 Roousti Name Icor

繼

DTX700 설정을 바꿀 때마다 [STORE] 버튼이 켜져 악기 의 내장 메모리에 새로운 설정이 저장되었음을 알려줍니 다. 다음 절차를 수행합니다.

## <span id="page-20-2"></span>1 **[STORE]** 버튼이 켜져 있는지 확인합니다**.**

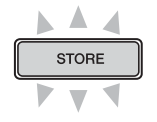

# 2 **[STORE]** 버튼을 누릅니다**.**

진행할 것인지 확인하는 질문이 표시됩니다.

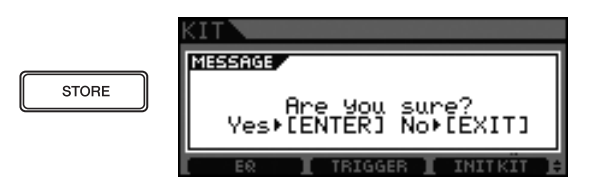

### 주

• 저장을 실행하지 않고 이전 페이지로 돌아가려면 [EXIT] 버튼을 누릅니다.

### 3 다이얼을 눌러 설정을 저장합니다**.**

[STORE] 버튼이 꺼져 설정이 영구적으로 저장되었음을 알려줍니다.

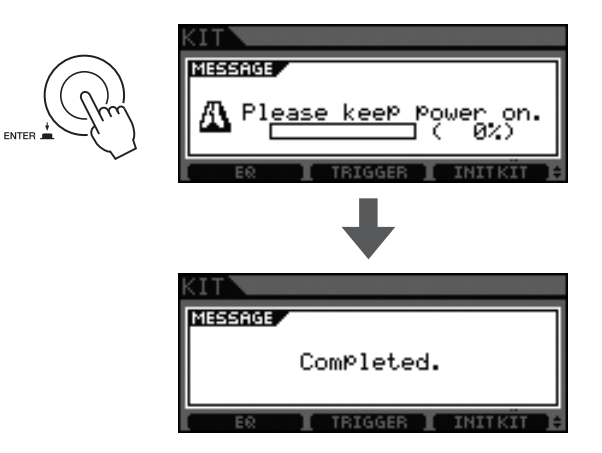

### 주의사항

**•** 설정 변경 내용을 저장하지 않고 **DTX700**을 끌 경우 변경된 내용이 유실됩니다**.**

# <span id="page-20-5"></span><span id="page-20-0"></span>설정 저장 **USB** 메모리 장치 연결

<span id="page-20-4"></span><span id="page-20-3"></span><span id="page-20-1"></span>USB 메모리 장치를 DTX700 측면 패널의 [USB TO DEVICE] 포트에 꽂을 수 있습니다.

### **[USB TO DEVICE]** 포트 사용 시 주의사항

[USB TO DEVICE] 포트를 통해 USB 장치를 DTX700에 연 결할 때마다 다음과 같은 중요한 주의사항을 지켜야 합 니다.

### 주의사항

**•**길이 **3**미터 이하의 **USB A-B** 케이블을 사용하십시오**.**

### 주

• USB 메모리 장치의 사용 방법에 대한 자세한 내용은 함께 제공되는 사용설명서를 참조하십시오.

### 지원되는 **USB** 메모리 장치

DTX700에서 플래시 드라이브와 기타 USB 호환 대용량 저장 장치를 사용할 수 있습니다.

본 악기는 판매 중인 모든 USB 메모리 장치를 반드시 지 원하는 것은 아니며, Yamaha는 이 모든 장치들이 작동된 다고 보장하지 않습니다. 본 악기에서 사용할 USB 장치 를 구입하기 전에 Yamaha 구입처나 공인 대리점에 문의 하거나 다음 웹페이지에서 확인하십시오. http://dtxdrums.yamaha.com/

### 주

• 컴퓨터 키보드 또는 마우스 같은 기타 USB 장치는 지원되 지 않습니다.

### **USB** 메모리 장치 연결

USB 메모리 장치를 연결하기 전에 커넥터와 DTX700의 [USB TO DEVICE] 포트 모양이 서로 맞는지, 둘 다 방향 이 같은지를 확인합니다. [USB TO DEVICE] 포트는 USB 1.1 표준을 지원하지만 USB 2.0 메모리 장치를 연결하여 사용할 수도 있습니다. 이 경우 USB 1.1의 속도로 데이터 가 전송됩니다.

### 주

• USB 3.0 케이블은 DTX700에 연결할 수 없습니다.

### **USB** 메모리 장치 사용

USB 메모리 장치가 DTX700에 연결되어 있는 상태에서 는 작성한 데이터를 저장하고 설정과 오디오 데이터 모 두를 가져올 수 있습니다.

### **USB** 메모리 장치 초기화

일부 유형의 USB 메모리 장치는 본 악기에 연결하여 사용 하기 전에 초기화해야 합니다. 포맷 방법은 참고 설명서 PDF 문서를 참조하십시오.

### 주의사항

**• USB** 메모리 장치를 초기화하면 해당 장치에 저장되어 있 는 데이터가 모두 영구 삭제됩니다**.** 따라서**,** 이러한 장치 를 포맷하기 전에 중요한 데이터를 다른 위치로 복사해야 합니다**.**

### 쓰기 방지

일부 유형의 USB 메모리 장치에는 쓰기 방지 기능이 있 어 데이터를 실수로 삭제하지 않도록 할 수 있습니다. 사 용 중인 USB 메모리에 중요한 데이터가 저장되어 있을 경우 실수로 삭제되지 않도록 하기 위해 쓰기 방지 기능 을 사용할 것을 권장합니다. USB 플래시 메모리 장치에 데이터를 저장해야 할 경우에는 쓰기 방지 기능을 반드 시 해제해야 합니다.

### 주의사항

- **•** 자체 전원형 **USB** 메모리 장치를 사용할 경우 **USB** 메모 리 장치를 자주 껐다 켜면 **DTX700** 작동이 멈출 수 있습 니다**. USB** 케이블을 자주 꽂았다 빼는 경우에도 마찬가 지입니다**.** 따라서 이런 행동을 삼가야 합니다**.**
- **•** 아무때나 **DTX700** 또는 **USB** 메모리 장치의 전원을 끄거 나 분리하면 그 안에 저장된 데이터가 손상될 수 있습니 다**.** 따라서 데이터 전송 중에는 **USB** 메모리 장치를 **[USB TO DEVICE]**에서 빼거나 장치 전원을 끄지 않도록 하십시오**.**

# <span id="page-21-3"></span><span id="page-21-1"></span><span id="page-21-0"></span>기본 설정으로 복구

DTX700은 다양한 드럼 키트, 악기 및 곡이 사전 프로그 램된 상태로 출고됩니다. 기본 설정을 실수로 덮어썼거 나 나만의 설정을 모두 삭제하고 싶을 때는 이러한 기본 설정(출고 시 설정)을 언제라도 간편하게 복구할 수 있습 니다. 다음 절차를 수행하여 출고 시 설정 기능을 사용합 니다.

1 **[MENU]** 버튼을 누릅니다**.**

# **MFNU**

2 다이얼을 돌려 커서를 **"Utility"**<sup>로</sup> 옮깁니다**.**

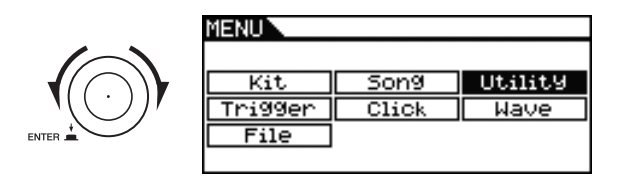

- 3 다이얼을 누릅니다**.**
- 4 다이얼을 돌려 커서를 **"FactSet"**<sup>로</sup> 옮깁니다**.**

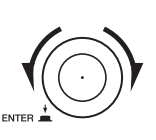

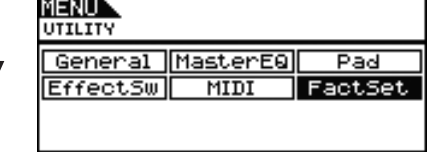

5 다이얼을 누릅니다**.**

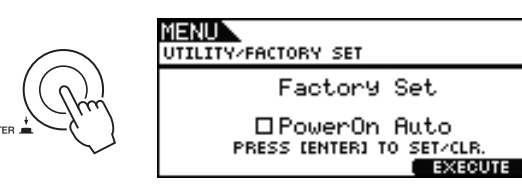

### 6 **[F3]** 버튼을 누릅니다**.**

출고 시 설정으로 복구할지 여부를 묻는 메시지가 표시 됩니다.

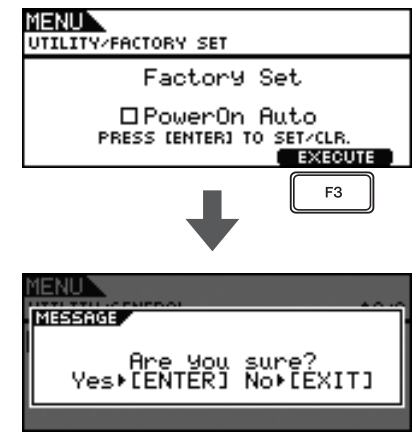

복구하려면 [EXIT] 버튼을 눌러 이전 페이지로 돌아갑 니다.

## 7 다이얼을 눌러 출고 <sup>시</sup> 설정으로 복구합니다**.**

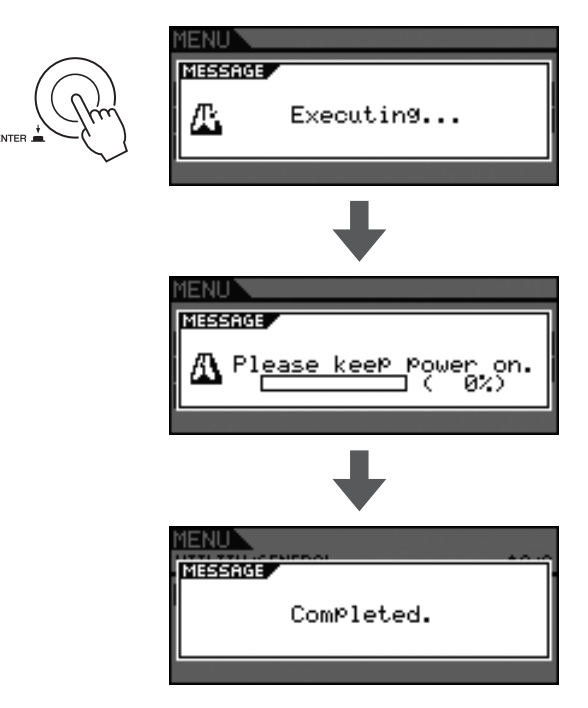

### 주의사항

**•** 출고 시 설정으로 복구될 때마다 설정한 모든 내용이 해 당 기본값으로 덮어쓰기됩니다**.** 따라서 사용자 정의된 중요 데이터는 반드시 **USB** 메모리 장치에 미리 저장하 십시오**.** 자세한 내용은 참고 설명서 **PDF** 문서를 참조하 십시오**.**

### <span id="page-21-2"></span>주

• 위의 6단계에서 표시된 페이지에서 "PowerOn Auto" 체크 박스를 선택할 경우 DTX700을 켤 때마다 출고 시 설정으 로 복구됩니다.

### 기본 작동법

<span id="page-22-0"></span>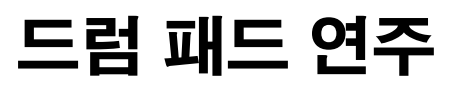

# <span id="page-22-4"></span><span id="page-22-1"></span>스네어 및 탐

아래와 같은 3존 패드(예: XP100SD)를 사용할 경우에는 어쿠스틱 스네어를 연주하는 것처럼 치는 부분에 따라 세 가지 음향(예: 헤드, 오픈 림, 폐쇄 림)을 생성할 수 있 습니다.

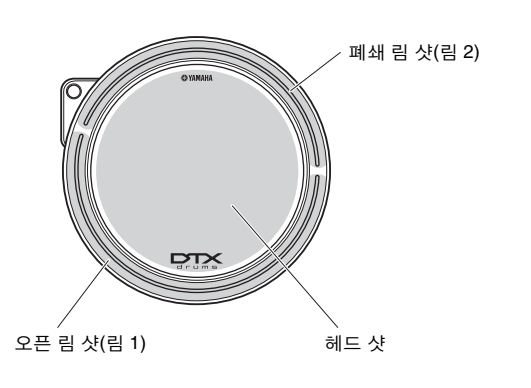

<span id="page-22-10"></span>● 헤드 샷

패드의 가운데 면을 치면 헤드 샷 음향이 출력됩니다.

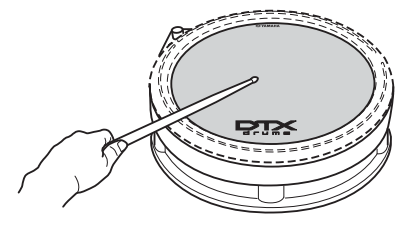

<span id="page-22-6"></span>● 오픈 림 샷 오픈 림 존을 치면 오픈 림 샷 음향이 출력됩니다.

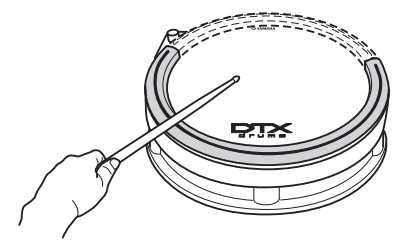

<span id="page-22-7"></span> 폐쇄 림 샷**(**크로스 스티킹**)** 폐쇄 림 존을 치면 폐쇄 림 샷 음향이 출력됩니다.

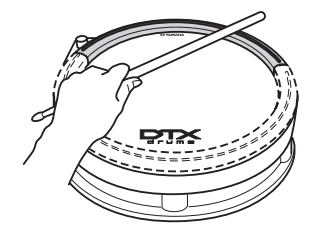

# <span id="page-22-8"></span><span id="page-22-2"></span>하이 햇

아래와 같은 2존 패드(예: RHH135)를 사용할 경우에는 어쿠스틱 하이 햇 심벌즈와 동일한 방식으로 연주할 수 있습니다.

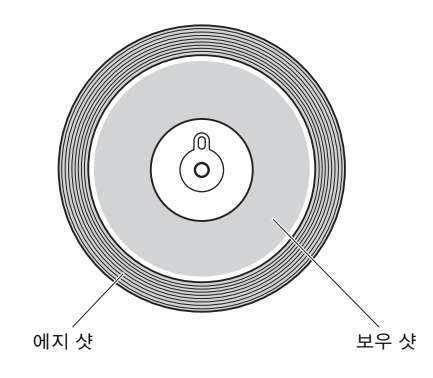

### <span id="page-22-3"></span>● 개방 / 폐쇄

하이 햇 컨트롤러 페달을 밟아 풋 클로즈 음향을 생성할 수 있을 뿐 아니라 컨트롤러를 폐쇄 상태에서 훨씬 더 세 게 밟아 더 강하게 폐쇄 하이 햇 음향을 생성할 수 있습 니다.

### ▶ 보우 샷

패드의 가운데 면(즉, 컵과 에지 사이에 있는 보우 섹션) 을 치면 보우 샷 음향이 출력됩니다.

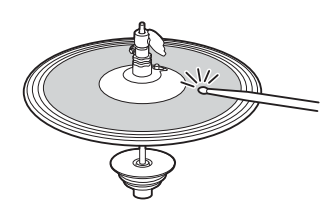

<span id="page-22-5"></span>● 에지 샷 패드의 바깥쪽 에지를 치면 에지 샷 음향이 출력됩니다.

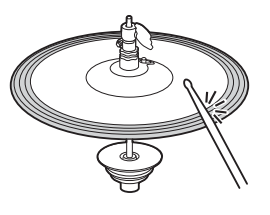

### <span id="page-22-9"></span>● 하이 햇 스플래시

하이 햇 컨트롤러 페달을 밟았다 바로 발을 떼면 하이 햇 스플래시 음향이 출력됩니다.

# <span id="page-23-3"></span><span id="page-23-0"></span>심벌즈

아래와 같은 3존 패드(예: PCY135)를 사용할 경우에는 어 쿠스틱 라이드 심벌즈와 동일한 방식으로 연주할 수 있 습니다.

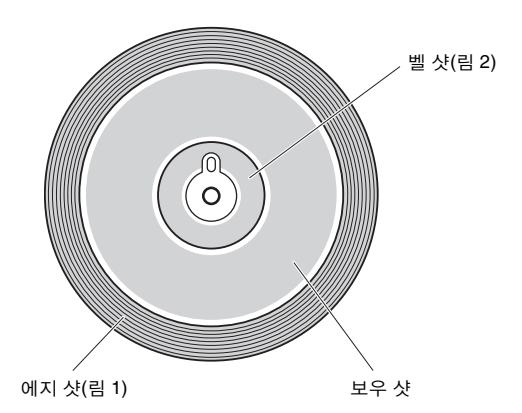

### <span id="page-23-2"></span>● 보우 샷

패드의 가운데 면(즉, 컵과 에지 사이에 있는 보우 섹션) 을 치면 보우 샷 음향이 출력됩니다.

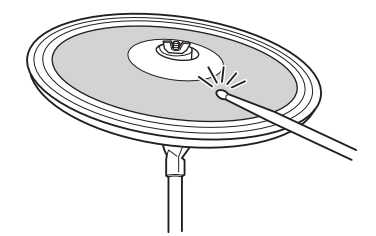

### <span id="page-23-4"></span>● 에지 샷

패드의 바깥쪽 에지를 치면 에지 샷 음향이 출력됩니다.

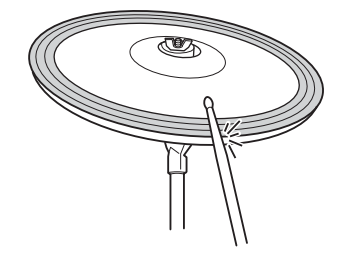

### <span id="page-23-1"></span>● 벨 샷

컵을 치면 벨 샷 음향이 출력됩니다.

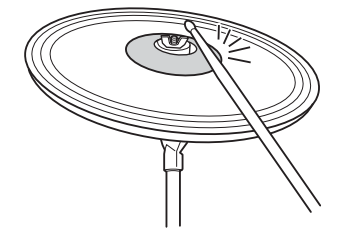

<span id="page-23-6"></span>● 초킹

심벌즈 패드를 친 후 가장자리를 바로 잡으면 음향이 음 소거됩니다.

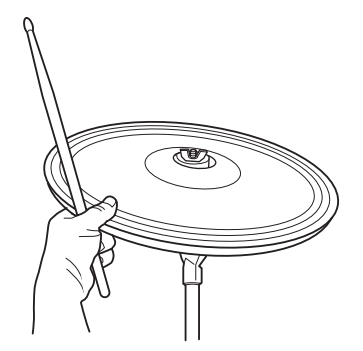

### <span id="page-23-5"></span>● 음소거

에지를 잡고 있는 상태에서 패드를 치면 음소거된 음향 이 출력됩니다.

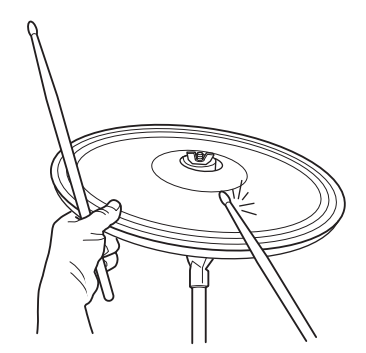

### <span id="page-24-3"></span>기본 작동법

# <span id="page-24-0"></span>다양한 키트에서의 연주

DTX700에서 "키트"란 어쿠스틱 드럼이나 퍼커션 같은 관련 음향을 지칭하는 것입니다. 다양한 키트를 선택하 여 이 드럼 트리거 모듈의 전체 음향을 간편하게 변경할 <sup>수</sup> 있습니다. 1 **[KIT]** 버튼을 누릅니다**.**

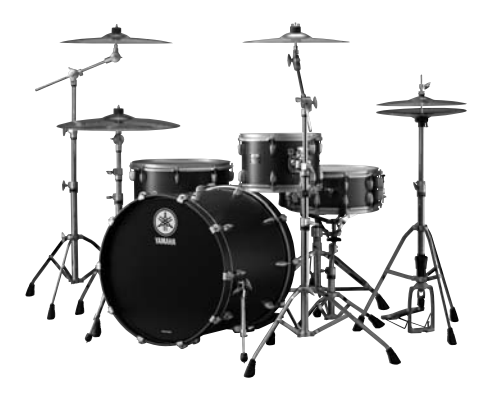

어쿠스틱 드럼

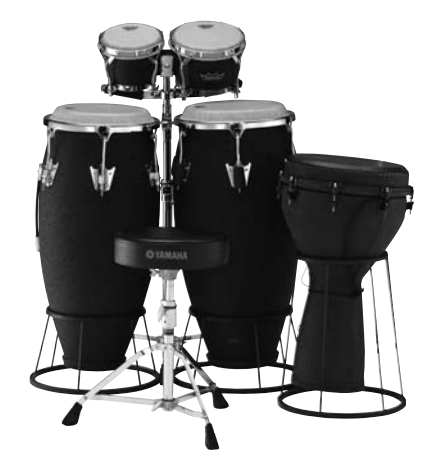

퍼커션

### <span id="page-24-2"></span><span id="page-24-1"></span>키트 선택

<span id="page-24-4"></span>

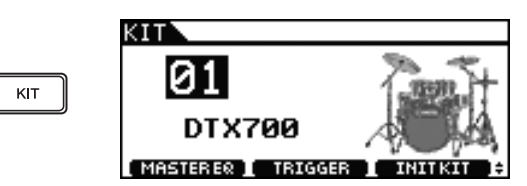

2 다이얼을 돌려 새로운 키트를 선택합니다**.**

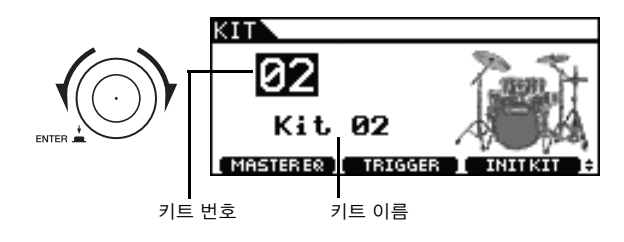

# 3 연결된 패드를 연주합니다**.**

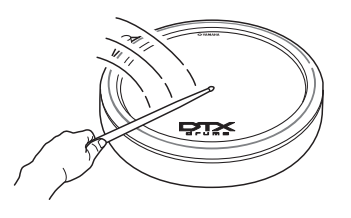

주

• 위의 2단계에서 새로운 키트를 선택하면 [STORE] 버튼 이 켜집니다. 이때 이 버튼을 눌러 새로운 키트 선택을 저 장할 수 있습니다. 따라서 다음에 DTX700을 켜면 이 키 트가 자동으로 선택됩니다.

### 기본 작동법 다양한 키트에서의 연주

# <span id="page-25-0"></span>전체 키트의 감도 선택

전자 드럼은 각 패드별로 감도를 설정하는 경우가 많습 니다. 그러나 연주할 때마다 설정한다면 시간이 상당히 걸릴 수 있습니다. 이를 해결하기 위해 DTX700에는 키트 내 모든 패드의 감도를 정의하는 여러 개의 트리거 설정 이 있습니다.

이러한 트리거 설정은 다양한 연주 상황과 패드 세트에 맞게 설계되었으며 다음과 같이 선택할 수 있습니다.

# 1 **[KIT]** 버튼을 누릅니다**.**

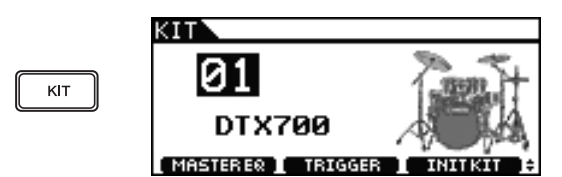

# 2 **[F2]** 버튼을 누릅니다**.**

Trigger Setup 페이지가 열립니다.

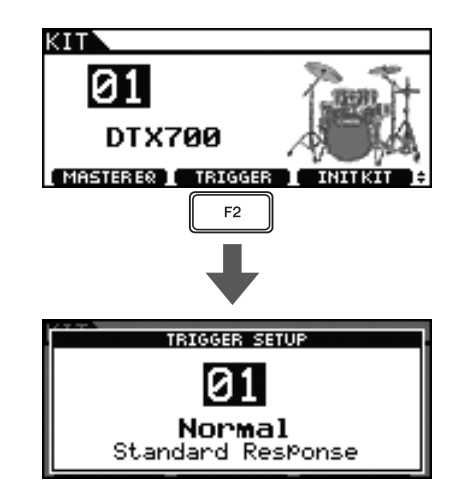

# 3 다이얼을 돌려 트리거 설정을 선택합니다**.** 다이얼을 돌리면서 DTX700 패드를 연주하면 감도 레벨

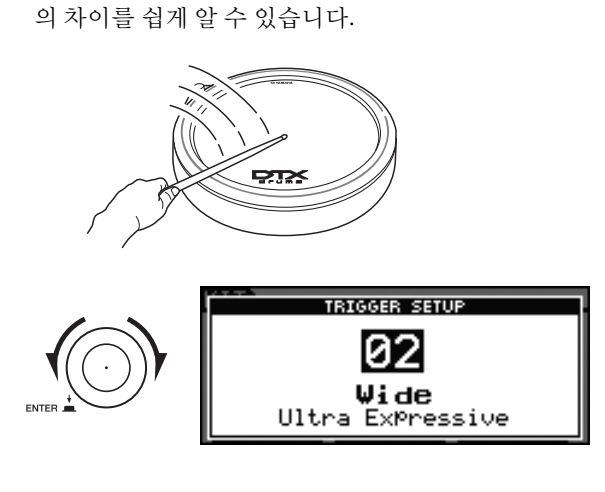

<span id="page-25-1"></span>4 원하는 트리거 설정을 찾으면 **[EXIT]** 버튼을 <sup>눌</sup> 러 **Kit** 페이지로 돌아갑니다**.**

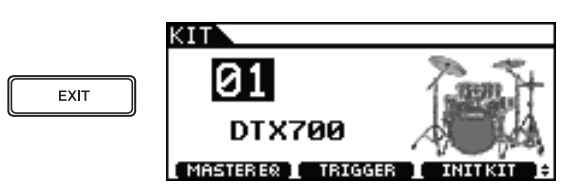

### 5 **[STORE]** 버튼을 누릅니다**.**

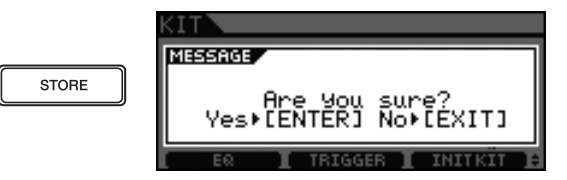

설정을 저장하지 않으려면 [EXIT] 버튼을 눌러 이전 페 이지로 돌아갑니다.

## 6 다이얼을 눌러 새로운 설정을 저장합니다**.**

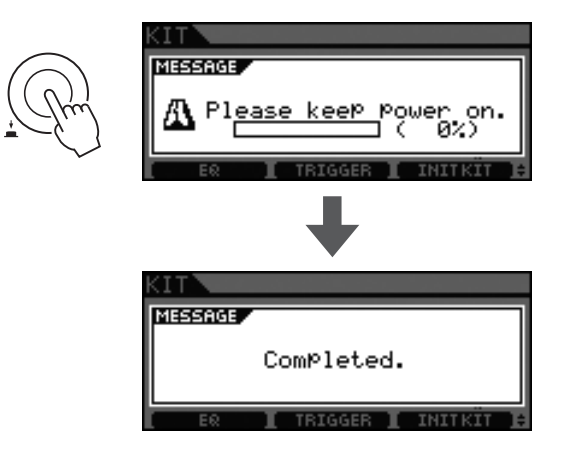

# <span id="page-26-3"></span><span id="page-26-0"></span>톤 조절

DTX700의 경우 드럼 키트의 톤을 매우 간편하게 조절할 수 있습니다.

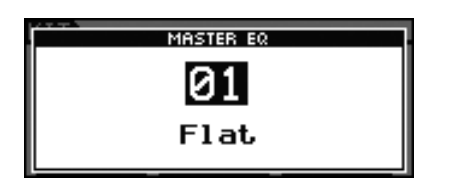

### **EQ** 프리세트 선택

<span id="page-26-4"></span>DTX700에서 EQ 프리세트를 사용하여 자신의 취향에 맞 게 드럼 키트의 톤을 최적화할 수 있습니다. 아래의 절차 에 따라 다양한 이퀄라이저 프리세트를 선택하면 드럼 음향의 변화를 확인할 수 있습니다.

### 주

<span id="page-26-1"></span>• DTX700 EQ 프리세트의 전체 목록은 Data List 문서를 참 조하십시오.

1 **[KIT]** 버튼을 누릅니다**.**

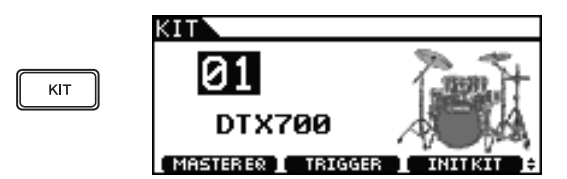

# <span id="page-26-2"></span>2 **[F1]** 버튼을 누릅니다**.**

마스터 EQ 페이지가 열립니다.

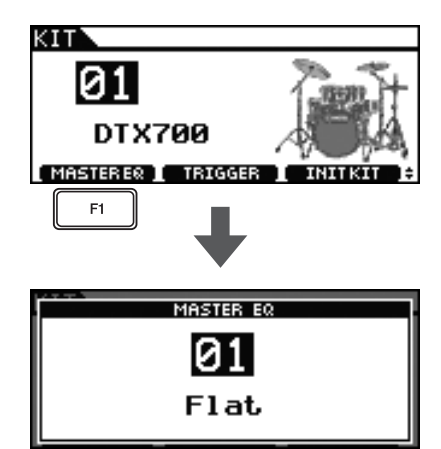

### 3 다이얼을 돌려 **EQ** 설정을 선택합니다**.**

다이얼을 돌리면서 DTX700 패드를 연주하면 톤의 차이 를 쉽게 알 수 있습니다.

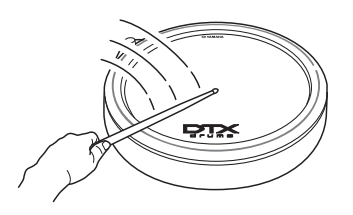

4 원하는 **EQ** 설정을 찾으면 **[EXIT]** 버튼을 눌러 **Kit** 페이지로 돌아갑니다**.**

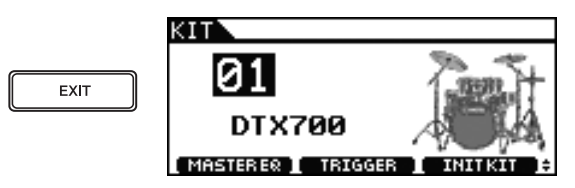

## 5 **[STORE]** 버튼을 누릅니다**.**

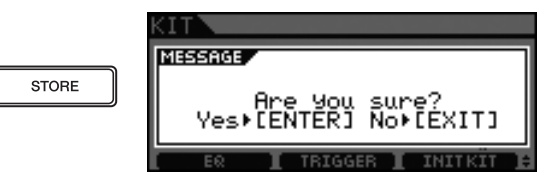

설정을 저장하지 않으려면 [EXIT] 버튼을 눌러 이전 페 이지로 돌아갑니다.

# 6 다이얼을 눌러 새로운 설정을 저장합니다**.**

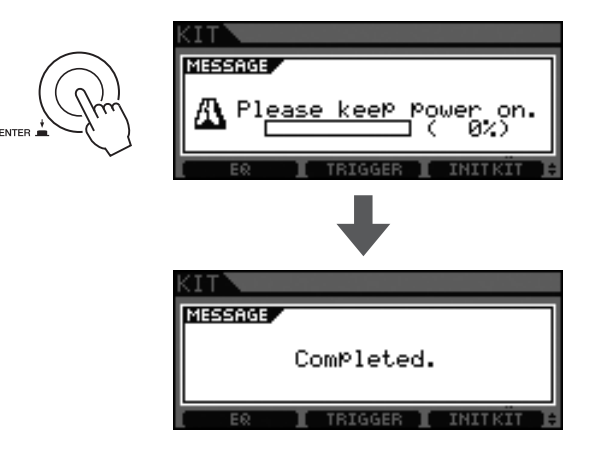

### 주

• 키트를 변경해도 여기서 선택한 EQ 설정에는 영향을 주 지 않습니다.

# <span id="page-27-2"></span><span id="page-27-0"></span>이펙트 끄기 기도 초기화

DTX700의 이펙트 키트는 기본적으로 적용되는 리버브 또는 다른 음향 이펙트와 함께 설정됩니다. 그러나 다음 작업을 수행하면 이 이펙트를 쉽게 끌 수 있습니다.

# 1 **[KIT]** 버튼을 누릅니다**.**

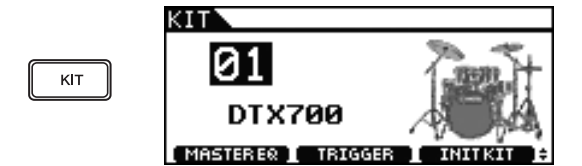

2 **[SHIFT]** 버튼을 누른 상태에서 **[F2]** 버튼을 누릅 니다**.**

버튼의 대표대회 아이콘이 반전된 ( EFFECT : ) 아이콘으로 표시되어 이펙트가 꺼졌음을 알려줍니다.

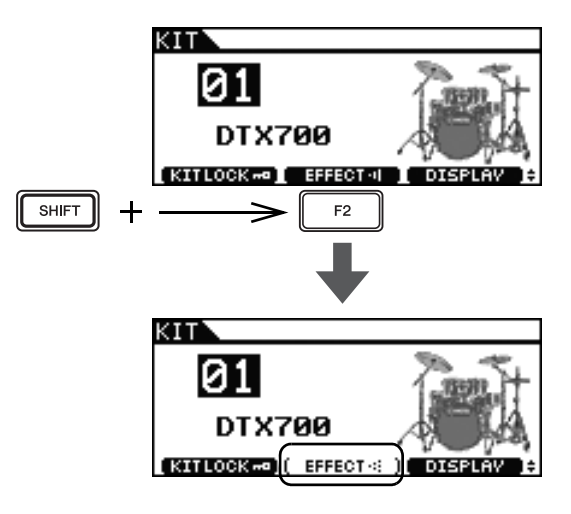

### 주

• 위의 2단계에서 설명한 방법으로 이펙트 켜고 끄기를 전 환할 수 있습니다.

<span id="page-27-3"></span><span id="page-27-1"></span>아래의 절차에 따라 키트를 초기화하여 기본 설정으로 신속하게 복구할 수 있습니다.

# 1 **[KIT]** 버튼을 누릅니다**.**

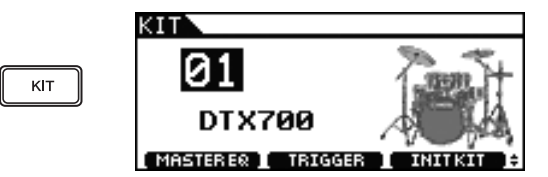

2 다이얼을 돌려 초기화할 키트를 선택합니다**.**

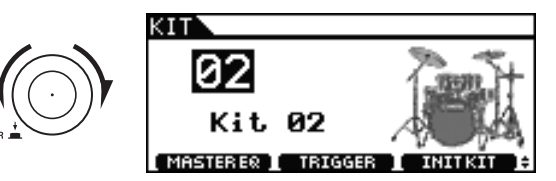

# 3 **[F3]** 버튼을 누릅니다**.**

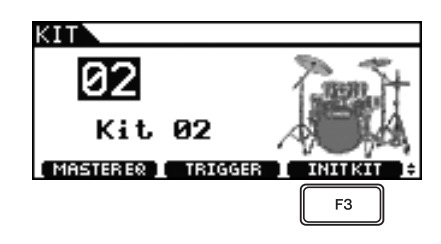

키트를 초기화하지 않으려면 [EXIT] 버튼을 눌러 이전 페이지로 돌아갑니다.

4 다이얼을 눌러 키트를 초기화할지 여부를 확인합 니다**.**

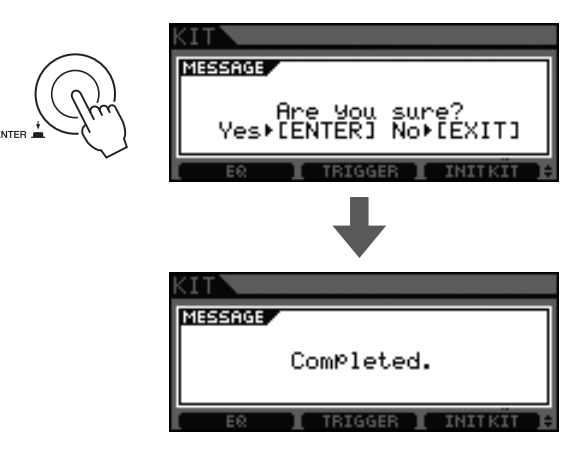

# 5 **[STORE]** 버튼을 누릅니다**.**

**MESSAGE STORE** Are You sure?<br>Yes⊧[ENTER] No⊧[EXIT]

설정을 저장하지 않으려면 [EXIT] 버튼을 눌러 이전 페 이지로 돌아갑니다.

6 다이얼을 눌러 새로운 설정을 저장합니다**.**

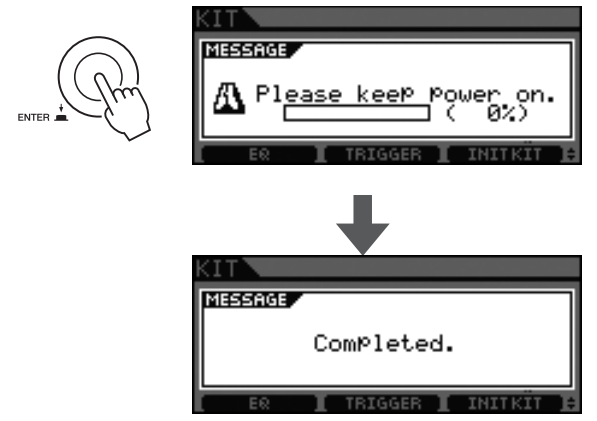

# <span id="page-28-1"></span><span id="page-28-0"></span>화면 모드 전환

일반적으로, DTX700 화면에는 키트 이름과 아티스트 이 미지가 표시됩니다. 그러나 아래의 절차에 따라 화면 모 드를 변경하여 키트 이름만 표시할 수 있습니다.

### 1 **[KIT]** 버튼을 누릅니다**.**

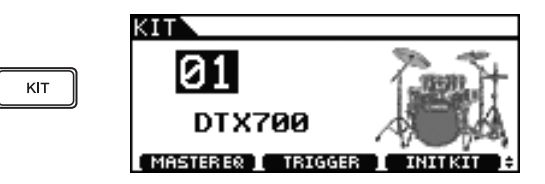

### <span id="page-28-2"></span>2 **[SHIFT]** 버튼을 누른 상태에서 **[F3]** 버튼**(**화면**)** 을 누릅니다**.**

이제 화면 모드가 키트 이름만 표시하도록 바뀝니다.

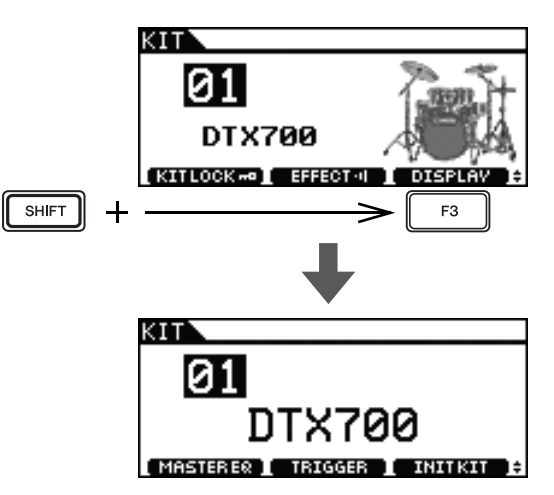

주

• 원래 화면 모드로 돌아가려면 [SHIFT] 버튼을 누른 상태 에서 [F3] 버튼(화면)을 다시 누릅니다.

## 기본 작동법

# <span id="page-29-0"></span>나만의 키트 만들기

DTX700은 연결된 각 패드에 다양한 음향을 지정할 수 있 다. 또한, 사용하려는 음향을 모두 결합한 후에 한꺼번에 저장할 수 있습니다. 이러한 작업을 수행하는 방법은 다 음과 같습니다.

# <span id="page-29-1"></span>음향**(**악기**)** 선택

### **[**정의**]** 악기

<span id="page-29-4"></span>DTX700에서 "악기"란 키트를 구성하는 다양한 각각 의 퍼커션을 지칭하는 것입니다. 스네어 드럼, 탐탐, 심벌즈, 킥 드럼이 일반적인 예가 될 것입니다.

1 **[KIT]** 버튼을 누릅니다**.**

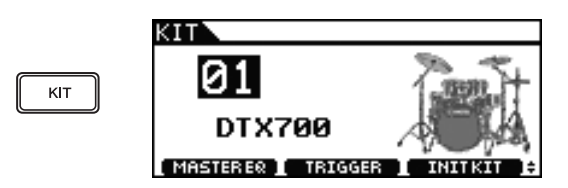

2 다이얼을 돌려 편집할 키트를 선택합니다**.**

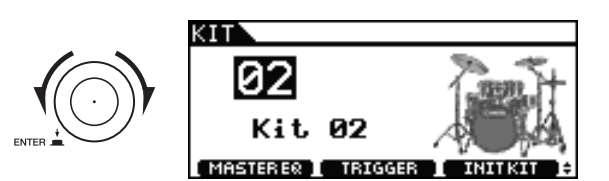

<span id="page-29-2"></span>3 **[INST]** 버튼을 누릅니다**.**

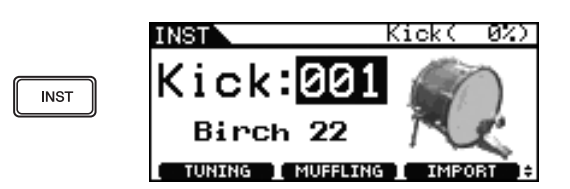

4 새로운 음향을 지정할 패드를 칩니다**.**

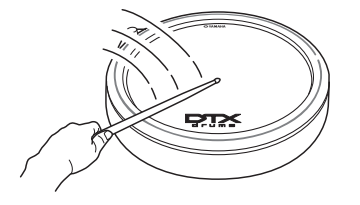

### 5 다이얼을 돌려 사용할 음향을 선택합니다**.**

<span id="page-29-5"></span>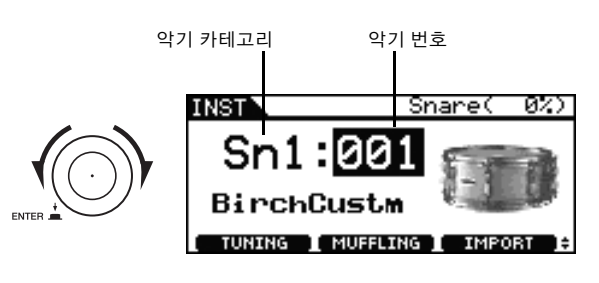

### <span id="page-29-3"></span>주

• 악기 카테고리와 번호를 사용하여 DTX700과 함께 제공 되는 Data List 책자에서 다양한 악기에 대한 자세한 내용 을 확인할 수 있습니다.

### 6 원하는 음향을 찾으면 **[STORE]** 버튼을 누릅니다**.**

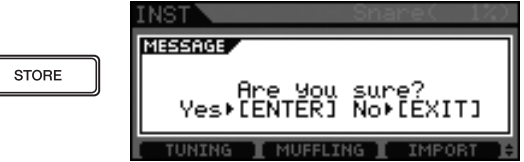

새로운 설정을 저장하지 않으려면 [EXIT] 버튼을 누릅 니다. 화면이 이전 페이지로 돌아갑니다.

### 7 다이얼을 눌러 새로운 설정을 저장합니다**.**

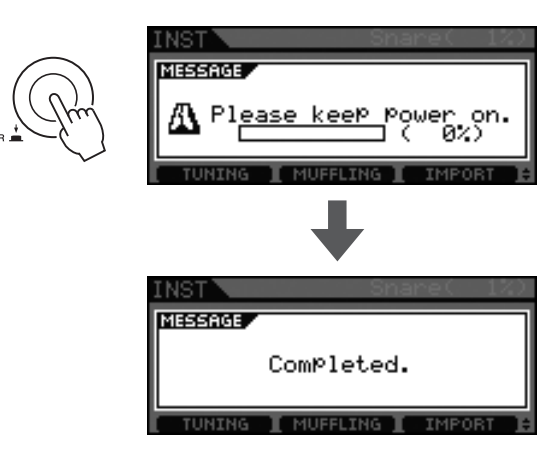

### <span id="page-29-6"></span>주

• 키트 음향을 변경하고 새로운 설정을 저장한 경우에도 언 제든지 키트 초기화[\(28](#page-27-1)페이지)를 실행하여 원상태로 복 구할 수 있습니다.

# <span id="page-30-0"></span>악기 음향 조절

1 **[KIT]** 버튼을 누릅니다**.**

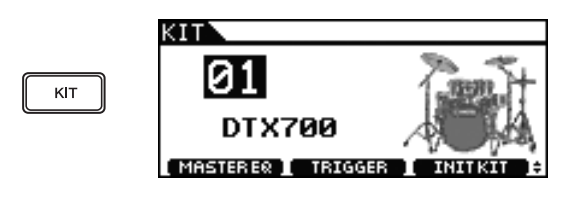

2 다이얼을 돌려 편집할 키트를 선택합니다**.**

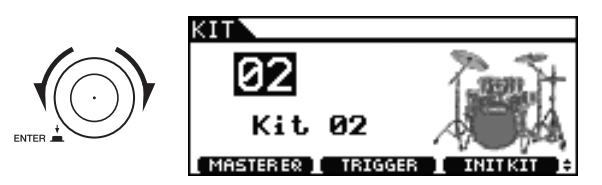

3 **[INST]** 버튼을 누릅니다**.**

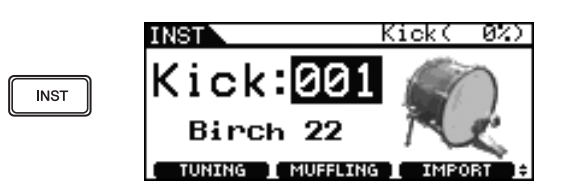

4 음향을 조절할 패드를 칩니다**.**

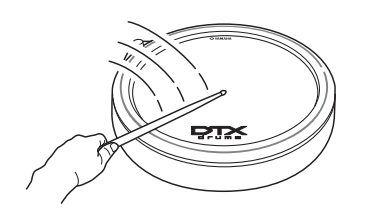

# 5 **[F1]** 또는 **[F2]** 버튼을 누릅니다**.**

- 이때 표시되는 기능은 선택한 악기 종류에 따라 다릅니 다.
- 이 각 기능들이 다음 표에 설명되어 있습니다.

<span id="page-30-18"></span><span id="page-30-16"></span><span id="page-30-15"></span><span id="page-30-9"></span>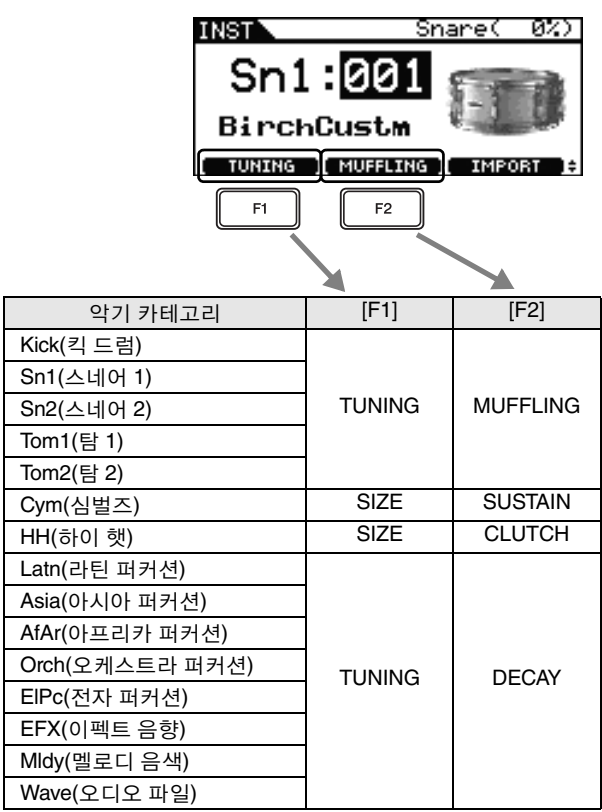

### <span id="page-30-21"></span><span id="page-30-20"></span><span id="page-30-19"></span><span id="page-30-13"></span><span id="page-30-11"></span><span id="page-30-10"></span><span id="page-30-8"></span><span id="page-30-7"></span><span id="page-30-6"></span><span id="page-30-4"></span><span id="page-30-2"></span><span id="page-30-1"></span>기능

- <span id="page-30-14"></span>**• Tuning:** 드럼을 튜닝합니다.
- <span id="page-30-12"></span>**• Size:** 심벌즈 크기(또는 직경)를 변경합니다.
- <span id="page-30-17"></span>**• Muffling:** 드럼 음향을 줄이는 정도를 조절합니다.
- <span id="page-30-3"></span>**• Sustain:** 서스테인 정도를 조절합니다.
- **Clutch:** 하이 햇 클러치의 높이 또는 맨 위 하이 햇 높이를 조절합니다.
- <span id="page-30-5"></span>**• Decay:** 감쇄 정도를 조절합니다.

# 6 다이얼을 돌려 음향을 조절합니다**.**

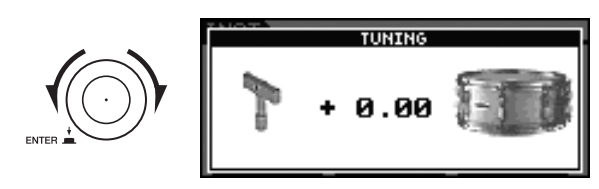

# 7 음향 조절을 마친 후에 **[STORE]** 버튼을 누릅니다**.**

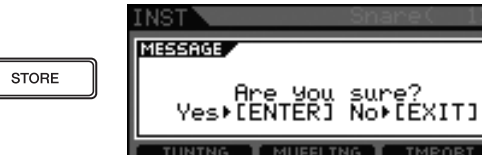

새로운 설정을 저장하지 않으려면 [EXIT] 버튼을 누릅 니다. 화면이 이전 페이지로 돌아갑니다.

### 8 다이얼을 눌러 새로운 설정을 저장합니다**.**

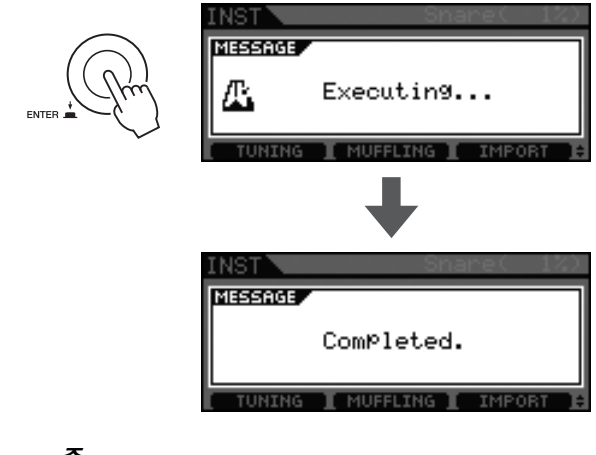

<span id="page-31-8"></span>주

• 키트 음향을 조절하고 새로운 설정을 저장한 경우에도 언 제든지 키트 초기화([28](#page-27-1)페이지)를 실행하여 원상태로 복 구할 수 있습니다.

# <span id="page-31-2"></span><span id="page-31-0"></span>더블 베이스 드럼 연주

<span id="page-31-3"></span>아래의 절차에 따라 [HI-HAT CONTROL] 트리거 입 력 잭에 꽂은 하이 햇 컨트롤러(RHH135 또는 HH65) 를 작동시킬 경우 킥 드럼 음향을 생성하도록 DTX700을 간편하게 구성할 수 있습니다. 이 편리한 기능은 더블 베이스 드럼 기법을 지원합니다.

- 1 **[KIT]** 버튼을 누르고 다이얼을 돌려 키트를 선택 합니다**.**
- 2 **[INST]** 버튼을 누른 다음 **[**o**KICK/**!**]** <sup>0</sup> 트리거 <sup>입</sup> 력 잭에 연결된 페달을 한 번 밟습니다**.** "Kick" 메시지가 화면 우측 상단 모서리에 표시됩니다.
- <span id="page-31-4"></span>3 **[SHIFT]** 버튼을 누른 상태에서 **[F2] (DBL BASS)** 버튼을 누릅니다**.**

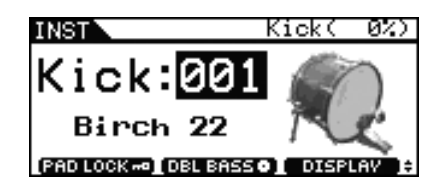

주

• 이 기능이 작동되는 동안에는 [HI-HAT CONTROL] 트리 거 입력 잭에 연결된 하이 햇 컨트롤러를 사용하여 하이 햇 개방 및 폐쇄를 시뮬레이션하지 못합니다.

# <span id="page-31-1"></span>오디오 파일 가져오기 및 지정

### <span id="page-31-5"></span>1 컴퓨터를 사용하여 가져올 오디오 파일을 **USB**  메모리 장치에 배치합니다**.**

### <span id="page-31-7"></span>주

- 오디오 파일을 USB 메모리 장치의 루트 디렉토리(즉, 최 상위 폴더)에 배치해야 합니다.
- DTX700은 WAV 및 AIFF 오디오 파일을 가져올 수 있습 니다.
- DTX700에서는 16비트 오디오 파일만 사용할 수 있습니다.
- 사용하고자 하는 오디오 파일이 다른 비트 심도로 녹음된 경우에는 번들로 제공되는 DAW 소프트웨어를 사용하여 사전에 16비트로 변환하십시오. 자세한 변환 방법은 소 프트웨어와 함께 제공되는 설명서를 참조하십시오.
- DTX700은 최대 23초 길이의 오디오 파일을 가져올 수 있 습니다(44.1kHz, 16비트 오디오인 경우).
- 위의 조건이 충족되어도 다른 요인에 의해 오디오 파일이 DTX700과 호환되지 않을 수 있습니다.

### 2 컴퓨터에서 **USB** 메모리 장치를 뽑아 **DTX700** 의 **[USB TO DEVICE]** 포트에 꽂습니다**.**

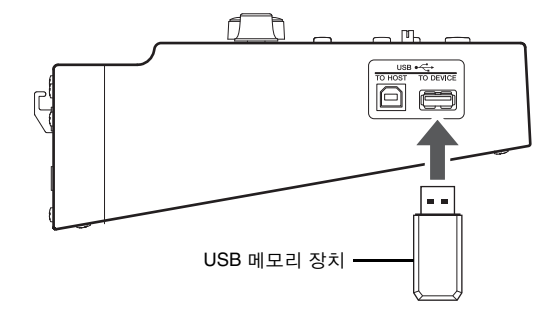

# <span id="page-31-6"></span>3 **[KIT]** 버튼을 누릅니다**.**

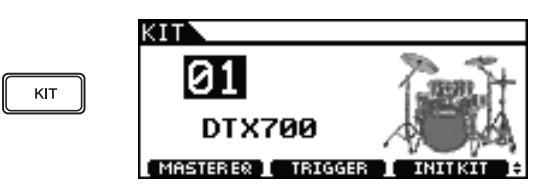

4 다이얼을 돌려 편집할 키트를 선택합니다**.**

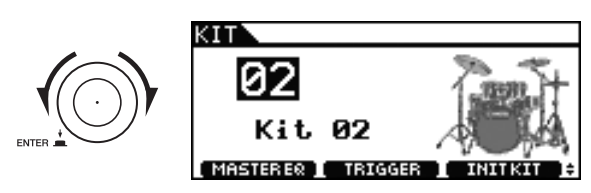

5 **[INST]** 버튼을 누릅니다**.**

ſ

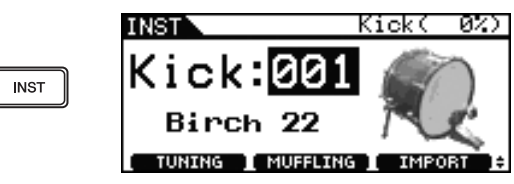

<span id="page-32-0"></span>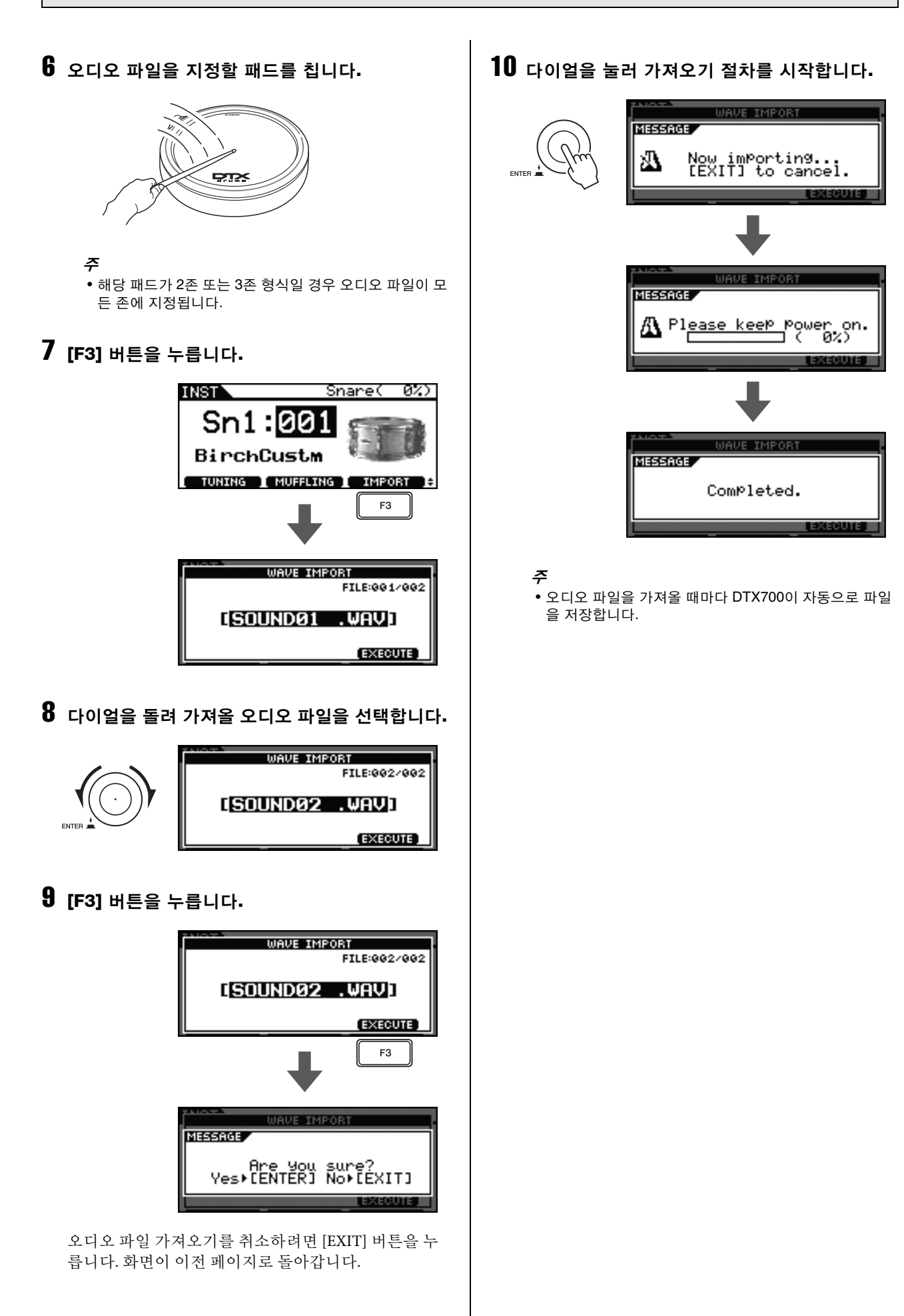

# <span id="page-33-0"></span>나만의 키트 이름 지정

1 **[KIT]** 버튼을 누릅니다**.**

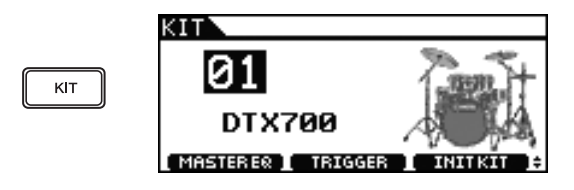

2 다이얼을 돌려 만들어둔 키트를 선택합니다**.**

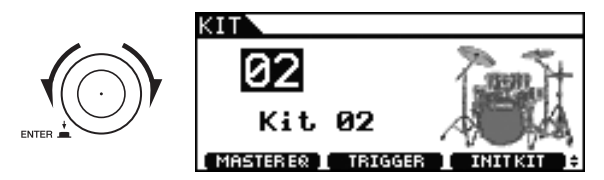

3 **[MENU]** 버튼을 누릅니다**.**

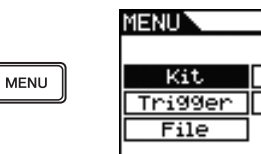

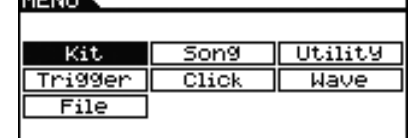

4 다이얼을 돌려 커서를 **"Kit"**<sup>로</sup> 옮깁니다**.**

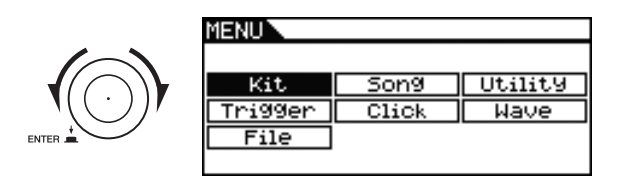

- 5 다이얼을 누릅니다**.**
- 6 다이얼을 돌려 커서를 **"Common"**으로 옮깁니다**.**

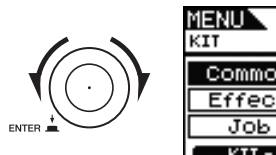

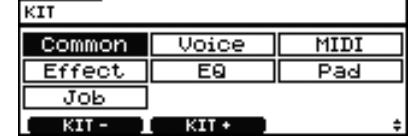

01[DTX700]

T.

# 7 다이얼을 누릅니다**.**

8 다이얼을 돌려 표시된 목록의 **"Name"** 열로 <sup>커</sup> 서를 옮깁니다**.**

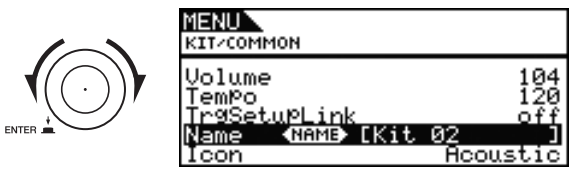

# 9 다이얼을 누릅니다**.**

10 선택한 키트에 대해 새로운 이름을 입력합니다**.** 최대 12문자의 이름을 드럼 키트에 지정할 수 있습니 다. [F1] 및 [F3] 버튼을 사용하여 변경할 문자로 밑줄 표시된 커서를 옮긴 후 다이얼이나 [+/INC] 및 [-/DEC] 버튼을 사용하여 문자를 변경합니다.

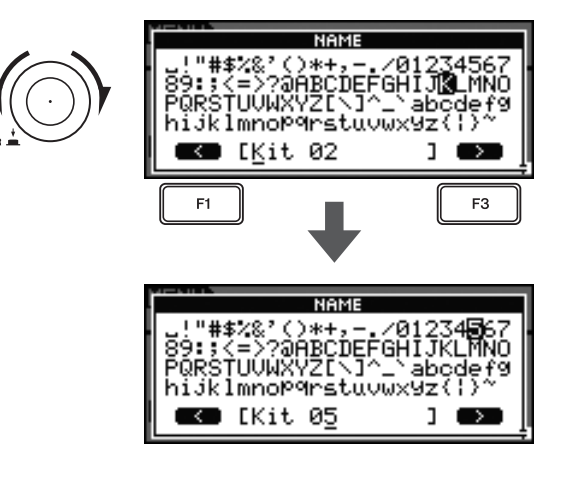

11 이름 입력을 마친 후에 **[STORE]** 버튼을 누릅 니다**.**

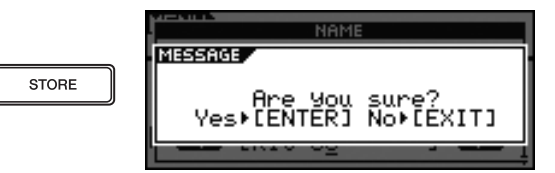

새로운 키트 이름을 저장하지 않으려면 [EXIT] 버튼을 누릅니다. 화면이 이전 페이지로 돌아갑니다.

# 12 다이얼을 눌러 새로운 키트 이름을 저장합니다**.**

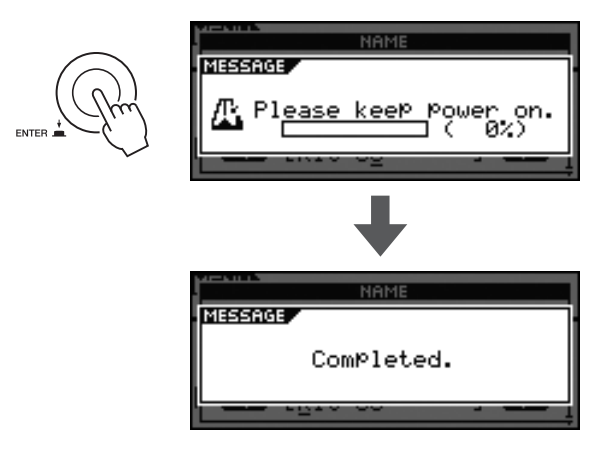

# <span id="page-34-1"></span><span id="page-34-0"></span>스네어 와이어 조절

DTX700은 스네어 패드용 스네어 와이어(즉, [●SNARE] 트리거 입력 잭에 연결된 패드)를 간편하게 조절할 수 있 습니다. 패드컨트롤러가장착된패드는컨트롤러를돌려 스네어 와이어 설정을 조절합니다.

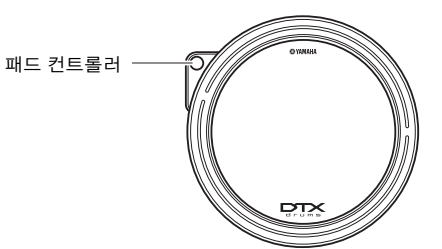

패드 컨트롤러가 없는 패드는 다음 절차에 따라 설정을 조절할 수 있습니다.

1 **[KIT]** 버튼을 누릅니다**.**

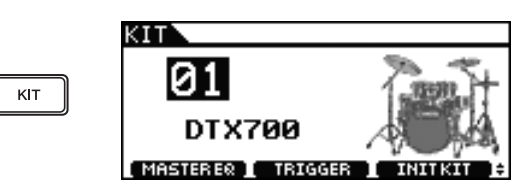

2 다이얼을 돌려 키트를 선택합니다**.**

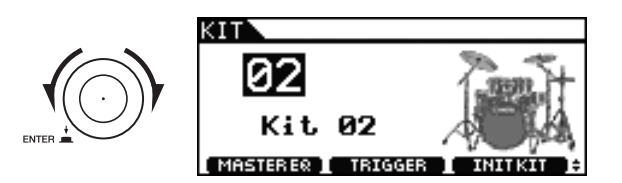

3 **[INST]** 버튼을 누릅니다**.**

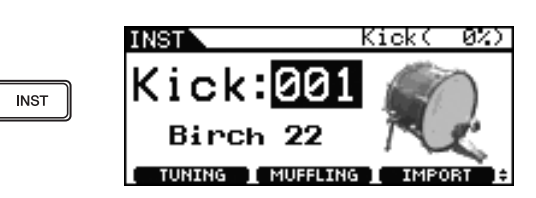

4 스네어 패드**(**즉**, [**q**SNARE]** 트리거 입력 잭에 연결된 패드**)**를 칩니다**.**

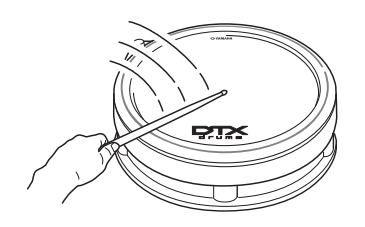

5 **[SHIFT]** 버튼을 누른 상태에서 **[F2]** 버튼을 누릅 니다**.**

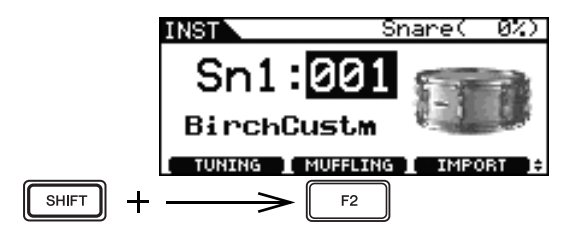

6 다이얼을 돌려 스네어 와이어를 조절합니다**.** 값이 클수록 스네어 와이어가 팽팽해집니다. "off " 설정 은 스네어 와이어가 스네어에서 완전히 제거되었음을 의미합니다.

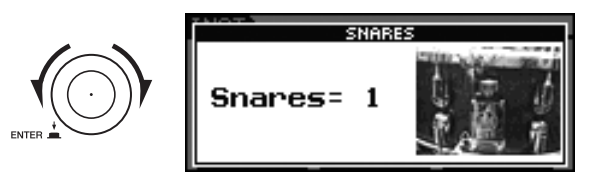

7 **[STORE]** 버튼을 누릅니다**.**

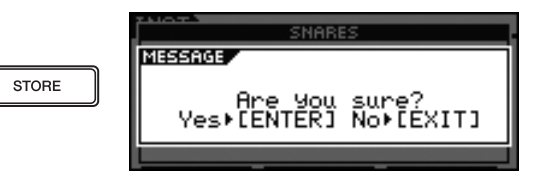

8 다이얼을 눌러 새로운 설정을 저장합니다**.**

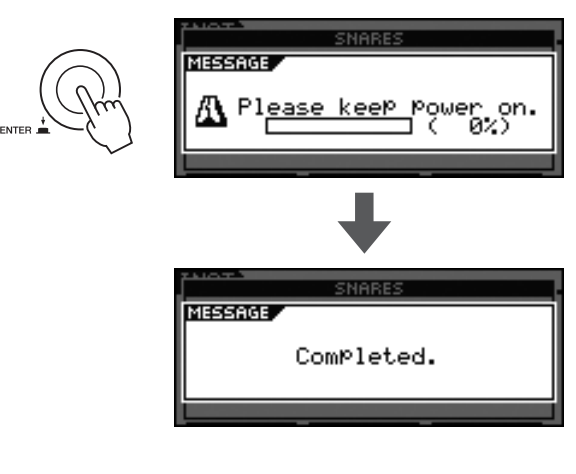

### 주

• [OSNARE] 트리거 입력 잭을 통해 연결된 패드만 스네어 .<br>기능이 표시됩니다.

# <span id="page-35-6"></span><span id="page-35-5"></span><span id="page-35-3"></span><span id="page-35-2"></span><span id="page-35-0"></span>연습용 곡 재생

<span id="page-35-7"></span><span id="page-35-4"></span><span id="page-35-1"></span>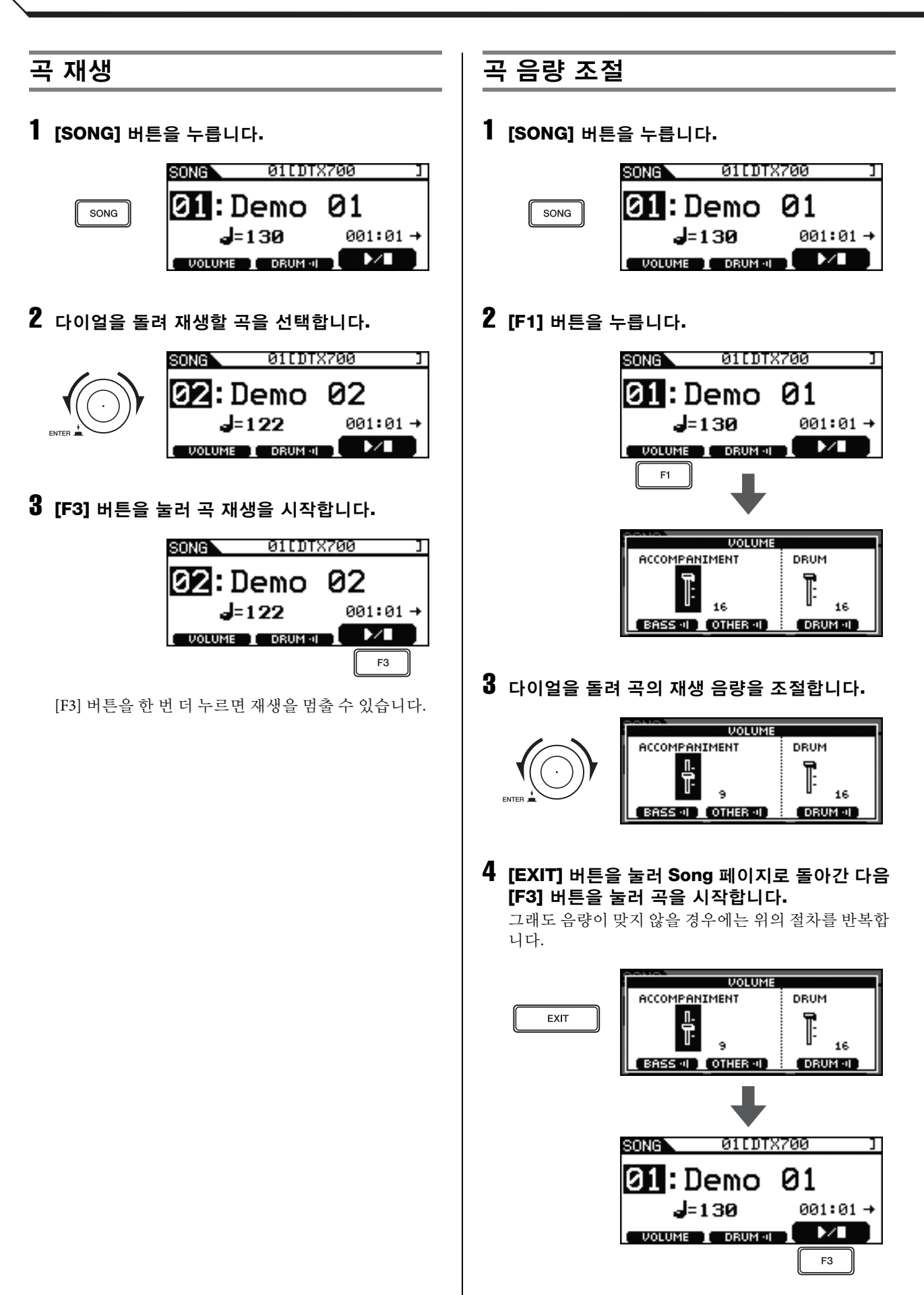

# <span id="page-36-1"></span><span id="page-36-0"></span>곡의 드럼 음량 조절

아래의 절차에 따라 곡의 다른 파트는 그대로 두고 드럼 파트 음량을 간편하게 조절할 수 있습니다. 이 기능은 드 럼 파트만 작게 들리게 한 상태에서 곡에 맞춰 연주할 때 매우 유용합니다.

1 **[SONG]** 버튼을 누릅니다**.**

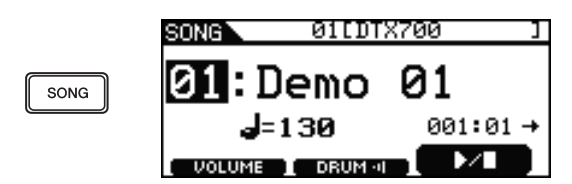

2 **[F1]** 버튼을 누릅니다**.**

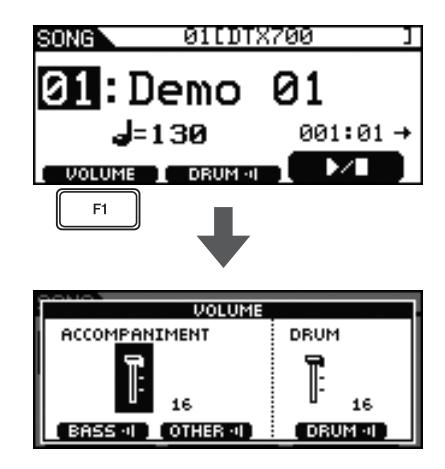

3 다이얼을 눌러 밑줄 커서를 전환합니다**.**

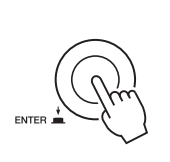

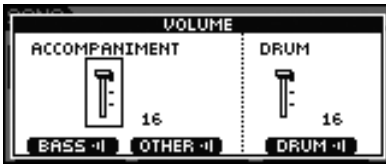

4 다이얼을 돌려 커서를 **DRUM** 페이더로 옮긴 <sup>다</sup> 음 다이얼을 누릅니다**.**

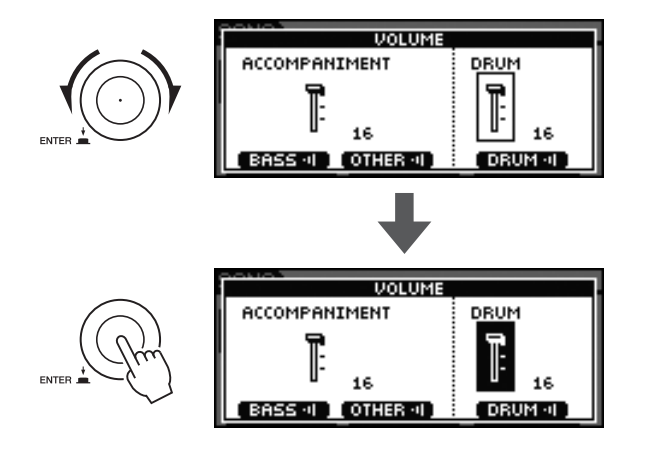

5 다이얼을 돌려 음량을 조절합니다**.**

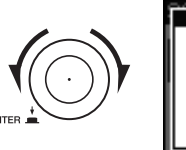

```
VOLUME
ACCOMPANIMENT
                       DRUM
                        루
           16
[BASS 41 ] [OTHER 41]
                        [ DRUM \oplus
```
6 **[EXIT]** 버튼을 눌러 **Song** 페이지로 돌아간 다음 **[F3]** 버튼을 눌러 곡을 시작합니다**.**

그래도 음량이 맞지 않을 경우에는 위의 절차를 반복합 니다.

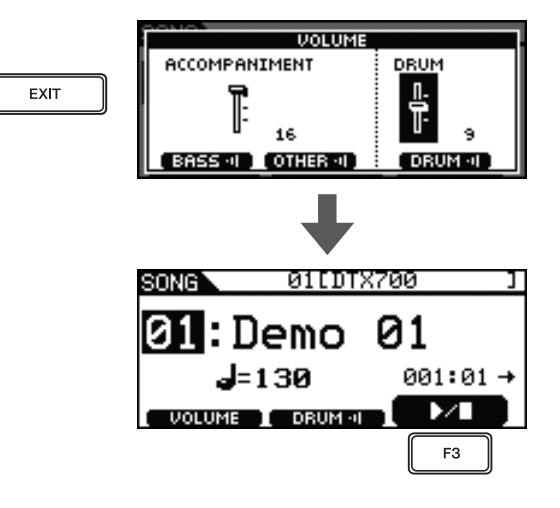

아래의 절차에 따라 곡의 다른 파트는 그대로 두고 드럼 파트만 간편하게 음소거할 수 있습니다. 이 기능은 곡에 맞춰 드럼을 연주할 때 매우 유용합니다.

## 1 **[SONG]** 버튼을 누릅니다**.**

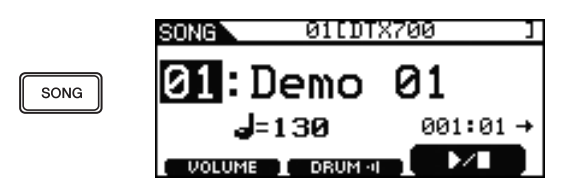

# 2 **[F2]** 버튼을 누릅니다**.**

**GRUKE •** 아이콘이 화면에 반전된 텍스트 [ DRUM : 1로 표시되어 드럼이 현재 음소거 상태임 을 나타냅니다. [F2] 버튼을 한 번 더 누르면 드럼 음소거 를 해제하고 아이콘을 원래 상태로 돌아가게 할 수 있습 니다.

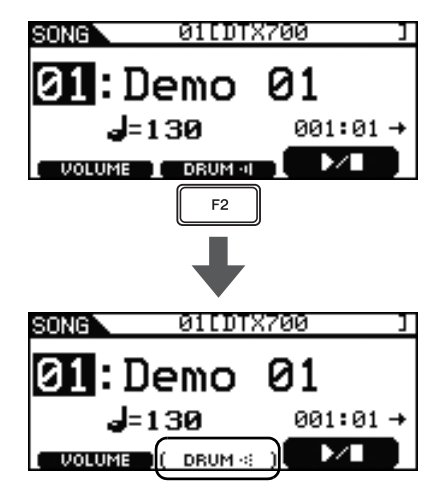

# <span id="page-37-4"></span><span id="page-37-2"></span><span id="page-37-0"></span>드럼 파트 음소거 나는 아이에 비에스 파트 솔로 연주

<span id="page-37-3"></span><span id="page-37-1"></span>아래의 절차에 따라 간편하게 곡의 베이스 파트를 솔로 로 연주할 수 있습니다(즉, 나머지 파트는 음소거). 이 기 능은 베이스만 연주하면서 연습하고 싶을 때 매우 유용 합니다.

1 **[SONG]** 버튼을 누릅니다**.**

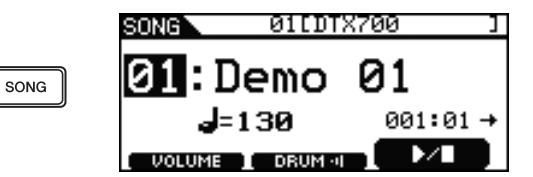

# 2 **[F1]** 버튼을 누릅니다**.**

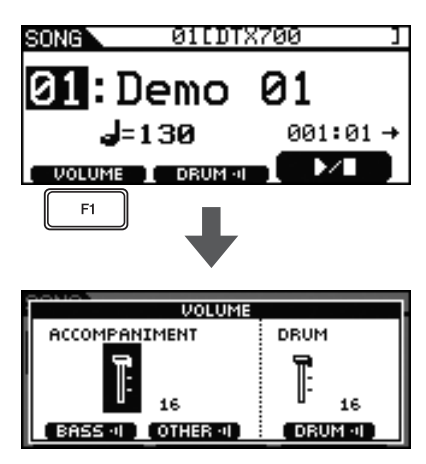

# 3 **[F2]** 버튼을 누릅니다**.**

베이스 이외의 모든 반주 파트가 음소거됩니다.

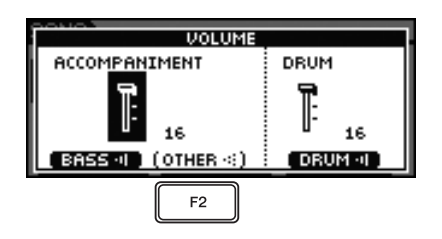

4 **[F3]** 버튼을 누릅니다**.**

드럼 파트도 음소거됩니다.

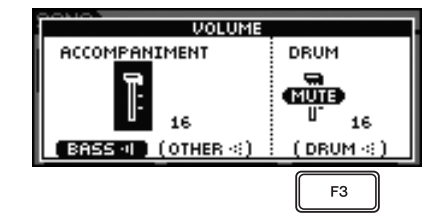

<span id="page-38-2"></span><span id="page-38-1"></span><span id="page-38-0"></span>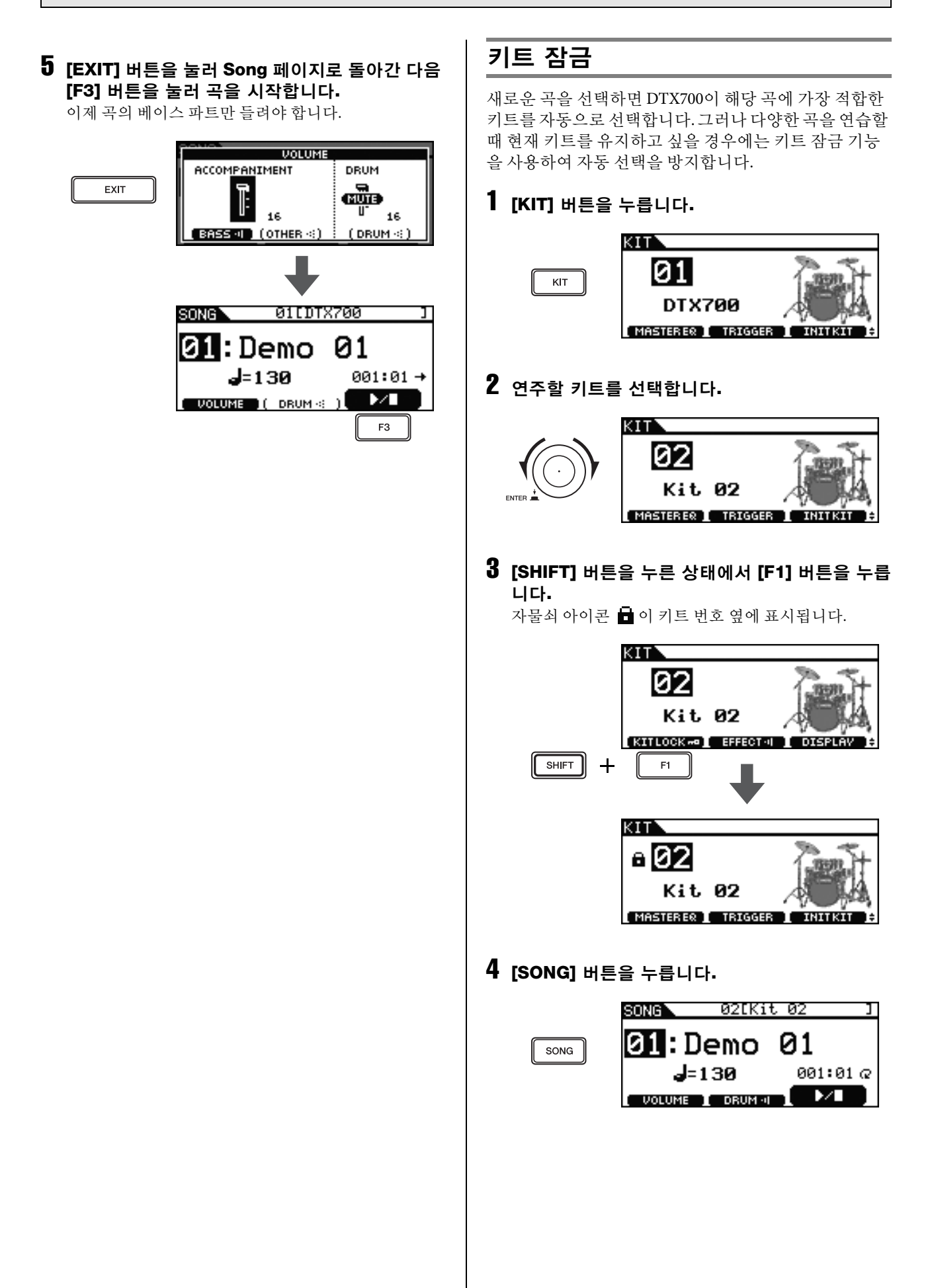

기본 작동법 연습용 곡 재생

5 다이얼을 돌려 새로운 곡을 선택합니다**.**

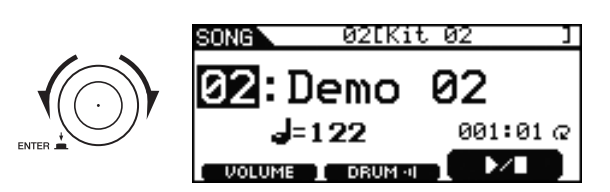

- 주
- 키트 잠금을 해제하려면 위의 1~3단계를 반복하십시오. 그렇게 하면 자물쇠 아이콘 ☎ 이 키트 번호 옆에서 사라 집니다.

<span id="page-40-14"></span><span id="page-40-13"></span><span id="page-40-4"></span><span id="page-40-3"></span><span id="page-40-2"></span><span id="page-40-0"></span>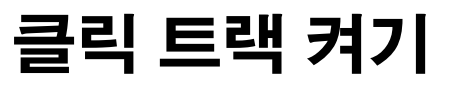

<span id="page-40-6"></span><span id="page-40-5"></span><span id="page-40-1"></span>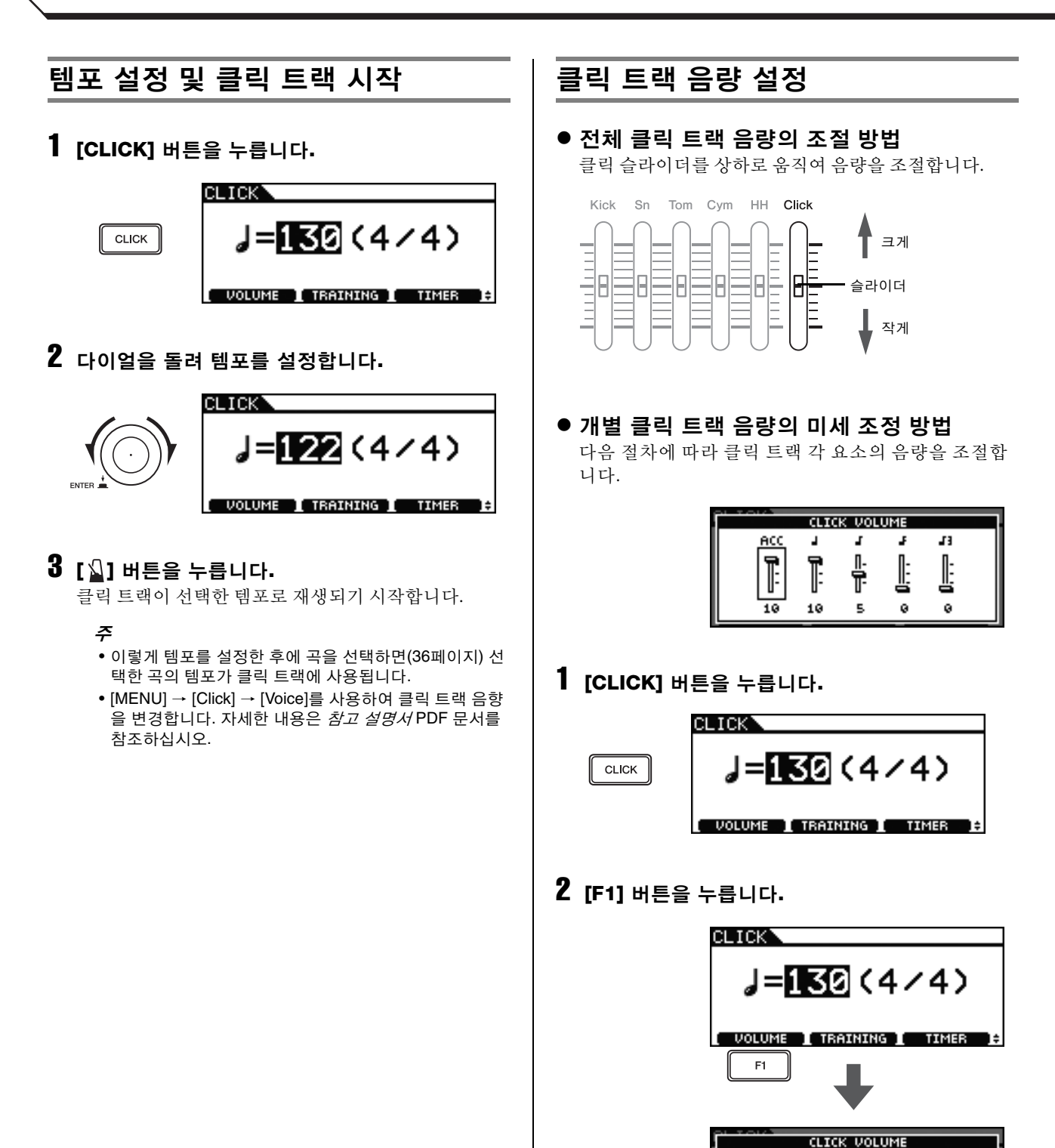

<span id="page-40-12"></span>43

╚

<span id="page-40-9"></span> $HC: 3$ 세 $($ 소절 시작 $)$ ■ : 4분 음표 : 8분 음표 : 16분 음표

A

Ī

10

J

蛋

s

A

ŀ

ø

**ACC** 

Ī

<span id="page-40-11"></span><span id="page-40-8"></span> $\overline{10}$ 

<span id="page-40-10"></span><span id="page-40-7"></span>■ 1: 8분 음표의 셋잇단음표

기본 작동법 클릭 트랙 켜기

3 다이얼을 돌려 음량을 조절할 클릭 트랙 요소를 선택합니다**.**

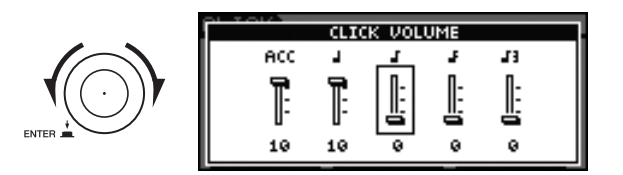

## 4 다이얼을 누릅니다**.**

선택한 클릭 트랙 요소가 반전되어 표시됩니다.

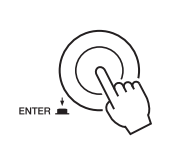

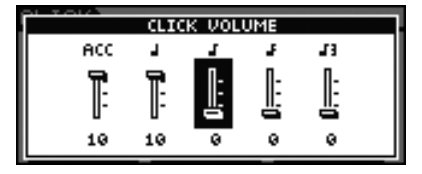

5 다이얼을 돌려 선택한 요소의 음량을 조절합니다**.**

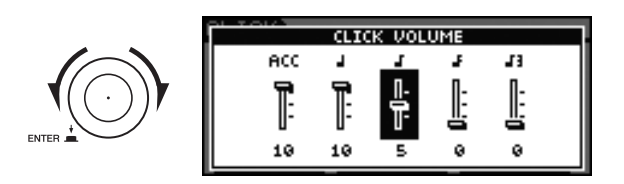

6 다이얼을 누릅니다**.**

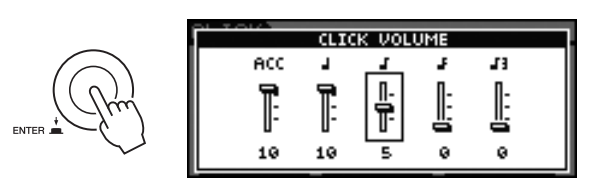

- $7$  클릭 트랙의 다른 요소 음량을 조절하려면 위의 **3~6**단계를 반복합니다**.**
- 8 **[STORE]** 버튼을 누릅니다**.**

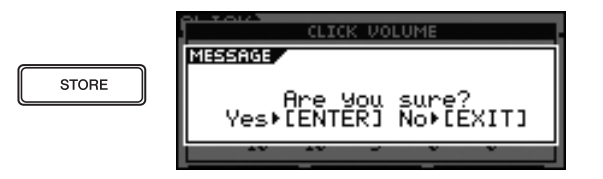

새로운 설정을 저장하지 않으려면 [EXIT] 버튼을 누릅 니다. 화면이 이전 페이지로 돌아갑니다.

9 다이얼을 눌러 새로운 설정을 저장합니다**.**

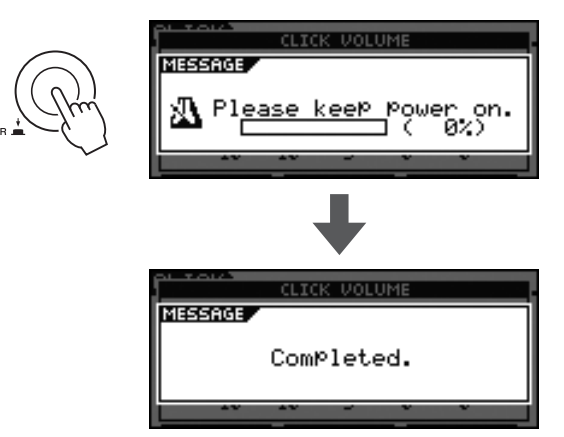

<span id="page-42-1"></span><span id="page-42-0"></span>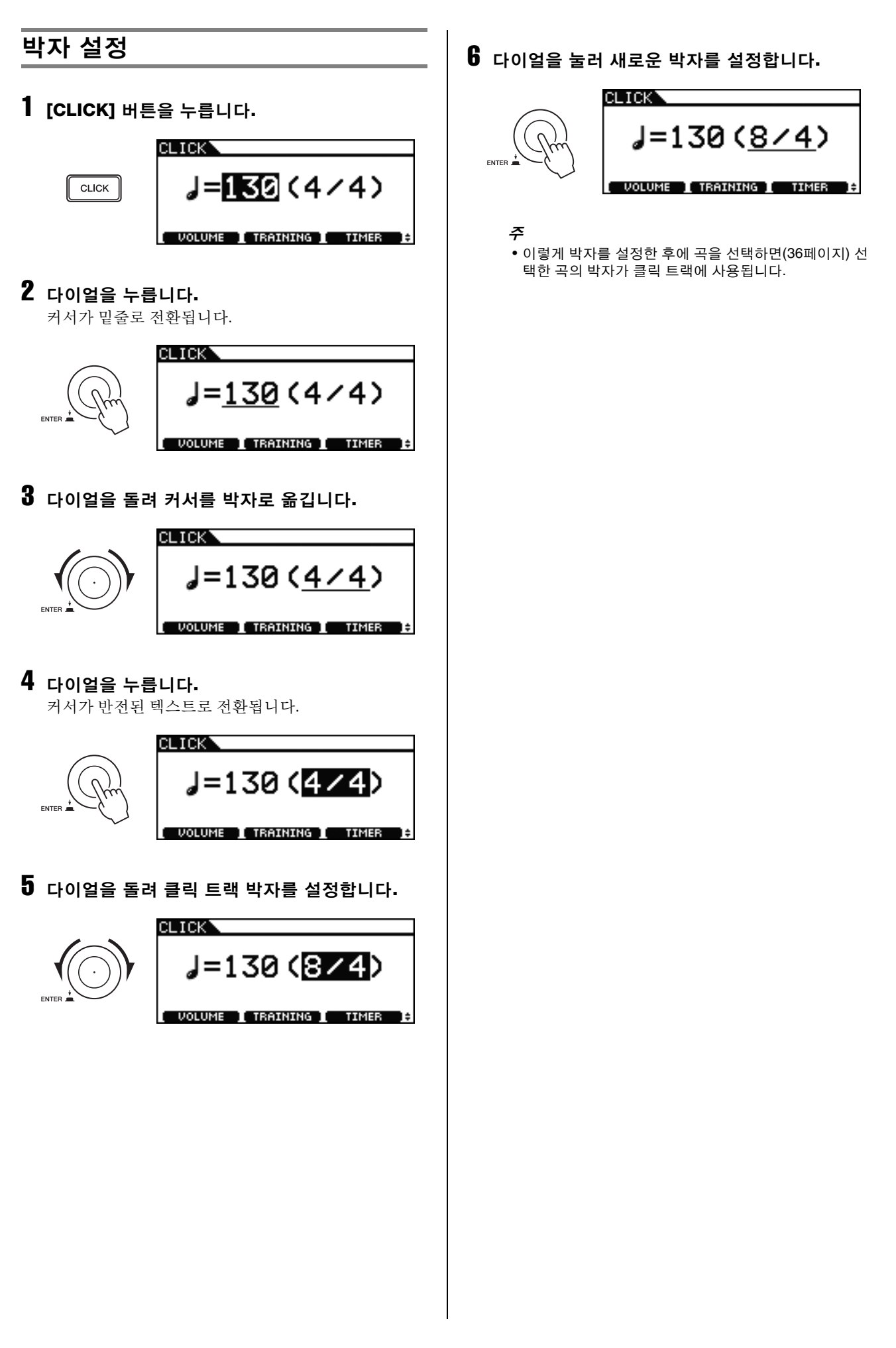

DTX700 타이머를 사용하여 클릭 트랙의 재생 시간을 지 정할 수 있습니다. 이 기능은 정해진 시간 동안 연습하고 싶을 때 유용합니다.

## 1 **[CLICK]** 버튼을 누릅니다**.**

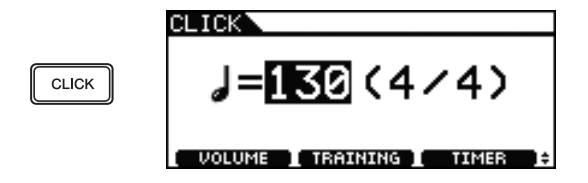

# 2 **[F3]** 버튼을 누릅니다**.**

이 버튼을 누를 때마다 타이머 설정이 30초 단위로 증가 합니다. 설정할 수 있는 최장 시간은 600초입니다.

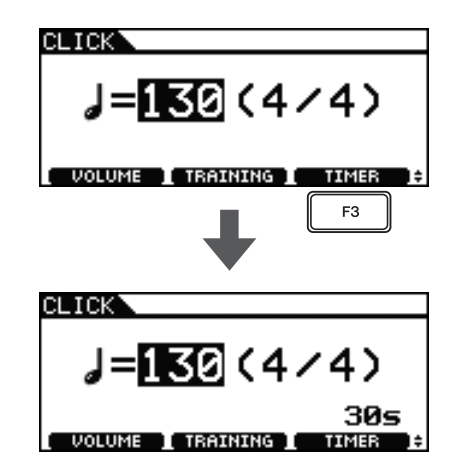

# 3 **[ ]** 버튼을 누릅니다**.**

이제 클릭 트랙이 재생될 때 타이머의 카운트 다운이 시 작됩니다. 0에 도달하면 클릭 트랙 재생이 자동으로 중 지됩니다.

- 주
- 클릭 트랙이 재생되는 동안 [ $\Omega$ ] 버튼을 한 번 더 누르면 클릭 트랙이 멈추고 타이머가 0으로 재설정됩니다.

# <span id="page-43-2"></span><span id="page-43-0"></span>타이머 사용 탭 템포 **–** 패드 연주를 통한 템포 설정

<span id="page-43-1"></span>1 **[CLICK]** 버튼을 누릅니다**.**

<span id="page-43-3"></span>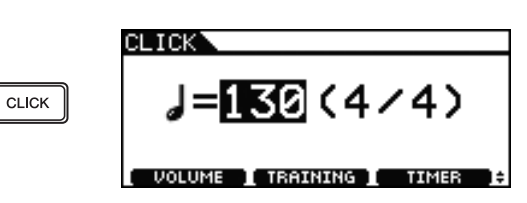

2 **[SHIFT]** 버튼을 누른 상태에서 **[F1]** 버튼을 누릅 니다**.**

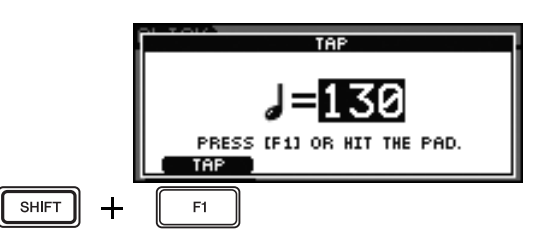

3 설정할 템포로 패드 <sup>중</sup> 하나를 <sup>세</sup> <sup>번</sup> 이상 칩니다**.** 새로운 템포가 화면에 표시됩니다.

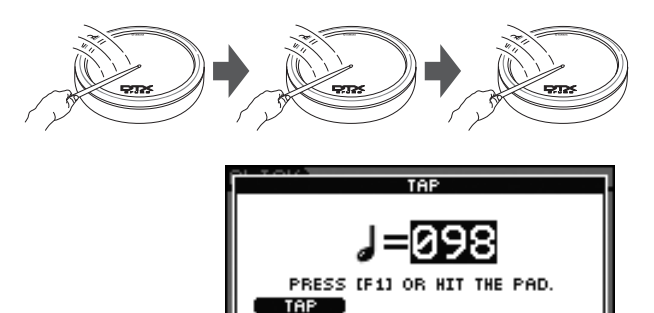

### 주

- [F1] 버튼을 세 번 이상 눌러 템포를 설정하는 방법도 있 습니다.
- 이렇게 템포를 설정한 후에 곡을 선택하면([36](#page-35-0)페이지) 선 택한 곡의 템포가 클릭 트랙에 사용됩니다.

# <span id="page-44-0"></span>**DTX700** 교육 기능 사용

DTX700에는 세 가지 유형의 교육 기능이 있습니다.

- <span id="page-44-2"></span>• 그루브 체크 기능을 사용하면 연주의 타이밍 부정확성 또는 불일치를 확인할 수 있습니다.
- <span id="page-44-3"></span>• 리듬 게이트 기능을 사용하면 완벽한 타이밍으로 연주 를 연습할 수 있습니다.
- <span id="page-44-4"></span>• 소절 쉬어가기 기능을 사용하면 연주를 일정한 속도로 연습할 수 있습니다.
- 그루브 체크타이밍 부정확성 및 불일치 확인

그루브 체크 기능을 사용하여 연주 타이밍이 클릭 트랙 타이밍과 얼마나 다른지 눈으로 확인할 수 있습니다.

1 **[CLICK]** 버튼을 누릅니다**.**

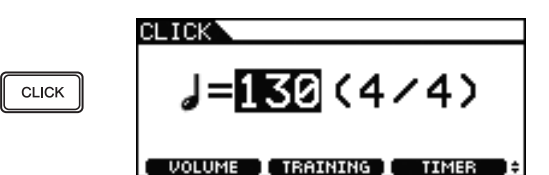

2 다이얼을 돌려 연습 템포를 설정합니다**.**

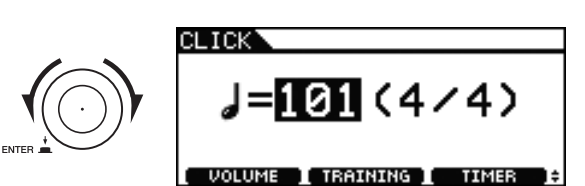

3 **[F2]** 버튼을 누릅니다**.**

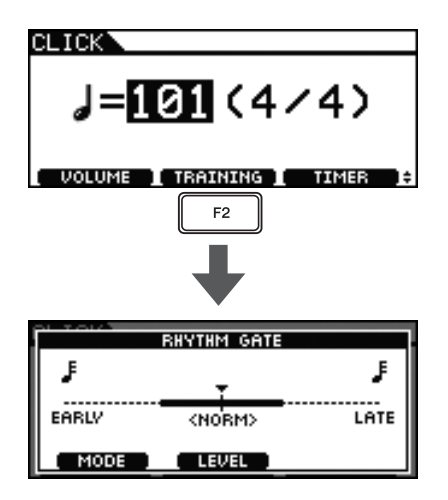

<span id="page-44-1"></span>4 **[F1]** 버튼을 눌러 **Groove Check** 페이지에 액세 스합니다**. (**두 번 이상 눌러야 할 수도 있습니다**.)**

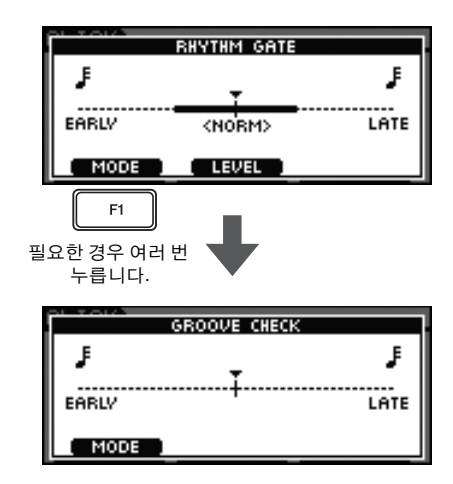

- 5 **[ ]** 버튼을 눌러 클릭 트랙을 시작합니다**.**
- 6 클릭 트랙에 맞춰 패드를 연주합니다**.**

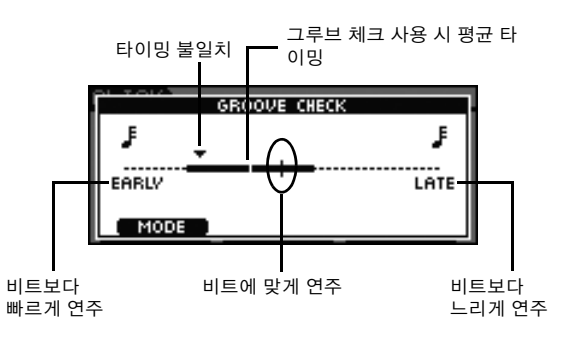

### **Groove Check** 페이지

삼각형(t)은 패드를 연주할 때의 정확한 시간을 표시 하기 위해 사용됩니다.

시간에 딱 맞게 연주할 경우 이 삼각형이 화면 중앙의 템포 라인과 정확히 일치하여 위치하게 됩니다.

삼각형이 중앙 라인 왼쪽에 있으면 비트보다 패드를 먼저(즉, 빨리) 친 것입니다.

삼각형이 중앙 라인 오른쪽에 있으면 비트보다 패드 를 뒤에(즉, 늦게) 친 것입니다.

타이밍 불일치 막대가 클수록 전체 연주의 불일치 정 도가 큰 것입니다.

# **7** 연습을 완료하면 [일] 버튼을 다시 한 번 누릅니 다**.**

클릭 트랙이 중지됩니다.

기본 작동법 클릭 트랙 켜기

- <span id="page-45-0"></span> 리듬 게이트 **–** 완벽한 타이밍으로 연주 연습 리듬 게이트 기능을 사용하면 정확한 타이밍으로 연주할 경우에만 패드 음향이 생성되게 할 수 있습니다. 이 기능 을 사용하면 연습을 게임처럼 하여 실력을 높임과 동시 에 재미도 느낄 수 있습니다.
- 1 **[CLICK]** 버튼을 누릅니다**.**

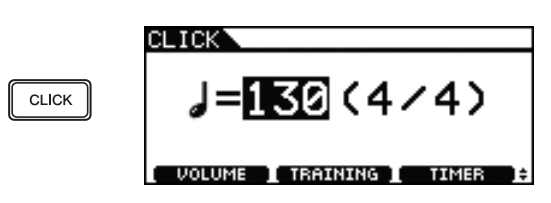

2 다이얼을 돌려 연습 템포를 설정합니다**.**

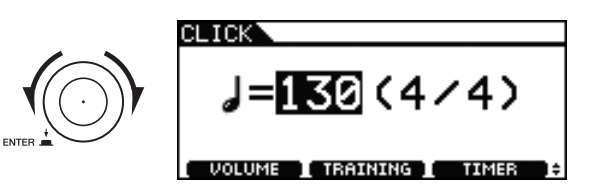

3 **[F2]** 버튼을 누릅니다**.**

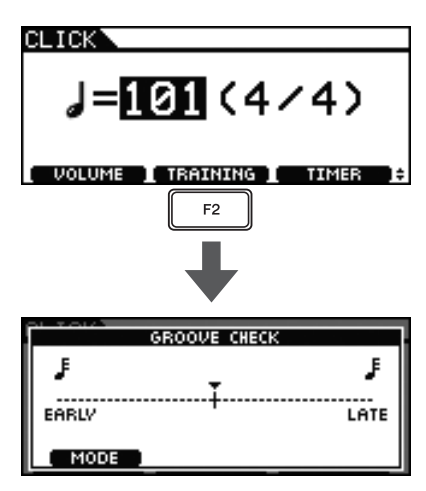

4 **[F1]** 버튼을 눌러 **Rhythm Gate** 페이지에 액세 스합니다**. (**두 번 이상 눌러야 할 수도 있습니다**.)**

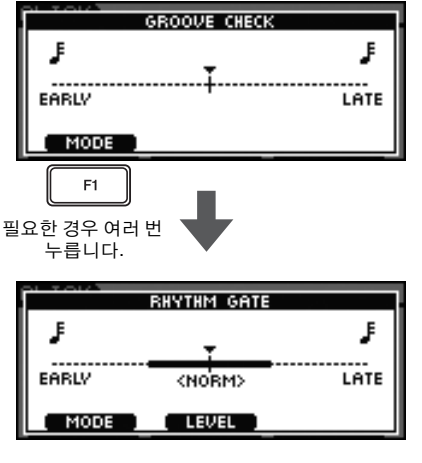

5 **[F2]** 버튼을 눌러 난이도를 선택합니다**.**

Easy, Normal, Pro의 세 가지 레벨이 있습니다.

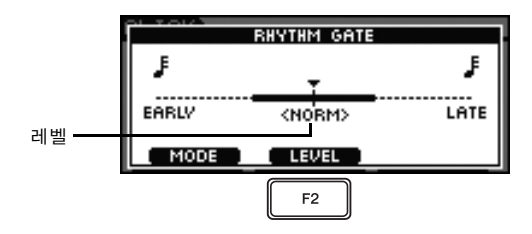

- 6 **[ ]** 버튼을 눌러 클릭 트랙을 시작합니다**.**
- 7 클릭 트랙에 맞춰 패드를 연주합니다**.**

좋은 타이밍의 예

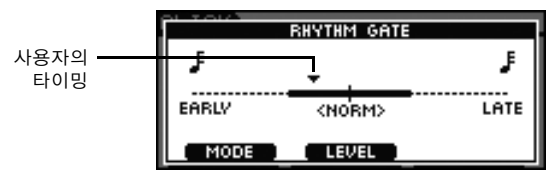

음향이 생성됩니다.

### 안 좋은 타이밍의 예

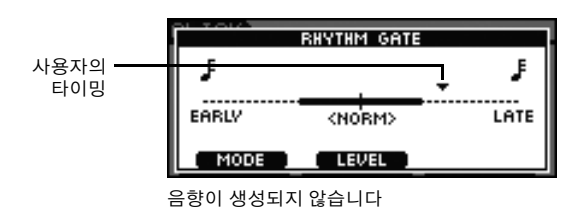

# 8 연습을 완료하면 **[ ]** 버튼을 다시 <sup>한</sup> <sup>번</sup> 누릅

니다**.**

클릭 트랙이 중지됩니다.

- 주
- DTX700 내장곡으로 리듬 게이트 기능을 사용할 수도 있 습니다.

<span id="page-46-0"></span> 소절 쉬어가기 **–** 고정된 리듬으로 연주 연습 소절 쉬어가기 기능을 이용해 특정 수의 소절에 대한 클 릭 트랙을 자동으로 음소거하거나 음소거를 해제할 수 있습니다. 예를 들어, 이 기능을 사용하는 경우 필을 연주 하는 동안 클릭 트랙을 음소거하면 클릭 트랙 음소거를 해제할 때 연주가 너무 빠른지 아니면 너무 느린지 여부 를 바로 알게 됩니다. 따라서 리듬 게이트 기능은 전체 곡 연주를 일정한 속도로 연습할 때 좋은 방법입니다. 1 **[CLICK]** 버튼을 누릅니다**. CLICK ↓=Π30(4/4) CLICK** VOLUME TRAINING T TIMER 2 다이얼을 돌려 연습 템포를 설정합니다**.** CL TCK 011 (4/4) VOLUME I TRAINING I TIMER 3 **[F2]** 버튼을 누릅니다**. CLICK**  $J = 101(4/4)$ [ VOLUME ] TRAINING ] TIMER F<sub>2</sub> **RHYTHM GATE** J F 니다**.** LATE EARLY <NORM> **LEVEL** MODE 4 **[F1]** 버튼을 눌러 **Measure Break** 페이지에 <sup>액</sup> 세스합니다**. (**두 번 이상 눌러야 할 수도 있습니 다**.) RHYTHM GATE** J F EARLY <NORM> **LATE** MODE **E** LEVEL  $F<sub>1</sub>$ 필요한 경우 여러 번 누릅니다. **MEASURE BREAK** Measure 1

**Break** 

MODE 1

 $\mathbf{1}$ 

- 5 클릭 트랙을 재생할 소절 수를 설정합니다**.** 소절: 클릭 트랙이 재생되는 소절 수 **MEASURE BREA** Measure **Break MODE** 브레이크: 클릭 트랙이 재생되지 않는 소절 수
	- 5-1 다이얼을 눌러 반전된 텍스트 커서로 전환합니다.
	- 5-2 다이얼을 돌려 소절 <sup>수</sup>(1~9)<sup>를</sup> 설정합니다.
	- 5-3 다이얼을 눌러 밑줄 커서를 복구합니다.
- 6 다이얼을 누릅니다**.**

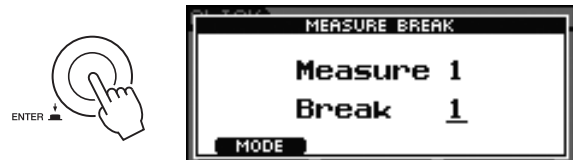

- 7 클릭 트랙을 음소거할 소절 수를 설정합니다**.** 7-1 다이얼을 눌러 반전된 텍스트 커서로 전환합니다. 7-2 다이얼을 돌려 소절 <sup>수</sup>(1~9)<sup>를</sup> 설정합니다. 7-3 다이얼을 눌러 밑줄 커서를 복구합니다.
- 8 **[ ]** 버튼을 눌러 클릭 트랙을 시작합니다**.**
- 9 클릭 트랙에 맞춰 패드를 연주합니다**.**
- **10 연습을 완료하면 [일] 버튼을 다시 한 번 누릅** 클릭 트랙이 중지됩니다.

### <span id="page-47-8"></span>기본 작동법

<span id="page-47-5"></span><span id="page-47-0"></span>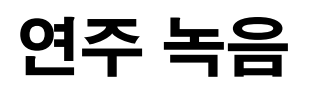

# <span id="page-47-9"></span><span id="page-47-1"></span>연주 녹음

DTX700 내장 레코더를 사용하여 나만의 드럼 연주를 녹 음할 수 있습니다. 다음 절차를 수행합니다.

### <span id="page-47-7"></span>1 **[REC]** 버튼을 누릅니다**.**

버튼이 빨간색으로 켜집니다.

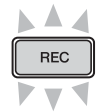

# <span id="page-47-6"></span>2 **[**>**/]** 버튼을 눌러 녹음을 시작합니다**.**

[>/] 버튼이 파란색으로 깜박입니다.

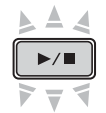

### 3 연주를 완료하면 **[**>**/]** 버튼을 다시 <sup>한</sup> <sup>번</sup> 누릅 니다**.**

[REC] 버튼과 [>/] 버튼이 모두 꺼집니다.

### 주

- 내장 레코더에는 연주가 오디오 파일로 저장되지 않습 니다.
- DTX700에서 오디오 파일을 가져오거나 USB 메모리 장 치와 오디오 데이터를 교환하는 도중에는 녹음이 시작되 지 않습니다. 따라서 이때는 [REC] 버튼이 켜지지 않습니 다.
- 연주를 녹음한 후에는 이후 녹음이 첫 번째 녹음을 덮어 쓰게 됩니다.

# <span id="page-47-4"></span><span id="page-47-2"></span>녹음된 연주 재생

1 **[**>**/]** 버튼을 누릅니다**.**

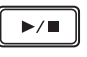

2 재생을 멈추려면 **[**>**/]** 버튼을 <sup>한</sup> <sup>번</sup> <sup>더</sup> 누릅니다**.**

### 주

- DTX700의 [AUX IN] 포트에서의 오디오 데이터는 녹음하 지 못합니다.
- 곡을 재생하는 동안 녹음된 데이터를 재생할 경우 곡 재 생이 중지됩니다. 이와 마찬가지로 녹음된 데이터를 재생 하는 동안 곡 재생을 시작하면 녹음된 데이터의 재생이 중지됩니다.

# <span id="page-47-3"></span>녹음된 연주 삭제

1 **[REC]** 버튼을 누릅니다**.** 버튼이 빨간색으로 켜집니다.

<span id="page-47-10"></span>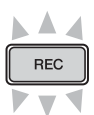

2 **[**>**/]** 버튼을 누릅니다**.** [>/] 버튼이 파란색으로 깜박입니다.

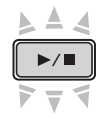

3 **[**>**/]** 버튼을 <sup>한</sup> <sup>번</sup> <sup>더</sup> 누릅니다**.** [REC] 버튼과 [▶/■] 버튼이 모두 꺼집니다.

# <span id="page-48-0"></span>연주와 곡 함께 녹음

1 **[SONG]** 버튼을 누릅니다**.**

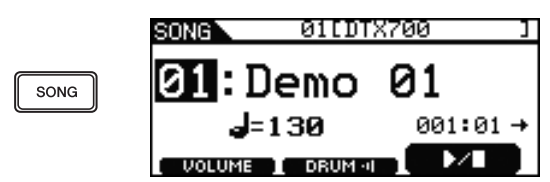

2 다이얼을 돌려 함께 연주할 곡을 선택합니다**.**

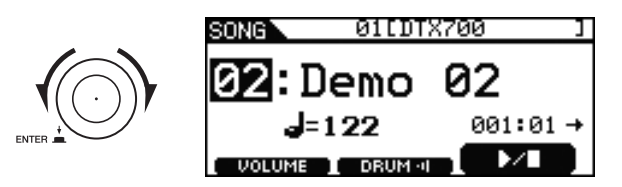

3 **[F2]** 버튼을 눌러 해당 곡의 드럼 파트를 음소거 합니다**. CORUNO OF 아이콘이 ( DRUM : )으로 전환됩** 

니다.

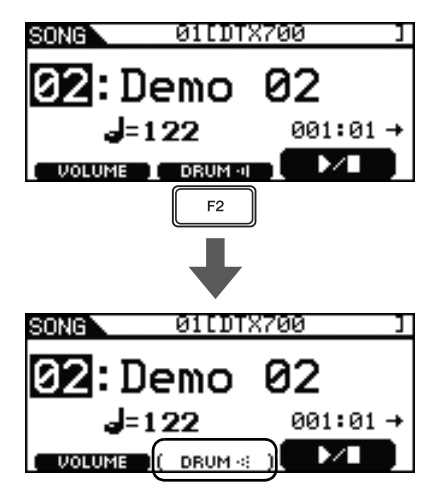

4 **[REC]** 버튼을 누릅니다**.** [REC] 버튼이 빨간색으로 켜집니다.

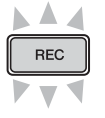

- 5 **[**>**/]** 버튼을 눌러 녹음을 시작합니다**.** [>/] 버튼이 파란색으로 깜박이기 시작하면 연주를 시작합니다.
- 6 **[F3]** 버튼을 눌러 내장곡 재생을 시작합니다**.**

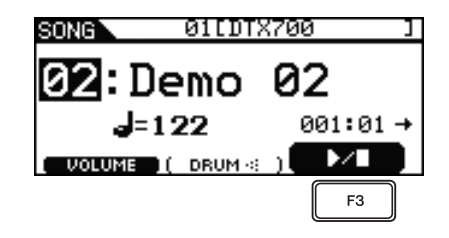

7 연주를 마친 <sup>후</sup> **[**>**/]** 버튼을 <sup>한</sup> <sup>번</sup> <sup>더</sup> 눌러 녹음 을 중지합니다**.**

[REC] 버튼과 [>/] 버튼이 모두 꺼집니다.

### 기본 작동법

<span id="page-49-0"></span>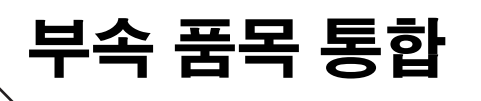

아래의 절차에 따라 다양한 부속 품목\*을 DTX700에 부착 하면 훨씬 더 즐겁게 연주를 할 수 있습니다. (\*: 별매품)

# <span id="page-49-5"></span><span id="page-49-3"></span><span id="page-49-1"></span>**HH65** 하이 햇 컨트롤러를 킥 드럼 페달로 사용

HH65 하이 햇 컨트롤러(별매품)가 장착되어 있는 경우  $DTX700$ 의  $[②$ HH-KICK] 트리거 입력 잭에 연결하여 킥 드 럼 음향을 연주할 수 있습니다. 다음 절차를 수행합니다.

### 1 **DTX700**<sup>을</sup> 끕니다**.**

드럼 트리거 모듈 전원을 끈 상태에서 HH65 하이 햇 컨 트롤러를 연결해야 합니다.

2 **HH65**<sup>와</sup> 함께 제공되는 케이블 한쪽 끝을 하이 햇 컨트롤러의 출력 잭에 꽂습니다**.**

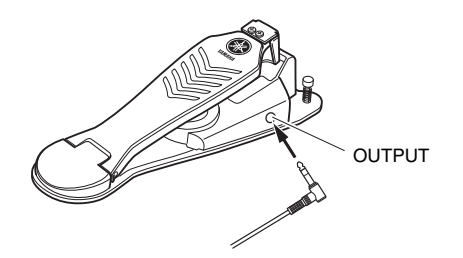

3 케이블 반대쪽 끝을 **DTX700**의 **[**!2**HH-KICK]**  트리거 입력 잭에 꽂습니다**.**

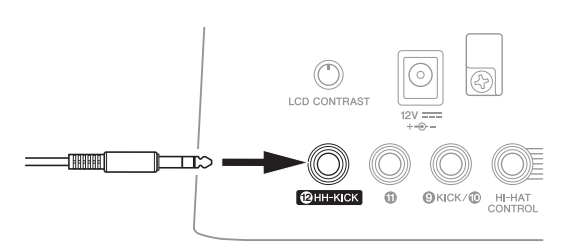

- 4 **DTX700**<sup>을</sup> 켭니다**.**
- 5 키트를 선택하고 연주를 시작합니다**.**

# <span id="page-49-4"></span><span id="page-49-2"></span>**PCY135** 심벌즈 패드를 통한 확장

아래 절차에 따라 DTX700을 PCY135 심벌즈 패드(별매품) 를 통해 확장할 수 있습니다.

- 1 **PCY135** 심벌즈 패드를 심벌즈 홀더**(**별매품**)** <sup>또</sup> 는 이와 유사한 장치에 장착하고 드럼 세트의 일 부로 설치합니다**.**
- 2 **PCY135** 심벌즈 패드와 함께 제공되는 케이블을 사용하여 **DTX700**에 연결합니다**.** 설명에서는 !1 을 사용할 것입니다**.**

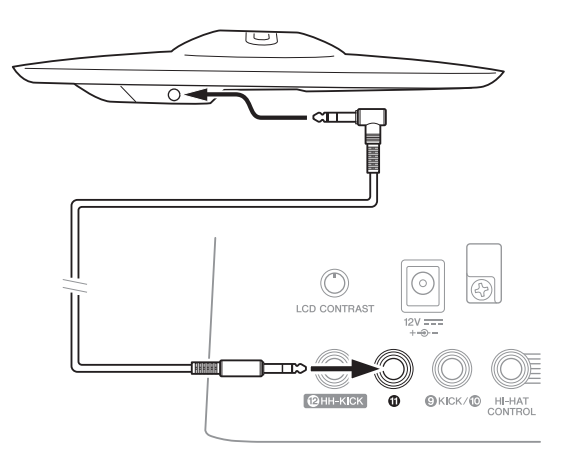

- 3 **DTX700**<sup>을</sup> 켭니다**.**
- 4 새로 추가한 심벌즈 패드를 칩니다**.**
- 5 가장 적합한 패드 형식을 선택합니다**.**
	- 5-1 [MENU] 버튼을 누릅니다.
	- 5-2 다이얼을 돌려 "Trigger"<sup>를</sup> 선택한 다음 다이얼을 누릅니다.
	- 5-3 다이얼을 돌려 "Pad"<sup>를</sup> 선택한 다음 다이얼을 누릅 니다.
	- 5-4 다이얼을 돌려 표시된 목록에서 "PadType" 열로 <sup>커</sup> 서를 옮깁니다.
	- 5-5 다이얼을 눌러 패드 형식을 확대합니다. 다이얼을 돌려 "PCY135"를 선택한 다음 다이얼을 한 번 더 누 릅니다.

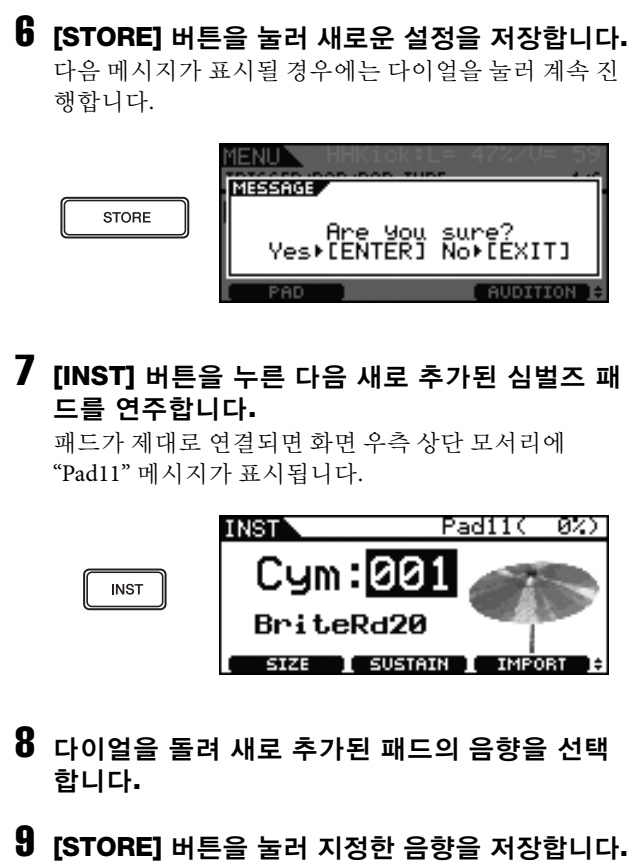

다음 메시지가 표시될 경우에는 다이얼을 눌러 계속 진 행합니다.

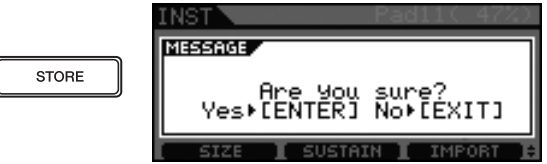

Í

### 기본 작동법

# <span id="page-51-0"></span>컴퓨터에 **DTX700** 연결

# <span id="page-51-2"></span><span id="page-51-1"></span>연결

DTX700은 그 자체로도 매우 강력하며 다양한 기능을 갖 추고 있지만, USB를 통해 컴퓨터에 연결하여 훨씬 더 편 리하고 유연하게 기능을 사용할 수 있습니다. 이렇게 연 결하면 드럼 트리거 모듈과 컴퓨터 간에 MIDI 데이터가 자유롭게 전송되어 DTX700을 컴퓨터 기반 음악 소프트 웨어용 입력 장치로 사용할 수 있습니다. 이 부분에서는 필요한 연결을 실행하는 방법을 살펴보겠습니다.

### 주

- DTX700에는 스피커가 내장되어 있지 않기 때문에 헤드폰 또 는 앰프와 스피커를 연결해야 음향을 들을 수 있습니다. 자세 한 내용은 [13](#page-12-5)페이지를 참조하십시오.
- USB 케이블은 제공되지 않습니다. DTX700을 컴퓨터에 연결 하려면 길이 3미터 이하의 USB A-B 케이블을 사용하십시오.

### 1 컴퓨터를 사용하여 다음 웹페이지에서 최신 **Yamaha USB-MIDI** 드라이버를 다운로드할 수 있습니다**.**

Download를 클릭한 후 설치 파일의 위치를 선택합니다.

http://dtxdrums.yamaha.com/downloads/

- 주
- 상기 웹페이지에서 시스템 요구사항에 대한 정보도 확인 할 수 있습니다.
- USB-MIDI 드라이버는 사전 통지 없이 개정되고 업데이 트될 수 있습니다. 설치 전에 상기 웹페이지를 방문하여 최신 관련 정보를 확인하고 가장 최근에 업데이트된 버전 을 사용하고 있는지 확인하십시오.

### <span id="page-51-4"></span>2 **USB MIDI** 드라이버를 컴퓨터에 설치합니다**.**

설치에 관한 지침은 드라이버 인스톨러에 포함된 안내 서를 참조하십시오. 구입하신 Yamaha 제품과 컴퓨터를 연결하라는 메시지가 표시되면 아래와 같이 연결하십 시오.

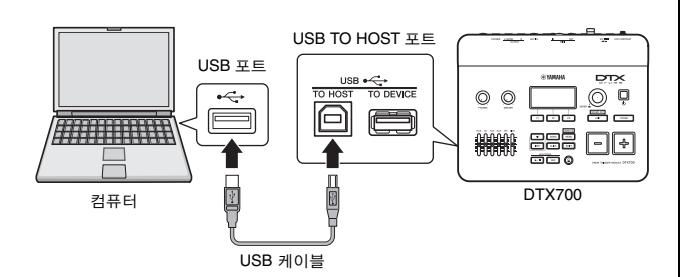

### <span id="page-51-3"></span>**[USB TO HOST]** 포트 사용 시 주의사항

[USB TO HOST] 포트를 통해 DTX700을 컴퓨터에 연결 할 경우 주의를 기울이지 않으면 둘 중 한 장치나 두 장치 모두 작동이 멈추거나 데이터가 손상 및 영구적으로 손 실될 수 있습니다. 따라서 다음 주의사항을 준수하여 연 결해야 합니다. 컴퓨터 또는 DTX700이 멈출 경우 사용 중인 응용 프로그램을 다시 시작하고 컴퓨터를 재부팅하 거나 드럼 트리거 모듈을 껐다가 다시 켭니다.

### 주의사항

- **•** 길이 **3**미터 이하의 **USB A-B** 케이블을 사용하십시오**.**
- **•** 컴퓨터를 **[USB TO HOST]** 포트에 연결하기 전에 컴퓨터 를 절전 모드**(**중지**,** 슬립**,** 대기 모드**)**에서 복구하십시오**.**
- **DTX700**을 켜기 전에 컴퓨터를 **USB TO HOST** 포트를 통해 연결하십시오**.**
- **DTX700**을 켜거나 끄기 전에**,** 또는 **USB** 케이블 플러그 를 꽂거나 빼기 전에 반드시 아래 단계를 실시하십시오**.**
	- **•** 모든 응용 프로그램을 종료합니다**.**
	- **DTX700**에서 데이터가 전송되지 않도록 합니다**. (**패 드를 치거나 패턴을 연주하면 데이터가 전송됩니다**.)**
	- **•** 컴퓨터에 연결되어 있는 경우 **DTX700**을 켜거나 끌 때는 **6**초 이상 경과한 후에 **USB** 케이블 플러그를 꽂 거나 빼야 합니다**.**

## <span id="page-52-0"></span>컴퓨터로 음악 제작

### ■ DAW 애플리케이션을 사용하여 연주 녹음

### **[**정의**] DAW** 애플리케이션

<span id="page-52-1"></span>DAW는 디지털 오디오 워크스테이션(digital audio workstation)의 약자입니다. Cubase 등의 DAW 애플 리케이션은 컴퓨터에 오디오 및 MIDI 데이터를 녹음, 편집, 믹스할 때 사용할 수 있습니다.

다음 부분에서는 DTX700을 컴퓨터에 연결한 후 DAW 애 플리케이션을 실행하여 연주 녹음을 준비하는 방법에 대 해 설명합니다. 일반적으로, 컴퓨터에 저장하기 위해 연 주를 하는 경우 패드를 쳐서 만들어진 연주 데이터는 먼 저 컴퓨터로 전송되고 다시 악기로 되돌아와 내장 톤 제 너레이터가 연주됩니다. DTX700의 로컬 컨트롤이 켜지 면 연주 데이터는 톤 제너레이터로 직접 전송되기도 하 며, 그 결과 직접 전송된 데이터와 되돌아온 데이터가 중 복되어 패드를 두 번 두드린 것처럼 소리가 납니다.

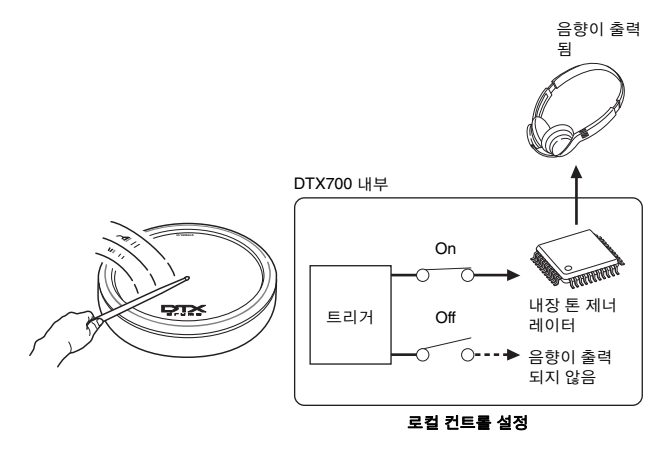

대부분의 DAW 애플리케이션을 통해 MIDI Thru를 켤 수 있으므로 DTX700의 로컬 컨트롤을 끄고 연주 데이터를 톤 제너레이터에 돌려 보내는 DAW 애플리케이션으로 아래와 같이 시스템을 설정할 수 있습니다. 이러한 방식 으로 매 타격을 두 번씩 들을 필요가 없이 편안하게 연주 를 녹음할 수 있습니다.

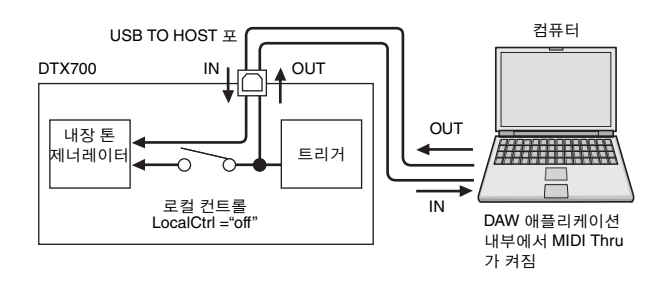

<span id="page-52-3"></span>이제 연주 녹음에 필요한 파라미터를 설정하는 방법에 대 해 설명하겠습니다. DTX700에서 녹음하는 경우를 먼저 살펴보고 DAW 애플리케이션을 실행하여 녹음하는 경우 를 살펴보겠습니다.

### **DTX700** 준비

다음 절차에 따라 DTX700 로컬 컨트롤을 끄십시오.

<span id="page-52-2"></span>1 **[MENU]** m **[Utility]** m **[MIDI]**<sup>를</sup> 사용하여 **MIDI** 파라미터에 액세스한 후 **LocalCtrl**을 **"off"**로 설정합니다**.**

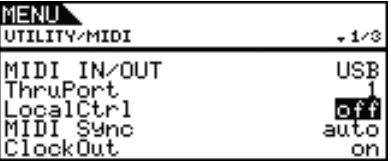

2 **[STORE]** 버튼을 눌러 설정을 저장합니다**.**

이렇게 로컬 컨트롤을 끈 상태에서는 패드를 쳐서 만들 어지는 연주 데이터가 내장 톤 제너레이터로 전송되지 않습니다.

### **DAW** 애플리케이션 파라미터 설정

DAW 애플리케이션 내에서 MIDI Thru를 켭니다. 이 설 정은 연주 데이터가 애플리케이션 내부의 트랙에 녹음 될 때 외부 MIDI 시스템으로 돌아가도록 하기 위한 것입 니다.

예를 들어, 연주 데이터가 DAW 애플리케이션을 통해 트 랙 3에 녹음되고 있고, MIDI 채널 1을 연주 데이터 복귀 를 위해 설정했다고 가정해 봅시다. 이제 트랙 3에 대해 MIDI Thru를 켤 경우 DAW 애플리케이션은 녹음 중에 연 주 데이터를 MIDI 채널 1에서 DTX700으로 돌려 보내게 되고, 악기의 내장 톤 제너레이터는 직접 연주하는 것처 럼 소리가 납니다(채널 1).

### 주

- MIDI Thru를 켜는 방법에 대한 자세한 내용은 DAW 애플 리케이션에 포함된 설명서를 참조하십시오.
- DTX700의 로컬 컨트롤과 DAW 애플리케이션 내부의 MIDI Thru가 모두 꺼지면 내장 톤 제너레이터에 연주 데 이터가 직접적으로나 간접적으로 절대 전송되지 않습니 다. 그 결과, 음향이 생성되지 않습니다.

### **DAW** 애플리케이션의 **MIDI** 데이터를 사용 하여 **DTX700** 연주

아래의 절차에 따라 DTX700을 DAW 애플리케이션의 다 중 음색 톤 제너레이터로 작동하게 설정할 수 있습니다. 이러한 방식으로, 악기의 고품질 MIDI 톤 제너레이터를 자신의 음악 제작 설정에 편리하게 통합시킬 수 있습니 다. 컴퓨터에 DTX700을 연결하는 방법에 대한 자세한 내 용은 [52](#page-51-1)페이지를 참조하십시오.

- 1 **DAW** 애플리케이션 내부의 <sup>각</sup> 트랙을 해당 **MIDI**  데이터가 **DTX700**으로 출력되도록 설정합니다**.**
- 2 **DAW** 애플리케이션을 사용하여 **MIDI** 연주 데이 터를 연주합니다**.**

# <span id="page-53-0"></span>**Cubase** 리모컨 설정

<span id="page-53-1"></span>특수 기능을 사용하여 DTX700을 Cubase용 리모컨으로 작동할 수 있습니다. 예를 들어, 본 악기의 컨트롤 패널에 서 Cubase 트랜스포트를 작동하고 메트로놈을 켜거나 끄 며 기타 다양한 기능을 제어할 수 있기 때문에 음악 제작 작업의 효율이 현저히 높아집니다.

### ■ 컴퓨터 설정

Cubase 리모컨의 최초 설정 시 다음 단계를 완료하여 컴 퓨터를 올바르게 구성해야 합니다.

1 다음 웹페이지에서 최신 버전의 **DTX700 Extension**을 다운로드합니다**.**

압축 파일을 적당한 위치에 저장한 후에 압축을 풉니다.

http://dtxdrums.yamaha.com/downloads/

- 주
- 컴퓨터에 최신 USB MIDI 드라이버가 설치되어 있는지 확인하십시오[\(52](#page-51-1)페이지 참조).
- 상기 웹페이지에서 시스템 요구사항에 대한 정보도 확인 할 수 있습니다.
- DTX700 Extension은 사전 통지 없이 개정되거나 업데이 트될 수 있습니다. 설치 전에 상기 웹페이지를 방문하여 최신 관련 정보를 확인하고 가장 최근에 업데이트된 버전 을 사용하고 있는지 확인하십시오.

### 2 압축을 풀은 **DTX700 Extension**<sup>을</sup> 실행하여 <sup>필</sup> 요한 설치 절차를 실시합니다**.**

자세한 내용은 다운로드한 패키지에 포함되어 있는 사 용설명서를 참조하십시오.

### ■ DTX700 설정

Cubase 원격 기능을 사용해야 할 경우 DTX700에서 다음 단계를 완료해야 합니다.

1 **[MENU]** m **[Utility]** m **[MIDI]**<sup>를</sup> 사용하여 **MIDI** 파라미터에 액세스한 후 **MIDI IN/OUT**을 **"USB"**로 설정합니다**.**

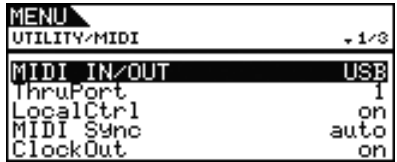

2 **DTX700**<sup>이</sup> 컴퓨터와 정확히 연결되었는지 확인 한 후에 **Cubase**를 시작합니다**.**

컴퓨터에 DTX700을 연결하는 방법에 대한 자세한 내용 은 [52](#page-51-1)페이지를 참조하십시오.

### <span id="page-53-2"></span>3 **[SHIFT]** 버튼을 누른 상태에서 **[MENU]** 버튼을 누릅니다**.**

"Cubase Remote" 메시지가 표시되어 이 기능이 켜졌음을 확인해줍니다.

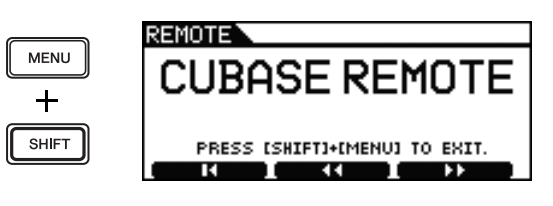

### 주

• Cubase Remote 모드가 작동되면 사용 가능한 컨트롤 패 널 버튼이 점등됩니다.

4 **Cubase Remote** 모드의 작동을 중지시키려면 다시 한 번 **[SHIFT]** 버튼을 누른 상태에서 **[MENU]** 버튼을 누릅니다**.**

### ■ 원격 기능 사용

### 주

• 원격 기능 사용에 대한 자세한 내용은 다운로드한 패키지 에 포함되어 있는 사용설명서를 참조하십시오.

# <span id="page-54-0"></span>화면 표시 메시지

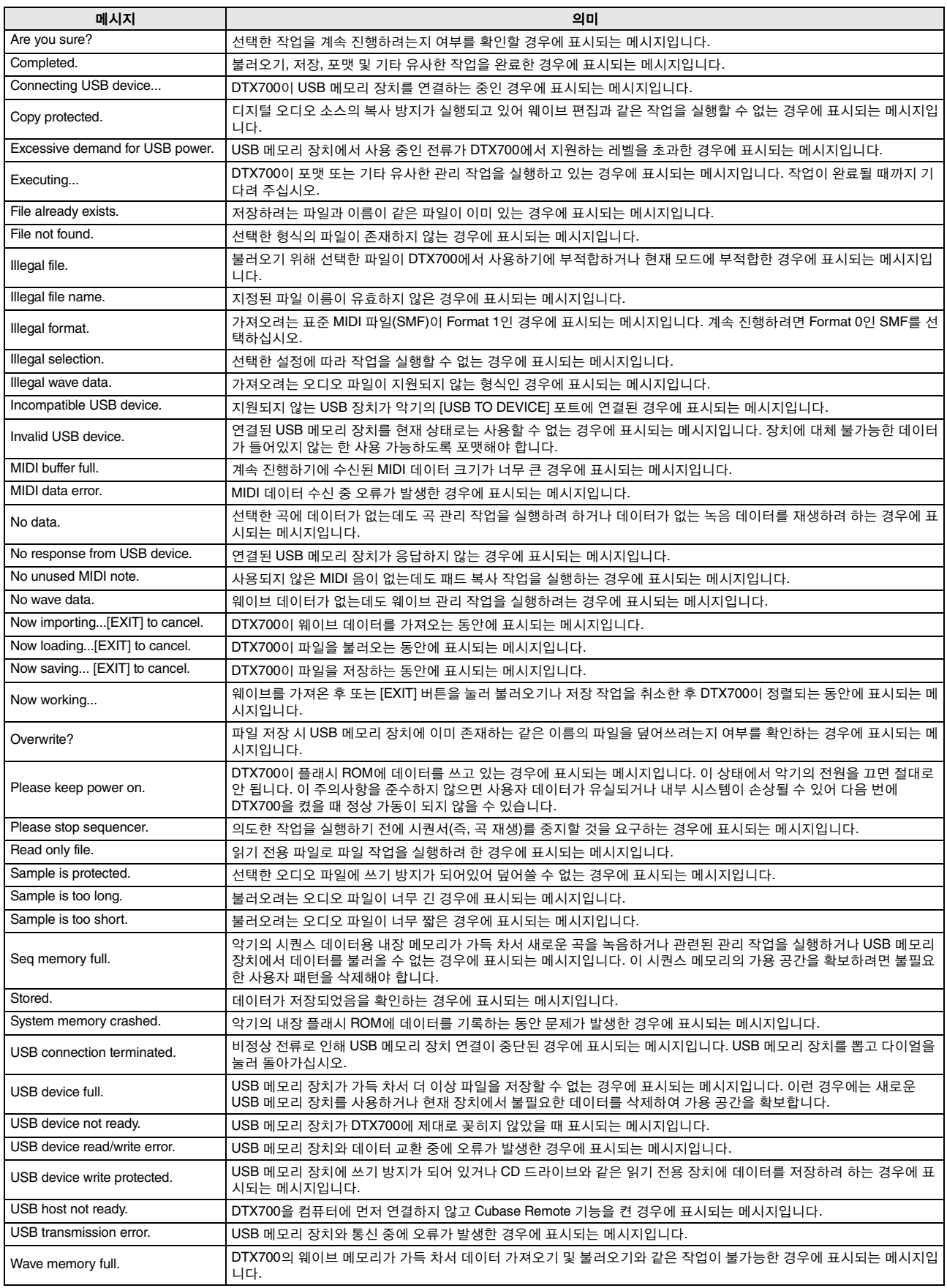

<span id="page-55-0"></span>문제 해결에 대한 자세한 내용은 참고 설명서 PDF 문서를 참조하십시오. 참고 설명서 다운로드에 관한 자세한 방법은 [5](#page-4-3)페이지를 참조하십시오.

<span id="page-55-5"></span><span id="page-55-4"></span><span id="page-55-3"></span><span id="page-55-2"></span><span id="page-55-1"></span>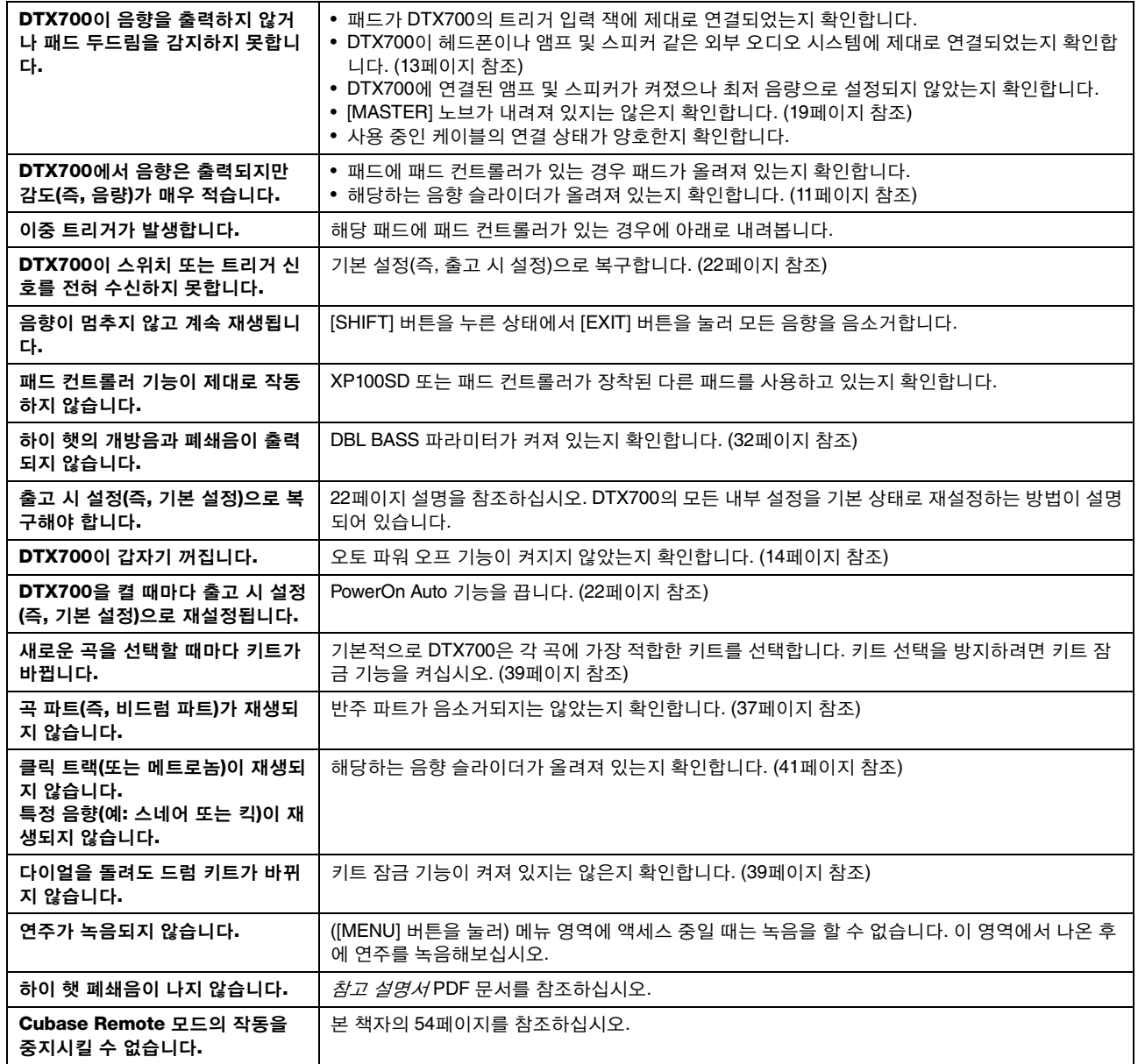

<span id="page-56-0"></span>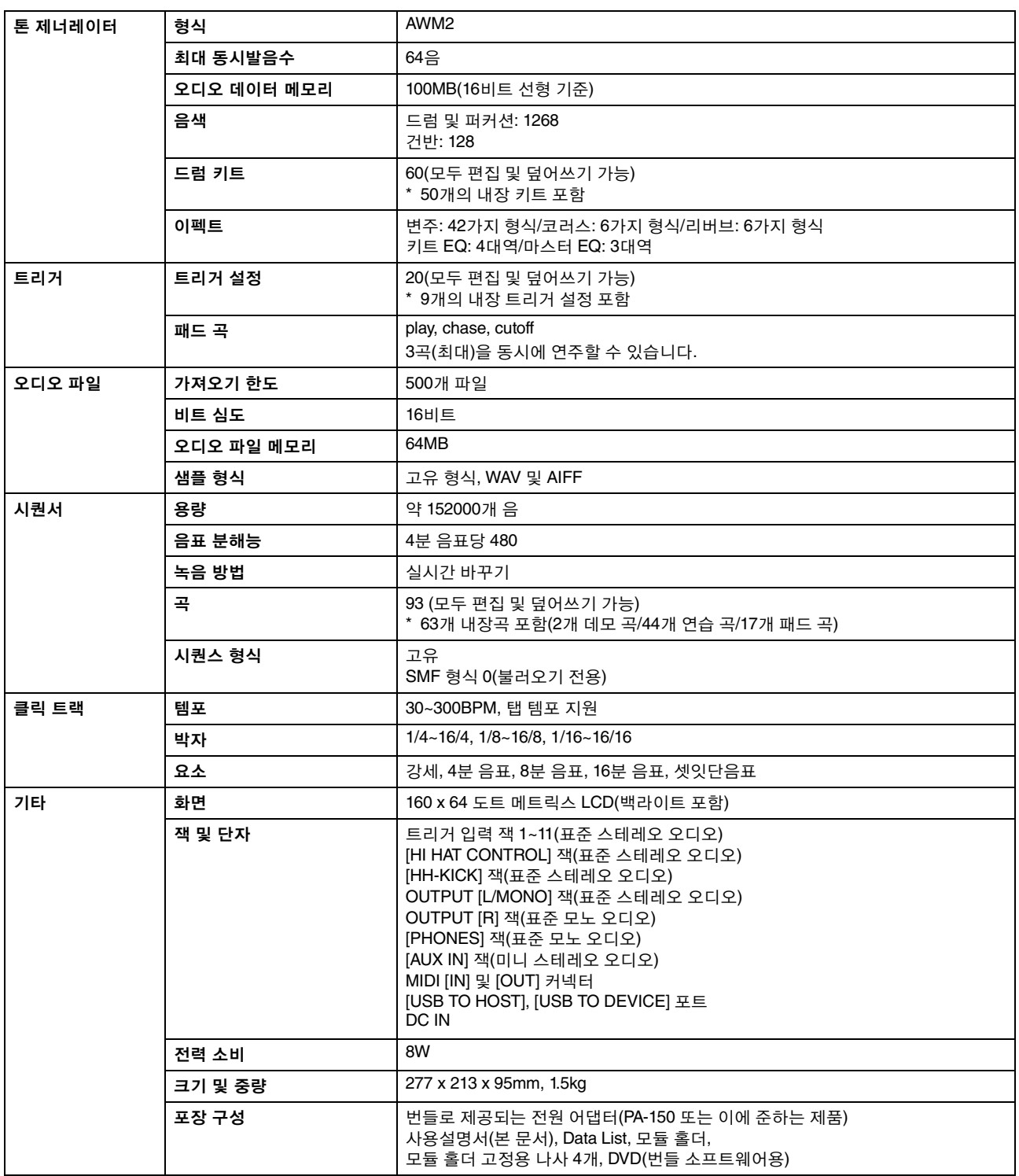

\* 본 사용설명서의 사양 및 내용은 정보 제공용으로만 제공됩니다. Yamaha는 사전 통지 없이 언제라도 제품이나 사양을 수정할 수 있습니다. 본 제품의 사양, 장비 및 선택 품목은 지역에 따라 다를 수 있으므로, 해당 지역의 Yamaha 구입처에 문의하시기 바랍니다.

# <span id="page-57-0"></span>색인

# 기능

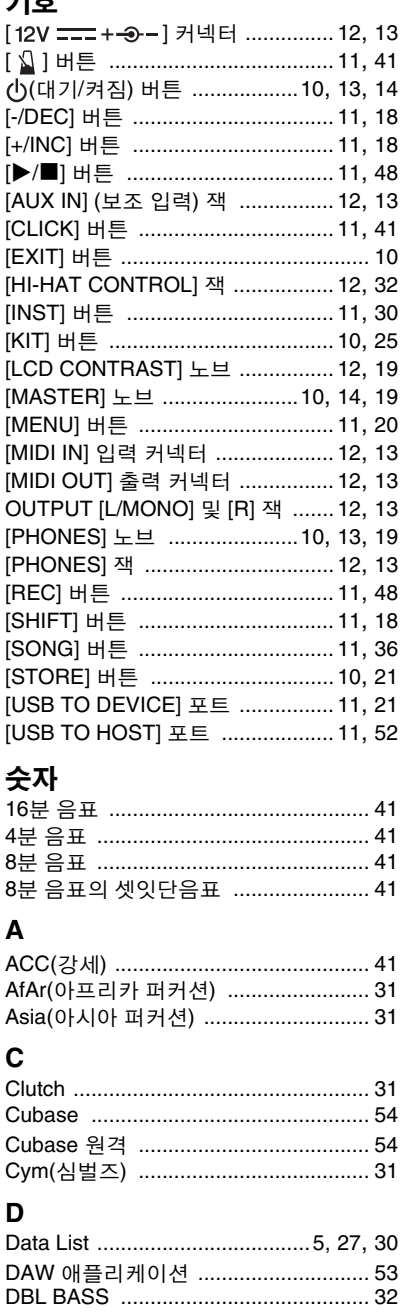

### $\mathsf E$

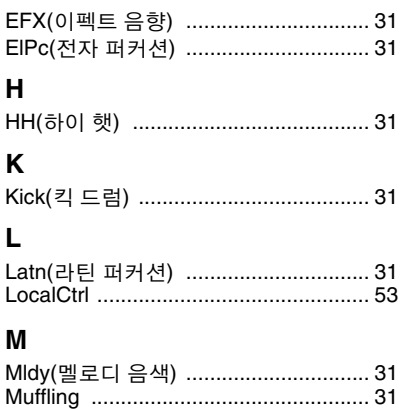

### $\mathbf{o}$

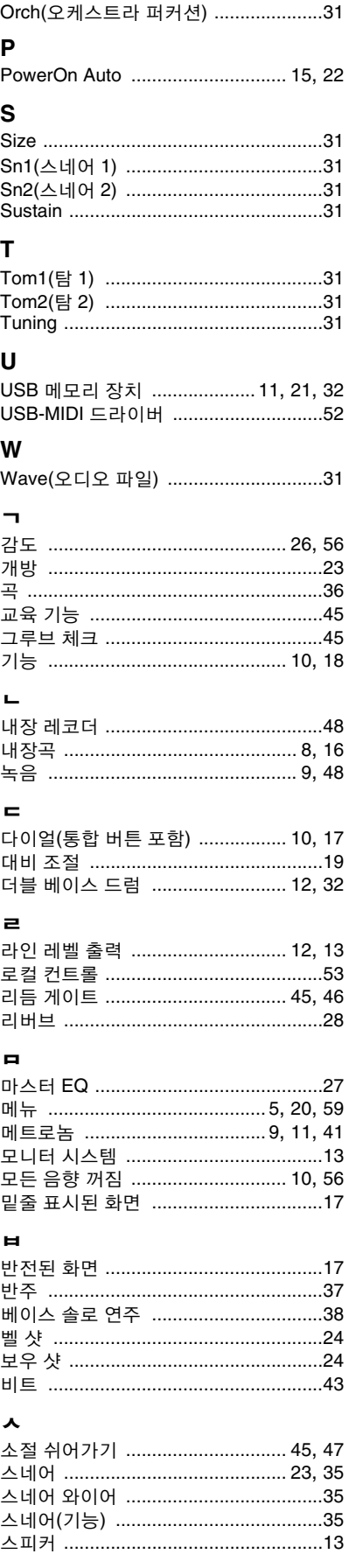

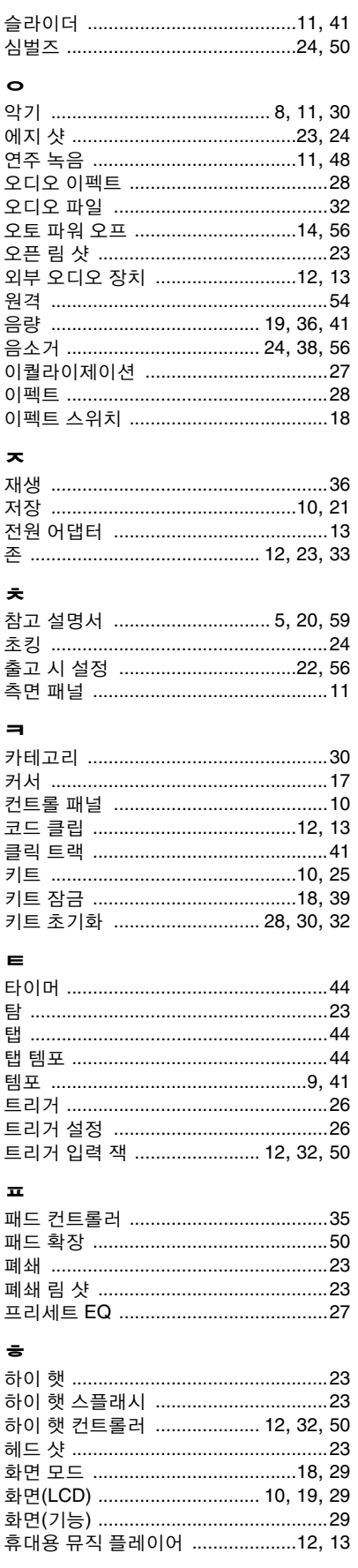

# <span id="page-58-1"></span><span id="page-58-0"></span>**DTX700** 기능 목록

<span id="page-58-2"></span>자세한 내용은 참고 설명서 PDF 문서를 참조하십시오. 본 설명서 다운로드에 대한 자세한 내용은 5[페이지를](#page-4-3) 참조하십시오.

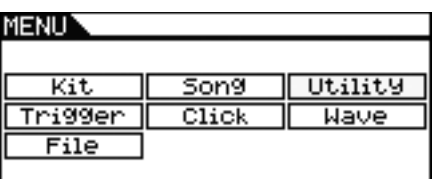

**Kit**

 $MENU \rightarrow$ 

# **Common**

- Volume Kit Volume<br>- Tempo Kit Selectic
- 

**Voice**<br>  $\vdash$  VoiceCategory - Tune Voice Tuning<br>- Volume Voice Volume Pan Voice Pan Attack Attack Time<br>Decay Decay Time - Release Release Time Filter Filter Q Q (Resonance) - VarSend(Dry) - ChoSend Chorus Send<br>- RevSend Reverb Send - Mono/Poly Mono/Poly<br>- AltGroup Alternate Group AltGroup Alternate Group

### **MIDI**

 Assign – GateTim<mark>e</mark><br>– RcvKevOff TrgLink Trigger Link  $-$  Mask Time TG/MIDI Sw<br>  $\overline{)}$  TG Switch ├ TG Switch Tone Generator Switch<br>└ MIDI Switch External MIDI Switch

Kit Selection Tempo TrgSetupLink Trigger Setup Link<br>
Name Kit Name<br>
Loon Change Icon Name Kit Name Change Icon

VoiceCategory Voice Category<br>VoiceNumber Voice Number Voice Number Volume Voice Volume Decay Time Reverb Send SliderSelect Slider Select

> - MessageType Message Type - Mode Playing mode<br>- Note MIDI Note MIDI Note MIDI Ch MIDI Channel Receive Key Off VelLimitLo Velocity Limit - VelLimitHi Velocity Limit<br>- VelCrossFade Velocity Cross - VelCrossFade Velocity Cross Fade<br>- TrgVel Frigger Velocity Trigger Velocity FrgMonoPoly Trigger Polyphony<br>FrgAltGrp Trigger Alternate C Trigger Alternate Group

> > External MIDI Switch

### **MIDI**

Other<br>L Transmit Volume Volu<br>Pan Pan e ⊢Pan Pan  $\mathsf{L}_{\mathsf{CC}}$  Val

# **Effect**

Mixier<br>|- VarReturn Variation<br>
- Category **Chorus** Reverb<br>
L Type

### **EQ**

-LowShape  $-HighGain$  $\overline{\phantom{a}}$ High Shape

Transmit<br>Volume MSB Bank Select MSB LSB Bank Select LSB<br>PC Program Change - PC Program Change<br>- VarSend(Drv) Variation Send Le VarSend(Dry) Variation Send Level ChoSend Chorus Send Level<br>RevSend Reverb Send Level RevSend Reverb Send Level CC Number<br>CC Value

Variation Return - VarPan <mark>Variation Pan</mark><br>- VarToRev Variation to R VarToRev Variation to Reverb<br>VarToCho Variation to Chorus VarToCho Variation to Chorus<br>ChoSend Chorus Send Chorus Send ChoReturn Chorus Return ChoPan Chorus Pan<br>ChoToRev Chorus to R ChoToRev Chorus to Reverb<br>
RevSend Reverb Send RevSend Reverb Send<br>
RevReturn Reverb Returi - RevReturn Reverb Retur<mark>n</mark><br>- RevPan Reverb Pan Reverb Pan

 Category Variation Category Variation Type

 $\Box$  Type Chorus Type

Reverb Type

- LowGain Low Gai<mark>n</mark><br>- LowFreg Low Fregu - Low Q<br>- Low Shape Low Shape — LowMidGain Low Mid Gain<br>— LowMidFreq Low Mid Freq LowMidQ Low Mid Q ├ HighMidGain Migh Mid Gain HighMidQ High Mid Q HighFreq High Frequency HighQ High Q

Low Frequency Low Mid Frequency<br>Low Mid Q - HighMidFreq High Mid Frequency

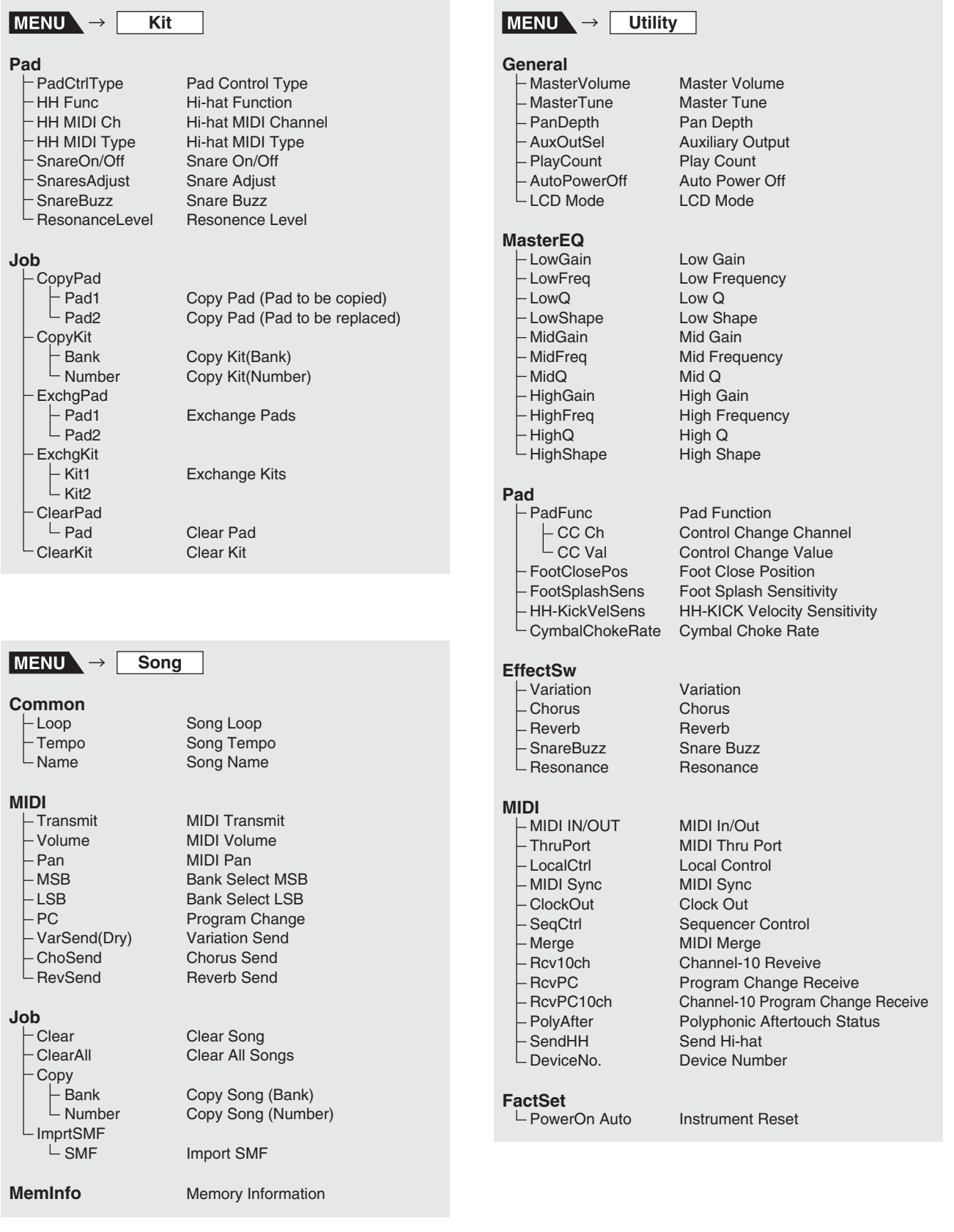

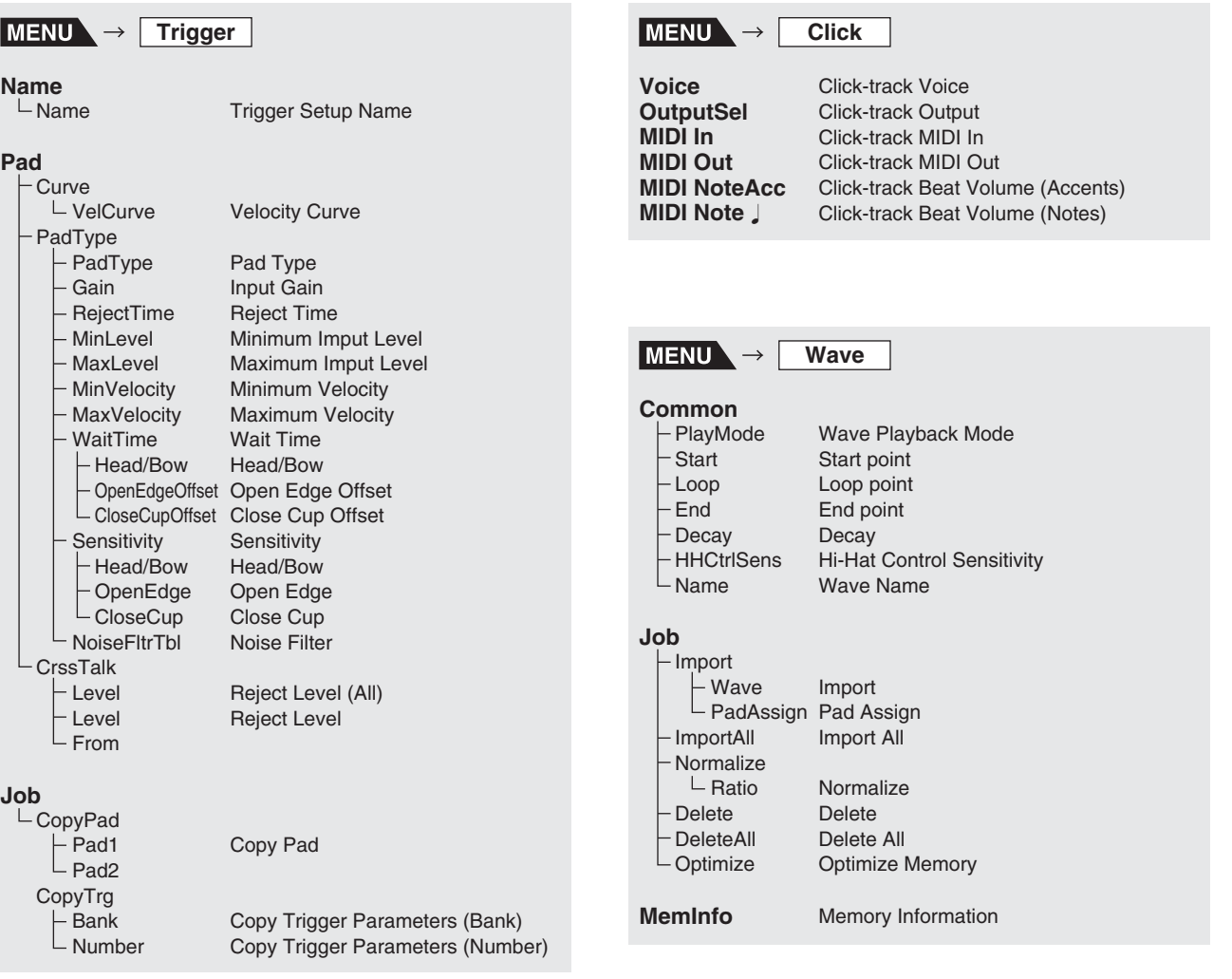

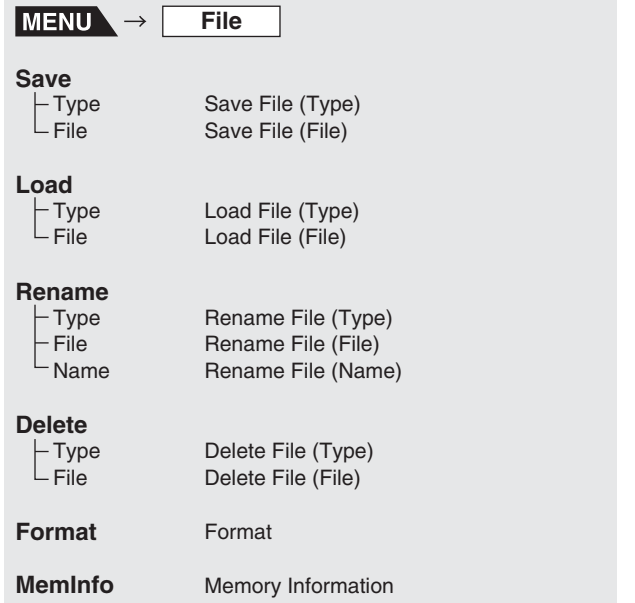

### **AUSTRIA**<br>Yamaha Music Europe GmbH Branch Austria Branch Austria<br>Schleiergasse 20, A-1100 Wien Austria<br>Tel: +43 (0)1 602 03900<br>Fax: +43 (0)1 602 039051

BELGIUM<br>Yamaha Music Europe<br>Branch Benelux<br>Clarissenhof 5b NL, 4133 AB. Vianen<br>Tel: Neltherlands<br>Tel: +31 (0)347 358040<br>Fax: +31 (0)347 358060

**BULCABIA** BULGARIA<br>Yamaha Music Europe GmbH<br>Branch Austria (Central and Eastern Europe)<br>Schleiergasse 20, A-1100 Wien Austria<br>Tel: +43 (0)1 602 03900<br>Fax: +43 (0)1 602 039051

**CYPRUS**<br>NAKAS Music Cyprus Ltd. 31C Nikis Ave., 1086 Nicosia<br>Tel: +357 (0)22 510 477<br>Fax: +357 (0)22 510 477

CZECH REPUBLIC<br>Yamana Music Europe GmbH<br>Branch Austria (Central and Eastern Europe)<br>Schlelergasse 20, A-1100 Wien Austria<br>Tel: +43 (0)1 602 03900<br>Fax: +43 (0)1 602 03900<br>Fax: +43 (0)1 602 039051 **CZECH REPUBLIC** 

**DENMARK**<br>YS Copenhagen Liaison Office<br>(Yamaha Scandinavia AB Filial Denmark)<br>Generatorvej 6A, 2730 Herlev, Denmark<br>Tel: +45 44 92 49 00 я. +45 44 92 49 00<br>ax: +45 44 54 47 09

**ESTONIA** Yamaha Music Europe GmbH<br>Sp. z o.o. Oddział w Polsce (Branch Poland) ul. 17 Stvcznia 56 -02-146 Warszawa Poland Tel: +48 (0)22 500 29 25 Fax: +48 (0) 22 500 29 30

e list 2

### **Yamaha Representative Offices in Europe ICELAND**

FINLAND<br>(For Musical Instrument)<br>F - Musiikki OY<br>Kaisaniermenkatu 7, PL260<br>00101 Helsinki, Finland<br>Tel: +358 (0)9 618511<br>Fax: +358 (0)9 61851385 Ter Pro Audio)<br>
(For Pro Audio)<br>
Yamaha Scandinavia AB<br>
J A Wettergrens gata 1<br>
Västar Frölunda, Sweden<br>
Sweden - Postal Address)<br>
Tel: +46 (0)31 883400<br>
Fox 314 45 (0)31 883400<br>
Fox 446 (0)31 883400 ax: +46 (0)31 454026

..........<br>'amaha Musique France Zone d'activité de Pariest rue Ambroise Croizat 77183 Croissy-Beaubourg, France (B.P. 70, 77312 Marne la Vallée Cedex 2 ance-Adresse postale) Tel: +33 (0)1 64 61 4000<br>Fax: +33 (0)1 64 61 4079

Formula Music Europe GmbH<br>Branch Austria (Central and Eastern Europe)<br>Scheleirgasse 20, A-1100 Wien Austria<br>Tel: +43 (0)1 602 03900<br>Fax: +43 (0)1 602 039051

LUXEMBOURG **LUXEMBOURG**<br>
Yamaha Music Europe<br>
Branch Benelux<br>
Clarissenhof 5b NL, 4133 AB. Vianen The Netherlands<br>Tel: +31 (0)347 358040<br>Fax: +31 (0)347 358060

MALTA<br>
MALTA<br>
Olimpus Music Ltd.<br>
The Emportum, Level 3, St. Louis Street<br>
Misida MSD06<br>
Fax: +356 (0)2133 2093<br>
Fax: +356 (0)2133 2144<br>
NETHERLANDS

NETHERLANDS Tamana wusic<br>Rranch Renetur Branch Benelux<br>Clarissenhof 5b NL, 4133 AB. Vianen The Netherlands<br>Tel: +31 (0)347 358040<br>Fax: +31 (0)347 358060

**NORWAY**<br>YS Oslo Liaison Office<br>(Yamaha Scandinavia AB Fil**i**al Norway)<br>Grini Naeringspark 1<br>1361 Osteras, Norway<br>Tel: +47 67 16 77 70<br>Fax: +47 67 16 77 70

**POLAND**<br>YAMAHA Music Europe GmbH<br>Sp. z o.o. Oddział w Polsce<br>ul. 17 Stycznia 56<br>02-146 WARSZAWA/POLSKA 02-146 WARSZAWA/<br>Tel: +48 (0)22 500 29 i. +40 (0)22 000 29 20<br>x: +48 (0)22 500 29 30

rri ocan⊑<br>naha Música Ibérica. S A U-Nua Allieuo da Silva<br>2610-016 Amadora, Portugal<br>Tel: +351 214 704 330<br>Fax: +351 214 718 220

поминии<br>Yamaha Music Europe GmbH Yamaha Music Europe GmbH<br>Branch Austria (Central and Eastern Europe)<br>Schleiergasse 20, A-1100 Wien Austria<br>Tel: +43 (0)1 602 03900<br>Fax: +43 (0)1 602 039051

# **SLOVAKIA** SLOVANIN<br>Vamaha Music Europe GmbH<br>Branch Austria (Central and Eastern Europe)<br>Schleiergasse 20, A-1100 Wien Austria<br>Tel: +43 (0)1 602 03900<br>Fax: +43 (0)1 602 039051

SLOVENIA<br>Yamaha Music Europe GmbH<br>Branch Austria (Central and Eastern Europe)<br>Schleiergasse 20, A-1100 Wien Austria<br>Tet. +43 (0)1 602 03900<br>Fax: +43 (0)1 602 039051

SPAIN **SPAIN**<br>Yamaha Música Ibérica, S.A.U.<br>Ctra. de la Coruna km.17, 200<br>28230 Las Rozas de Madrid, Spain Tel: +34 902 39 8888 Fax: +34.91.638.4660

**SWEDEN** SWEDEN<br>Yamaha Scandinavia AB<br>J A Wettergrens gata 1<br>Västra Frölunda, Sweden<br>(Box 300 53, 400 43 Goteborg<br>Sweden - Postal Address)<br>Tel: +46 (0)31 893400<br>Fax: +46 (0)31 454026

SWITZERLAND<br>Yamaha Music Europe GmbH, Rellingen,<br>Branch Switzerland in Zurich<br>Seefeldstrasse 94, CH-8008<br>Zürich, Switzerland<br>Tel: +41 (0)44 3878080<br>Fax: +41 (0)44 3833918

**UNITED KINGDOM** Yamaha Music UK Ltd.<br>Sherbourne Drive Tilbrook. Milton Kevnes MK7 8BL United Kingdom<br>Tel: +44 (0) 870 4445575 Fax: +44 (0) 1908 369278

### **Important Notice: Guarantee Information** for customers in European Economic Area (EEA) and Switzerland

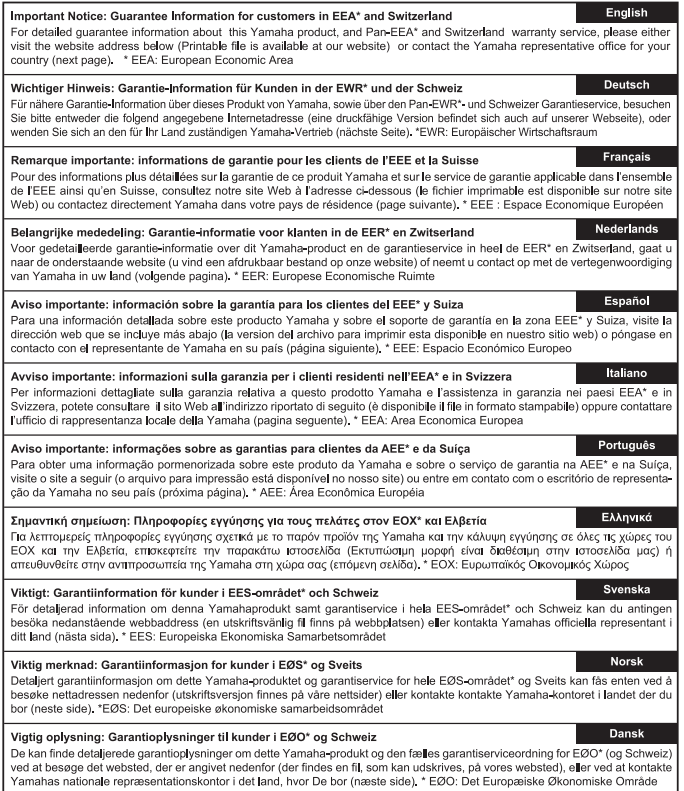

Tärkeä ilmoitus: Takuutiedot Euroopan talousalueen (ETA)\* ja Sveitsin asiakkaille Tainan Yamana, tanututeutot Cartonyaan tatousauteen (t. r. p) a venisin asiankaine<br>Tämän Yamana-tuotteen sekä ETA-alueen ja Sveitsin takuuta koskevat yksityiskohtaiset tiedot saatte alla olevasta nettiosoit<br>teesta, (Tulos Ważne: Warunki gwarancyjne obowiązujące w EOG\* i Szwajcarii Ważne: Warunki gwarancyjne obowiązujące w EOG\* i Szwajcarii<br>Aby dowiedzieś się więcej na temat warunków gwarancyjnych tego produktu firmy Yamaha i serwisu gwarancyjnego w<br>Szwajcarii, należy odwiedzić wskazaną poniżej stron Česky Důležité oznámení: Záruční informace pro zákazníky v EHS\* a ve Švýcarsku Dueztre oznameni: Zaruchi informace pro zakazniky v Eris a vše svycarsku<br>Podrobné záruční informace o tomto produktu Yamaha a záručním servisu v celém EHS\* a ve Švýcarsku naleznete na níže<br>uvedené webové adrese (soubor k Fontos figyelmeztetés: Garancia-információk az EGT\* területén és Svájcban élő vásárlók számára **Magyar** A jelen Yamaha temeker vonatkozó részletes garancia-informaciók, valamint az EGT-re és Svájcra kiterjedő garanciális<br>szolgáltatás tekintetében keresse fel webhelyünket az alábbi címen (a webhelyen nyomatható fájlt is talál Eesti keel Oluline märkus: Garantiiteave Euroopa Majanduspiirkonna (EMP)\* ja Šveitsi kilentidele<br>Täpsema teabe saamiseks selle Yamaha toote garantii ning kogu Euroopa Majanduspiirkonna ja Šveitsi garantiiteeninduse kohta<br>Kütastage pa Svarīgs pazinojums: garantijas informācija klientiem EEZ\* un Šveicē Latviešu ovarus pazuņujums: sararuspa informāciju par šo Yamaha produktu, kā arī garantijas apkalpošanu EEZ\* un Šveicē, lūdzu,<br>apmeklējiet zemāk norādīto tīmekļa vietnes adresi (tīmekļa vietnē ir pieejams drukājams falls) vai sazi Lietuvių kalba .<br>Dėmesio: informacija dėl garantijos pirkėjams EEE\* ir Šveicarijoje Demesio: informacija del garantijos pirkėjams EEE\* ir Sveicarijoje<br>Jei reikia išsamios informacijos apie šį "Yamaha" produktą ir jo techninę priežiūrą visoje EEE\* ir Šveicarijoje, apsilankykite mūst<br>svetainėje toliau nurod **Dóležité upozornenie: Informácie o záruke pre zákazníkov v EHP\* a Švajčiarsku**<br>Podrobné informácie o záruke (Vkajúce sa tohto produktu od spoločnosti Yamaha a garančnom servise v EHP\* a Švajčiarsku<br>nájdete na webovej strá Slovenčina Slovenščina Pomembno obvestilo: Informacije o garanciji za kupce v EGP\* in Švici Pomenuno oovesno. miomacije o tem Yamahinem izdeku ter garancijskem servisu v celotnem EGP in Švici, obiščite<br>Spletno mesto, ki je navedeno spodaj (natisljiva datoteka je na voljo na našem spletnom mestu), ali se obrnite Важно съобщение: Информация за гаранцията за клиенти в ЕИП\* и Швейцария Български език важно с воощение: информации за гаранции за актиенти в ситт и швенцарии.<br>За подробна информация за гаранцията за този продукт на Yamaha и таранционното обслужване в паневропейската зона н<br>ЕИП" и Швейцария или посетете пос Notificare importantă: Informații despre garanție pentru clienții din SEE\* și Elveția<br>Pentru informații delaliate privind acest produs Yamaha și serviciul de garanție Pan-SEE\* și Elveția, vizitați site⊲l<br>mai jos (fișierul Limba română

### http://europe.yamaha.com/warranty/

**FRANCE** 

GERMANY<br>Yamaha Music Europe GmbH<br>Siemensstr 22-34<br>D-25462 Rellingen, b. Hamburg, Germany<br>Tel: +49 (0)4101 3030<br>Fax: +49 (0)4101 303 77702

GREECE<br>PH. Nakas S.A.Music House/Service<br>19 KM Leoforos Lavriou<br>19002 Peania / Attiki, Greece<br>Tel: +30 (0)210 6686260<br>Fax: +30 (0)210 6686269

# **HUNGARY**

(For Musical Instrument)<br>HLJODFAERAHUSID EHF

Carrier Corresponding Corresponding AB<br>
1 A Wettergrens gata<br>
1 A Wettergrens gata<br>
1 Västra Frödunda, Sweden<br>
1 (Box 300 53, 400 43 Goteborg<br>
Sweden - Postal Address)

**IRELAND (REPUBLIC OF IRELAND)** 

sic UK Ltd

Tilbrook. Milton Kevnes MK7 8BL United Kingdom<br>Tel: +353 (0) 1526 2449<br>Fax: +44 (0) 1908 369278

Sidumula 20<br>108 Reykjavík, Iceland<br>Tel: +354 525 50 50<br>Fax: +354 568 65 14

Tel: +46 (0)31 893400

Fax: +46 (0)31 454026

Sherbourne Drive

**ITALY** 

**ITALY**<br>Yamaha Musica Italia s.p.a.<br>Viale Italia 88<br>20020, Lainate (Milano), Italy<br>Tel: +39 (0)02 93577 1<br>Fax: +39 (0)02 937 0956 LATVIA<br>
Yamaha Music Europe GmbH<br>
Sp. z o.o. Oddział w Polsce<br>
(Branch Poland)<br>
ul. 17 Stycznia 56<br>
PL-02-146 Warszawa Poland (Branch Poland)<br>ul. 17 Stycznia 56<br>PL-02-146 Warszawa Poland<br>Tel: +48 (0)22 500 29 25<br>Fax: +48 (0)22 500 29 30

**LIECHTENSTEIN** Yamaha Music Europe GmbH, Rellingen,<br>Branch Switzerland in Zurich Seefeldstrasse 94, CH-8008<br>Zürich, Switzerland zurich, Switzerland<br>Tel: +41 (0)44 3878080<br>Fax: +41 (0)44 3833918

LITHUANIA<br>
Yamaha Music Europe GmbH<br>
Sp. z o.o. Oddział w Polsce<br>
(Branch Poland)<br>
ul. 17 Stycznia 56<br>
Pl.-02-146 Warszawa Poland<br>
Pl.-02-146 (0)22 500 29 25<br>
Fax: +48 (0)22 500 29 25

PORTUGAL Sucursal Portuguesa<br>Rua Alfredo da Silva

**ROMANIA** 

# 부속 디스크 정보

### 특별 고지사항

부속 디스크에 포함된 소프트웨어 및 해당 저작권은 Steinberg Media Technologies GmbH가 독점적으로 소유하고 있습니다.

- 소프트웨어와 설치 안내서의 사용은 구입자가 소프트웨어 포장을 제거하는 순간 전적으로 동의가 되는 소프트웨어 라이센스 계약서의 적 용을 받습니다. (응용 프로그램을 설치하기 전에 이 설치 안내서 뒷부분에 있는 계약서를 주의 깊게 읽어보시기 바랍니다).
- 제조사의 서면 동의서 없이 어떠한 방법으로든 전체 또는 부분적으로 소프트웨어를 복사하거나 본 설명서를 복제하는 것은 명백히 금지됩 니다.
- Yamaha는 소프트웨어 및 문서 자료 사용에 대해 어떠한 대변 또는 보증을 하지 않으며, 본 사용설명서 및 소프트웨어 사용 결과에 대해 책 임지지 않습니다.
- 이 디스크는 오디오/비디오용이 아닙니다. 디스크를 오디오/비디오 CD/DVD 플레이어에서 재생하려 하지 마십시오. 플레이어가 손상되어 수리가 불가능해질 수도 있습니다.
- Yamaha는 부속 디스크의 DAW 소프트웨어에 대해 기술 지원을 제공하지 않습니다.

부속 디스크에 담긴 DAW 소프트웨어 정보 부속 디스크에는 Windows와 Macintosh에서 모두 사용할 수 있는 DAW 소프트웨어가 들어 있습 니다.

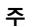

- DAW 소프트웨어는 반드시 "관리자" 계정에 설치해야 합니다.
- 지원 및 기타 혜택을 포함하여 부속 디스크의 DAW 소프트웨어를 계속 사용하기 위해서는 컴퓨터를 인터넷과 연결한 상태에서 이 소 프트웨어를 시작하여 소프트웨어를 등록하고 소프트웨어 라이센스를 활성화해야 합니다. 소프트웨어가 시작될 때 표시된 "Register Now" 버튼을 누른 후 등록에 필요한 모든 필수 입력란에 입력하십시오. 소프트웨어를 등록하지 않으면 제한 시간이 경과한 후에는 이 소프트웨어를 사용할 수 없습니다.
- Macintosh 컴퓨터를 사용하는 경우에는 "\*\*\*.mpkg" 파일을 더블 클릭하여 설치를 시작합니다.

디스크의 소프트웨어에 대한 최소 시스템 요구사항과 최신 정보에 대한 내용은 아래 웹사이트를 확인하십시오. http://www.yamahasynth.com/

### 소프트웨어 지원 정보

부속 디스크의 DAW 소프트웨어에 대한 지원은 아래 Steinberg 웹사이트에서 제공됩니다. http://www.steinberg.net

포함된 DAW 소프트웨어의 Help 메뉴를 통해서도 Steinberg 사이트를 방문하실 수 있습니다. Help 메뉴에는 PDF 형식의 설명서와 소프 트웨어 관련 기타 정보도 포함되어 있습니다.

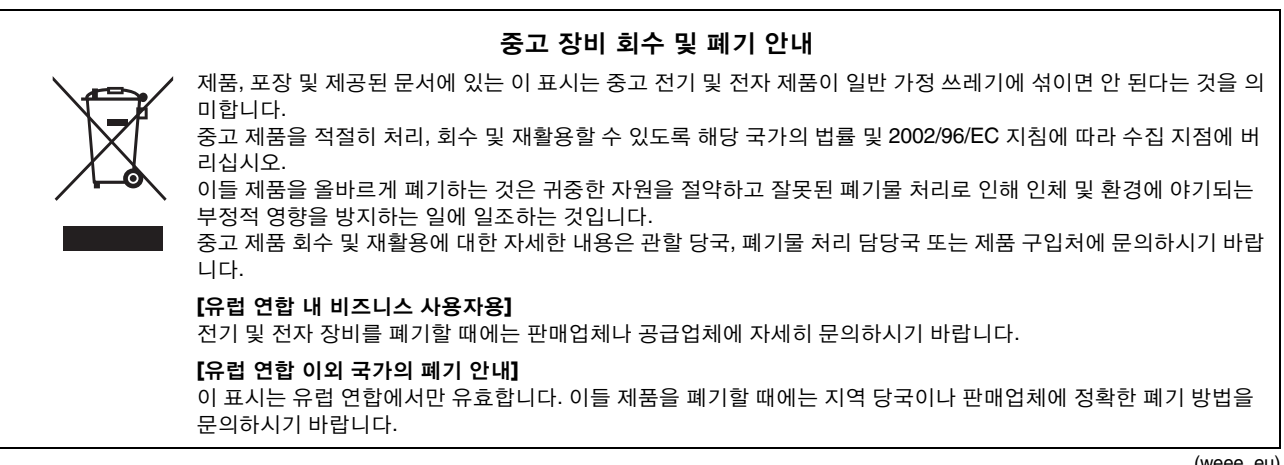

(weee\_eu)

### **OBSERVERA!**

Apparaten kopplas inte ur växelströmskällan (nätet) så länge som den ar ansluten till vägguttaget, även om själva apparaten har stängts av.

**ADVARSEL:** Netspændingen til dette apparat er IKKE afbrudt, sålænge netledningen sidder i en stikkontakt, som er tændt — også selvom der er slukket på apparatets afbryder.

**VAROITUS:** Laitteen toisiopiiriin kytketty käyttökytkin ei irroita koko laitetta verkosta.

(standby)

본 제품의 명판은 기기 밑면에 있습니다. 본 제품의 일련 번호 는 명판이나 명판 주위에서 확인할 수 있습니다. 도난 시 확인 할 수 있도록 일련 번호를 아래 공란에 기입하고 본 사용설명서 를 구매 기록으로 영구 보관해야 합니다.

모델 번호

일련 번호

### **NORTH AMERICA**

### **CANADA**

**Yamaha Canada Music Ltd.** 135 Milner Avenue, Scarborough, Ontario, M1S 3R1, Canada Tel: 416-298-1311

**U.S.A.**

**Yamaha Corporation of America**  6600 Orangethorpe Ave., Buena Park, Calif. 90620, U.S.A. Tel: 714-522-9011

### **CENTRAL & SOUTH AMERICA**

**MEXICO**

**Yamaha de M**é**xico S.A. de C.V.** Calz. Javier Rojo Gómez #1149, Col. Guadalupe del Moral C.P. 09300, México, D.F., México Tel: 55-5804-0600 **BRAZIL Yamaha Musical do Brasil Ltda.** Rua Joaquim Floriano, 913 - 4' andar, Itaim Bibi, CEP

04534-013 Sao Paulo, SP. BRAZIL

### Tel: 011-3704-1377

**ARGENTINA Yamaha Music Latin America, S.A. Sucursal de Argentina** Olga Cossettini 1553, Piso 4 Norte Madero Este-C1107CEK Buenos Aires, Argentina Tel: 011-4119-7000

### **PANAMA AND OTHER LATIN AMERICAN COUNTRIES/ CARIBBEAN COUNTRIES**

**Yamaha Music Latin America, S.A.** Torre Banco General, Piso 7, Urbanización Marbella, Calle 47 y Aquilino de la Guardia, Ciudad de Panamá, Panamá Tel: +507-269-5311

### **EUROPE**

### **THE UNITED KINGDOM/IRELAND Yamaha Music U.K. Ltd.**

Sherbourne Drive, Tilbrook, Milton Keynes, MK7 8BL, England Tel: 01908-366700

**GERMANY Yamaha Music Europe GmbH** Siemensstraße 22-34, 25462 Rellingen, Germany Tel: 04101-3030

**SWITZERLAND/LIECHTENSTEIN Yamaha Music Europe GmbH Branch Switzerland in Zürich** Seefeldstrasse 94, 8008 Zürich, Switzerland Tel: 01-383 3990

### **AUSTRIA**

**Yamaha Music Europe GmbH Branch Austria** Schleiergasse 20, A-1100 Wien, Austria Tel: 01-60203900

**CZECH REPUBLIC/SLOVAKIA/ HUNGARY/SLOVENIA**

**Yamaha Music Europe GmbH Branch Austria** Schleiergasse 20, A-1100 Wien, Austria Tel: 01-602039025

**POLAND/LITHUANIA/LATVIA/ESTONIA Yamaha Music Europe GmbH Branch Sp.z o.o. Oddzial w Polsce** ul. 17 Stycznia 56, PL-02-146 Warszawa, Poland

Tel: 022-500-2925

### **THE NETHERLANDS/ BELGIUM/LUXEMBOURG**

**Yamaha Music Europe Branch Benelux** Clarissenhof 5-b, 4133 AB Vianen, The Netherlands Tel: 0347-358 040

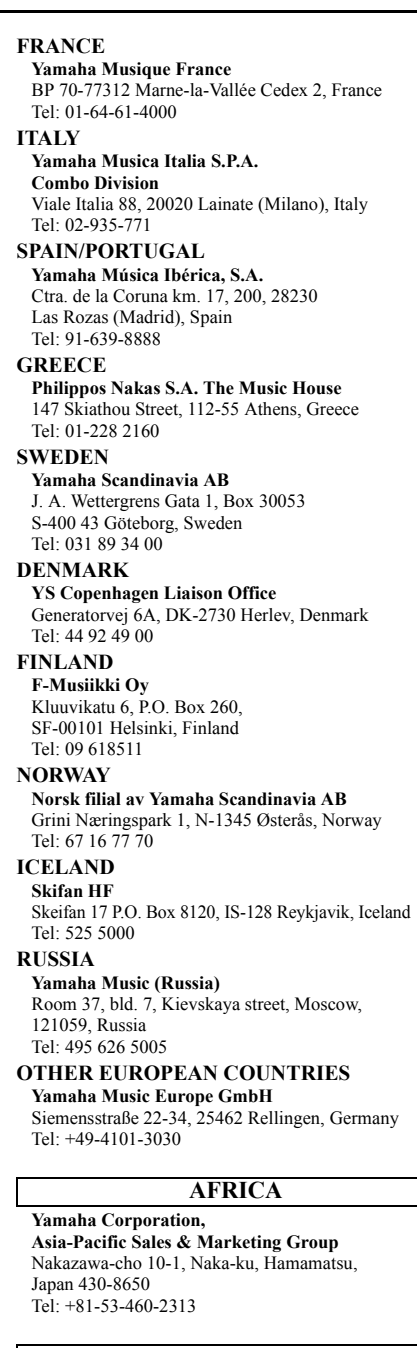

### **MIDDLE EAST**

**TURKEY/CYPRUS Yamaha Music Europe GmbH** Siemensstraße 22-34, 25462 Rellingen, Germany Tel: 04101-3030

**OTHER COUNTRIES Yamaha Music Gulf FZE** LOB 16-513, P.O.Box 17328, Jubel Ali, Dubai, United Arab Emirates Tel: +971-4-881-5868

### **ASIA**

**THE PEOPLE'S REPUBLIC OF CHINA Yamaha Music & Electronics (China) Co.,Ltd.** 2F, Yunhedasha, 1818 Xinzha-lu, Jingan-qu, Shanghai, China Tel: 021-6247-2211

Tsimshatsui, Kowloon, Hong Kong Tel: 2737-7688 **INDIA Yamaha Music India Pvt. Ltd.** 5F Ambience Corporate Tower Ambience Mall Complex Ambience Island, NH-8, Gurgaon-122001, Haryana, India Tel: 0124-466-5551 **INDONESIA PT. Yamaha Musik Indonesia (Distributor) PT. Nusantik** Gedung Yamaha Music Center, Jalan Jend. Gatot Subroto Kav. 4, Jakarta 12930, Indonesia Tel: 021-520-2577 **KOREA Yamaha Music Korea Ltd.** 8F, 9F, Dongsung Bldg. 158-9 Samsung-Dong, Kangnam-Gu, Seoul, Korea Tel: 02-3467-3300 **MALAYSIA Yamaha Music (Malaysia) Sdn., Bhd.** Lot 8, Jalan Perbandaran, 47301 Kelana Jaya, Petaling Jaya, Selangor, Malaysia Tel: 03-78030900 **PHILIPPINES Yupangco Music Corporation** 339 Gil J. Puyat Avenue, P.O. Box 885 MCPO, Makati, Metro Manila, Philippines Tel: 819-7551 **SINGAPORE Yamaha Music (Asia) Pte., Ltd.** #03-11 A-Z Building 140 Paya Lebor Road, Singapore 409015 Tel: 6747-4374 **TAIWAN Yamaha KHS Music Co., Ltd.**  3F, #6, Sec.2, Nan Jing E. Rd. Taipei. Taiwan 104, R.O.C. Tel: 02-2511-8688 **THAILAND Siam Music Yamaha Co., Ltd.** 4, 6, 15 and 16th floor, Siam Motors Building, 891/1 Rama 1 Road, Wangmai, Pathumwan, Bangkok 10330, Thailand Tel: 02-215-2622 **OTHER ASIAN COUNTRIES Yamaha Corporation, Asia-Pacific Sales & Marketing Group** Nakazawa-cho 10-1, Naka-ku, Hamamatsu,

**HONG KONG**

**Tom Lee Music Co., Ltd.** 11/F., Silvercord Tower 1, 30 Canton Road,

Japan 430-8650 Tel:  $+81-53-460-2313$ 

### **OCEANIA**

**AUSTRALIA Yamaha Music Australia Pty. Ltd.** Level 1, 99 Queensbridge Street, Southbank, Victoria 3006, Australia Tel: 3-9693-5111

**NEW ZEALAND**

**Music Works LTD** P.O.BOX 6246 Wellesley, Auckland 4680, New Zealand Tel: 9-634-0099

**COUNTRIES AND TRUST TERRITORIES IN PACIFIC OCEAN**

**Yamaha Corporation, Asia-Pacific Sales & Marketing Group** Nakazawa-cho 10-1, Naka-ku, Hamamatsu, Japan 430-8650 Tel: +81-53-460-2313

SY55 **HEAD OFFICE Yamaha Corporation, Digital Musical Instruments Division** Nakazawa-cho 10-1, Hamamatsu, Japan 430-8650 Tel: +81-53-460-2432

> Yamaha Electronic Drums web site **http://dtxdrums.yamaha.com/**

U.R.G., Digital Musical Instruments Division © 2011 Yamaha Corporation

Yamaha Manual Library **http://www.yamaha.co.jp/manual/**

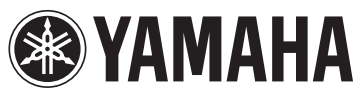

012PO\*\*\* \*-01A0